Register your product and get support at

## www.philips.com/welcome

32PFL76x5H 42PFL76x5H 46PFL76x5H 32PFL76x5K 42PFL76x5K 46PFL76x5K

RO Manual de utilizare

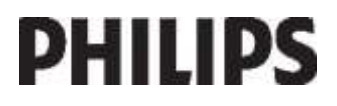

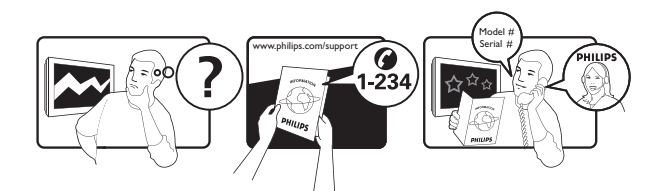

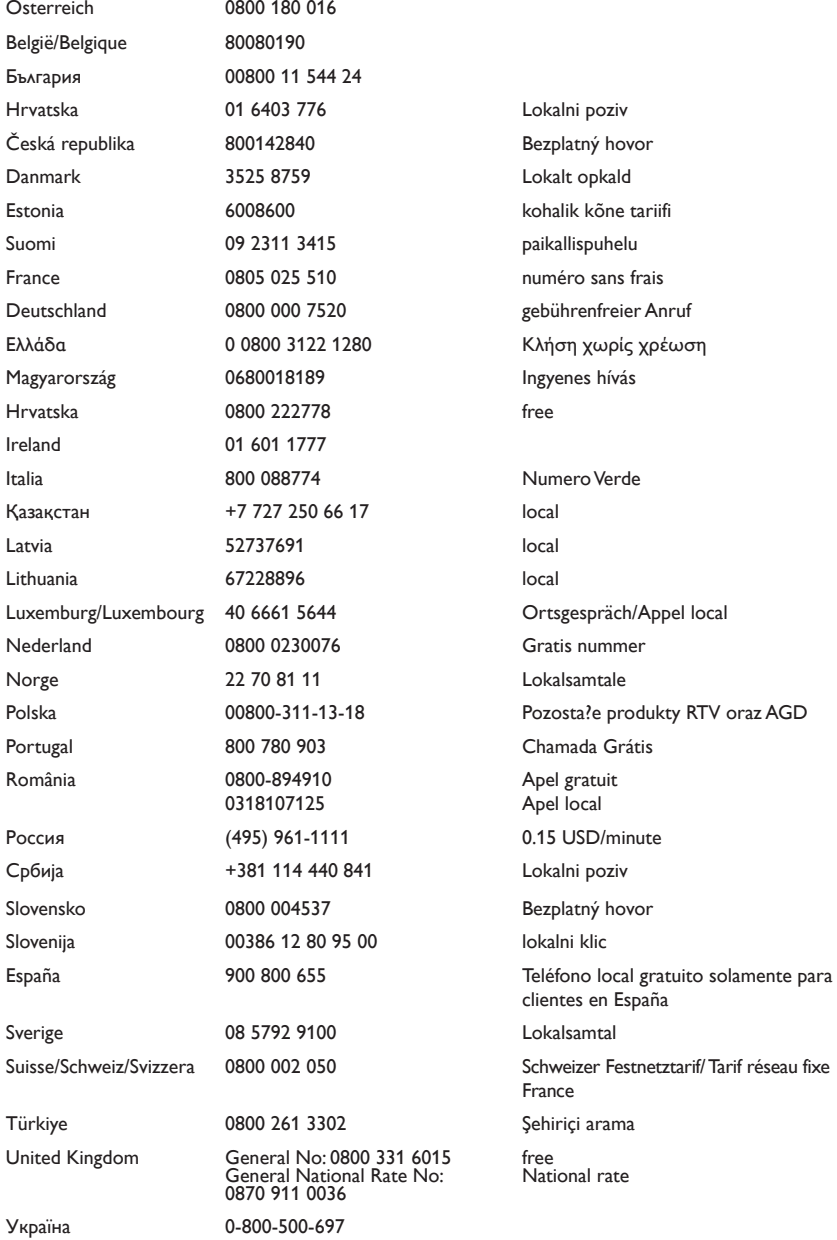

# **Cuprins**

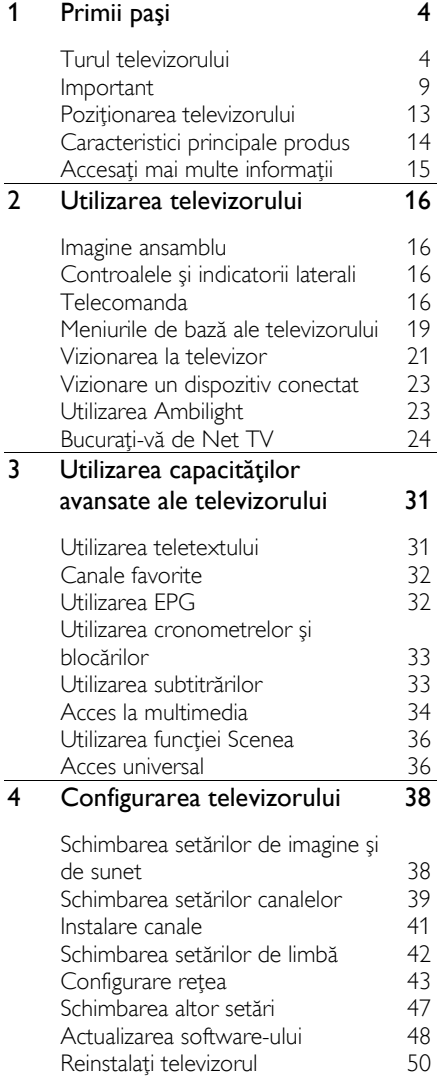

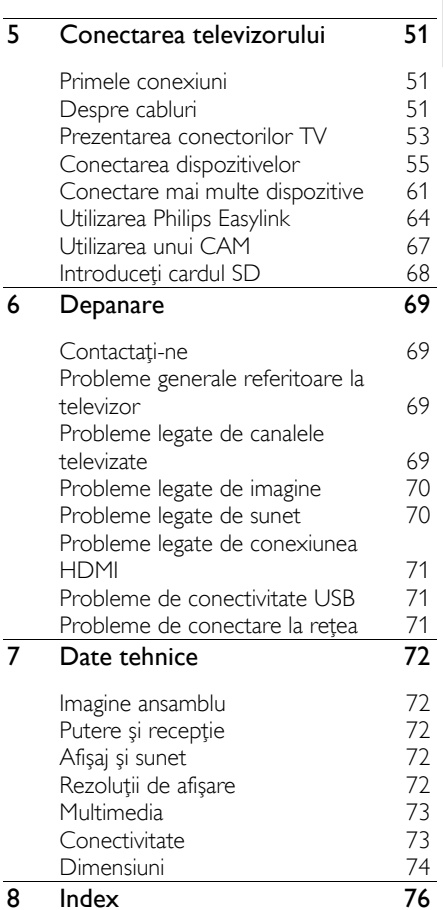

# 1 Primii paşi

## Turul televizorului

#### **Telecomanda**

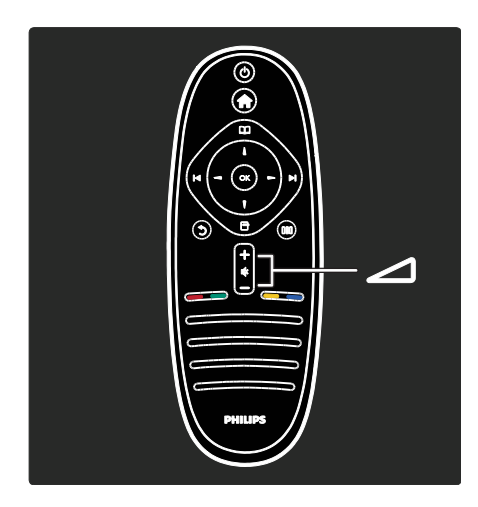

Pentru a regla volumul.

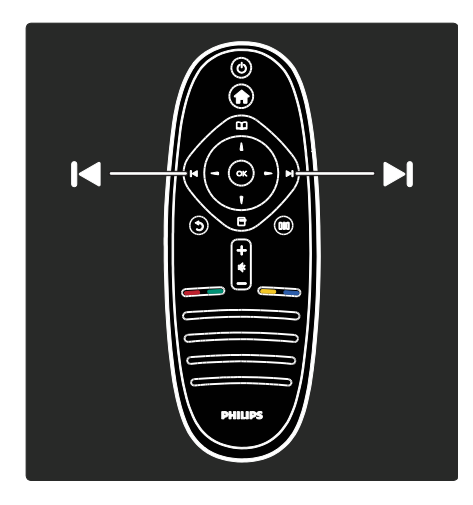

Pentru a comuta canalele TV.

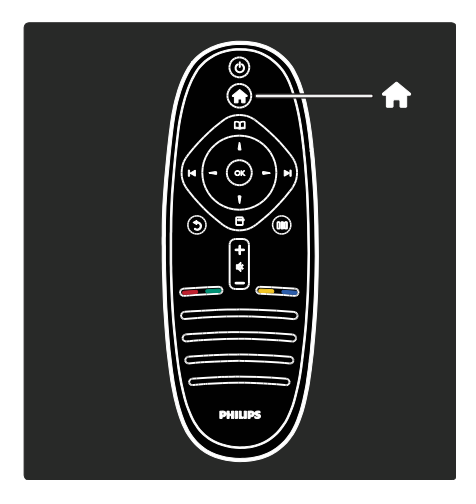

#### Pentru a deschide sau a închide meniul Acasă .

În meniul Acasă, puteţi accesa uşor dispozitivele conectate, setările de imagine şi de sunet, cât şi alte caracteristici utile.

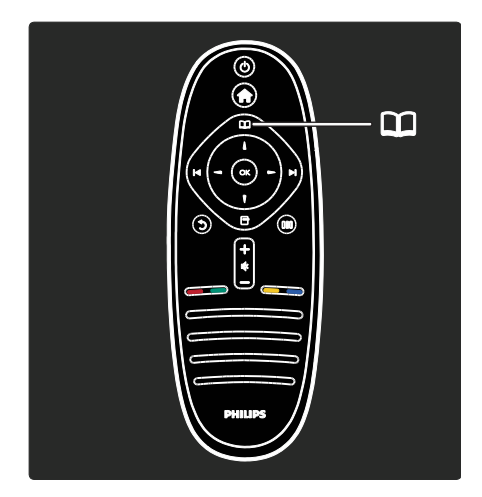

#### Pentru a deschide sau a închide meniul Parcurgere  $\Box$

În meniul Parcurgere, puteţi accesa Teletextul, lista de canale sau Ghidul electronic de programe (EPG)\*.

\*EPG nu este disponibil în toate ţările.

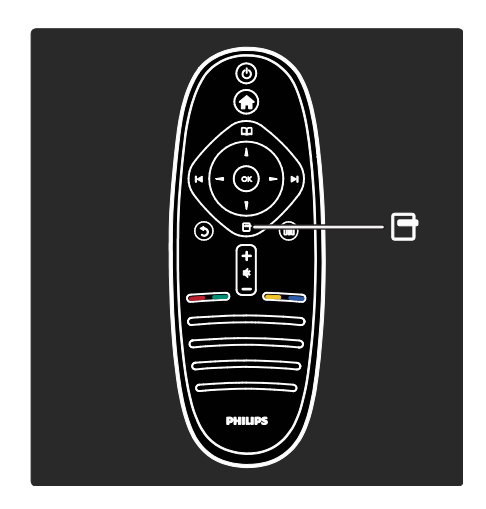

Pentru a deschide sau a închide meniul Optiuni **...** 

Meniurile Opţiuni oferă setări comode legate de afişările de pe ecran.

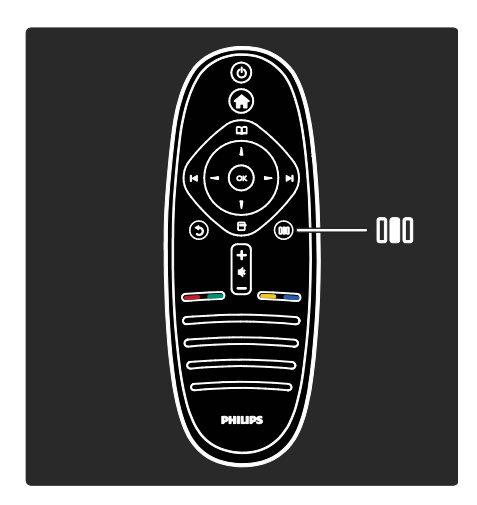

Pentru a deschide sau a închide meniul de Experimentare III.

În meniul Experimentare, puteţi accesa o gamă de setări utilizate frecvent.

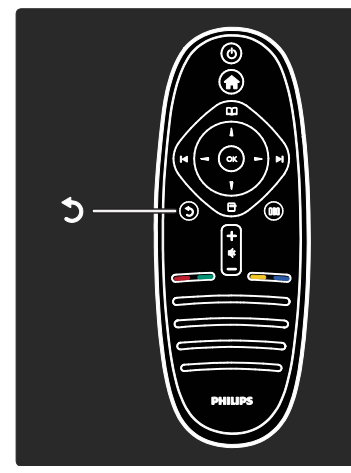

#### Înapoi **D**.

Pentru a reveni la canalul TV sau la meniul anterior. Apăsaţi şi ţineţi apăsat pentru a reveni la urmărire programe televizor.

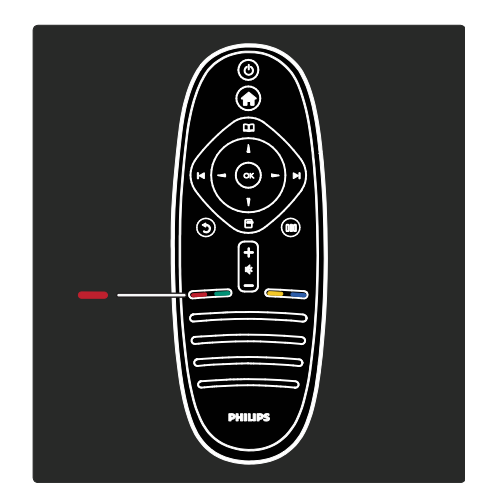

#### Roşu

Pentru a selecta opţiunea roşu, accesaţi servicii\* TV interactive digitale sau vizionaţi clipuri demonstrative TV.

\*Disponibil numai pe anumite modele.

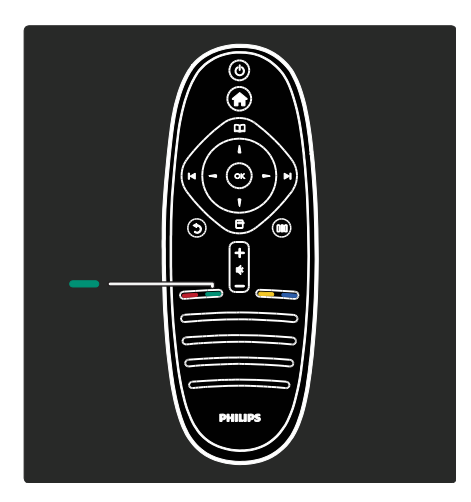

#### Verde

Pentru a selecta opţiunea verde sau setările economice.

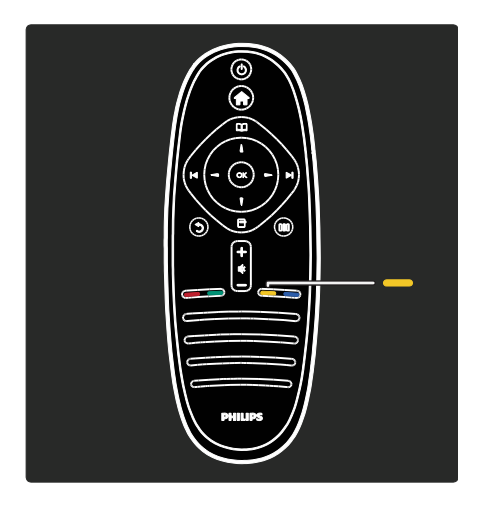

#### Galben

Pentru a selecta opţiunea galben.

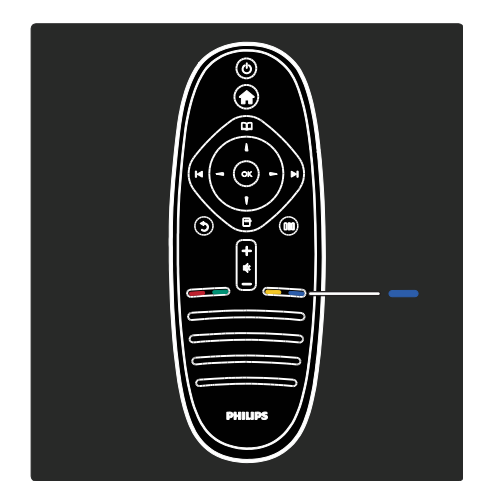

#### Albastru

Pentru a selecta opţiunea albastru sau pentru a deschide Mini-aplicaţiile\*. \*Disponibil numai pe anumite modele.

Cititi mai multe despre telecomandă în Ajutor > Utilizarea televizorului > Telecomanda > Imagine de ansamblu (Pagin[a 16\)](#page-15-0). Alternativ, găsiţi răspunsul în Căutare...

Apăsaţi pentru a selecta următorul tur al televizorului.

#### Meniurile televizorului

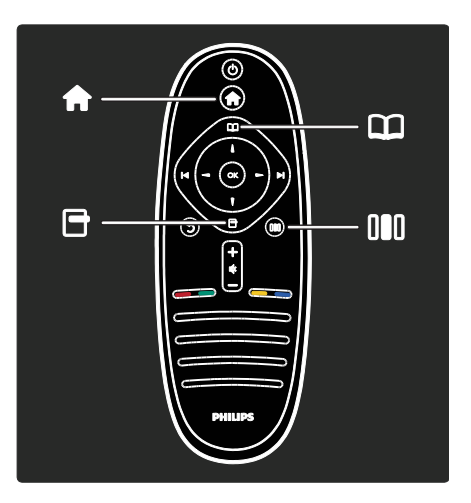

Română

Să învătăm mai multe despre aceste meniuri utilizate frecvent:

- meniul Acasă
- meniul Parcurgere
- meniul Optiuni  $\blacksquare$
- meniul Experimentare

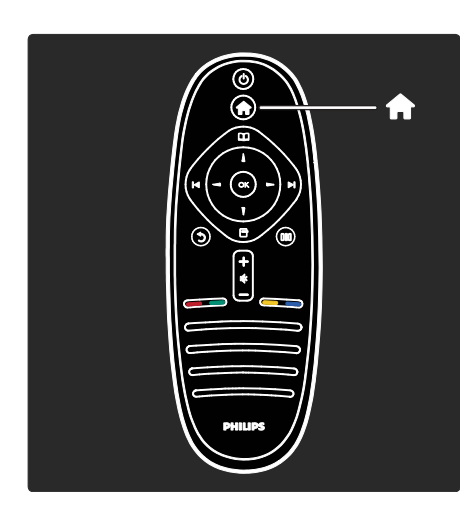

În meniul Acasă în, puteți selecta sursa de vizionat, precum un canal TV sau filme de pe un player DVD conectat sau de pe o unitate flash USB. Puteți de asemenea să adăugați un dispozitiv nou sau să accesaţi [Configurare] meniul pentru mai multe setări.

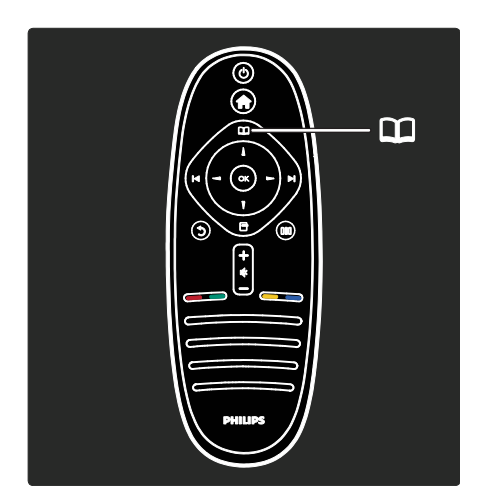

În meniul Parcurgere II, puteți accesa Teletextul, lista de canale sau Ghidul electronic de programe (EPG)\*.

\*EPG nu este disponibil în toate ţările.

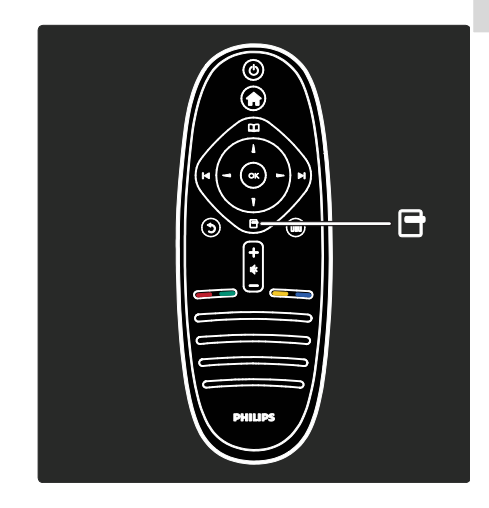

În meniul Opțiuni <sup>II</sup>, puteți selecta setările legate de afişările de pe ecran. De exemplu, în timp ce vizionați un canal, puteți să îl marcați ca favorit.

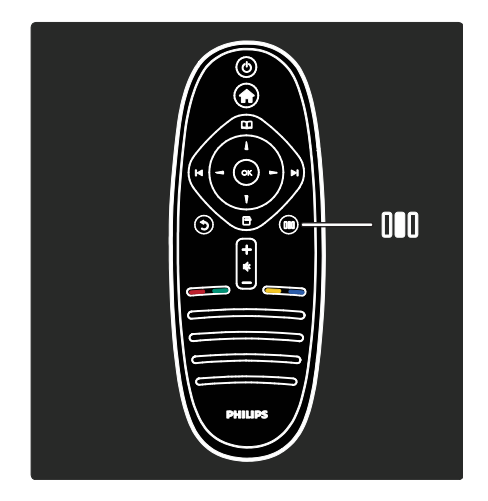

În meniul Experimentare III, puteți regla rapid Ambilight\* şi setările de imagine şi de sunet.

Puteti selecta setarea ideală de imagine pentru filme, jocuri sau muzică. Sau puteți modifica formatul imaginii de pe ecran. Puteţi chiar să modificaţi setările pentru sunet surround pentru boxele TV.

\*Disponibil numai pe anumite modele.

Puteți găsi de asemenea răspunsul în Căutare...

Apăsați pentru a selecta următorul tur al televizorului

#### Conectarea dispozitivelor

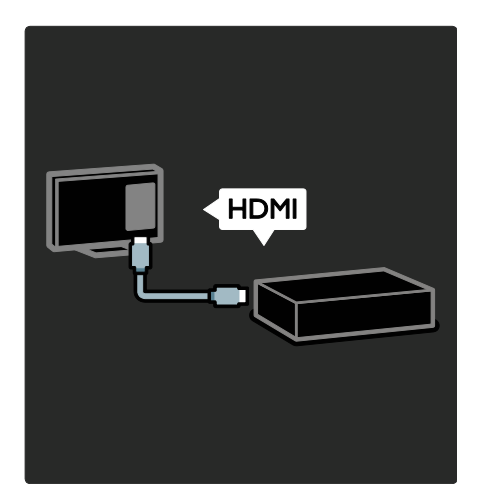

Conectati playere DVD, playere Blu-ray Disc sau console de jocuri prin HDMI.

Conexiunea HDMI oferă cea mai bună calitate a imaginii și a sunetului.

Dacă conectați un dispozițiv la acest televizor, accesati meniul Acasă pentru a-l adăuga.

Apăsați **în** > [Adăugați dispozitivele dvs.], apoi urmati instructiunile de pe ecran. Asiguraţi-vă să selectaţi conectorul TV corect la care este conectat dispozitivul. Citiţi mai multe în Ajutor > Utilizarea televizorului > Meniurile de bază ale televizorului > Adăugarea dispozitivelor dvs (Pagina [20\)](#page-19-0).

Dacă conectați un dispozițiv compatibil EasyLink (HDMI-CEC) la televizor, este adăugat automat la meniul Acasă.

Accesaţi meniul Acasă şi selectaţi pictograma dispozitivului nou adăugat. Citiţi mai multe în Ajutor > Conectarea televizorului> Utilizarea caracteristicii Philips EasyLink (Pagina 64).

În Ajutor > Conectarea televizorului (Pagina [51](#page-50-0)), puteți învăta să conectați cele mai uzuale dispozitive prin intermediul ilustraţiilor, de exemplu:

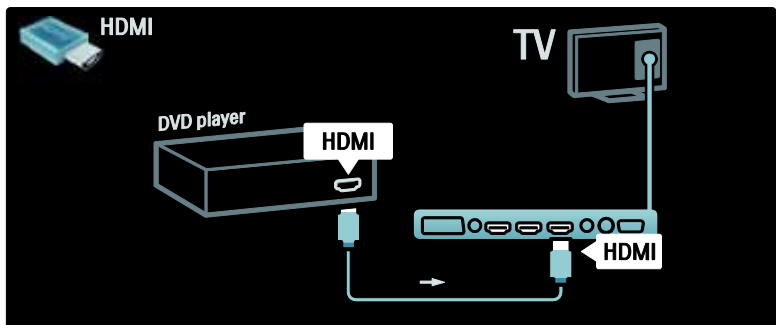

#### Televizorul High Definition

Puteţi viziona programe de înaltă definiţie (HD) cu o calitate HD a imaginii.

Dacă vizionați programe non-HD, calitatea imaginii va fi asemănătoare cu cea a televizoarelor non-HD.

Televizorul dvs. poate afisa continut video HD de la:

- un Blu-ray disc player, conectat cu un cablu HDMI, redând un disc Blu-ray
- un DVD player cu upscaling, conectat cu un cablu HDMI, redând un disc DVD
- un furnizor HD prin unde radio (DVB-T MPEG4)
- un receiver digital HD, conectat cu un cablu HDMI, care redă conţinut HD de la un operator de transmisie prin cablu sau satelit
- un canal HD pe reţeaua dvs. DVB-C
- o consolă de jocuri HD (de exemplu, X-Box 360 sau PlayStation 3), conectată cu un cablu HDMI, pe care se joacă un joc HD

#### Clip video HD

Pentru a experimenta claritatea uimitoare şi calitatea imaginilor televizorului HD, puteţi viziona clipul video High Definition din meniul Acasă. Apăsați **în** > [Configurare] > [Vizualizare demonstrații] (de pe a doua pagină a meniului de configurare).

Contactaţi distribuitorul pentru mai multe informatii

Vizitați **[www.philips.com/support](http://www.philips.com/support)** pentru a găsi întrebări frecvente care listează canalele sau furnizorii HD din ţara dvs.

#### Retea și Net TV

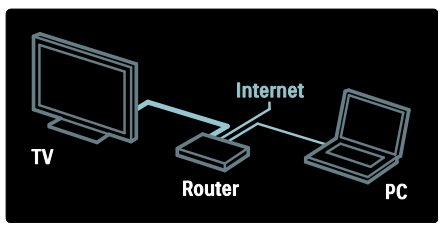

#### Retea\*

Atunci când vă conectați televizorul la reteaua la domiciliu, puteti reda muzică, fotografii şi clipuri video de pe un calculator sau alt server media de pe aceeaşi reţea. Cititi mai multe în Ajutor > Configurarea televizorului > Configurare rețea (Pagina [43\)](#page-42-0).

\*Disponibil numai pe anumite modele.

#### Net TV\*

Atunci când rețeaua de calculatoare conectată este conectată la Internet, vă puteti conecta televizorul la Net TV. Net TV oferă filme, imagini, muzică şi mult mai multe. Citiți mai multe în Ajutor > Utilizarea televizorului > Bucurati-vă de Net TV (Pagin[a 24\)](#page-23-0).

\*Disponibil numai pe anumite modele.

### Important

#### Felicitări

Felicitări pentru achiziţie şi bun venit la Philips! Pentru a beneficia pe deplin de asistenta oferită de Philips, înregistrați-vă televizorul la [www.philips.com/welcome](http://www.philips.com/welcome).

#### <span id="page-8-0"></span>Siguranta

Citiţi şi înţelegeţi toate instrucţiunile înainte de a utiliza televizorul. Garantia produsului nu se aplică în cazul în care eventuala deteriorare se datorează nerespectării acestor instructiuni.

#### Risc de şoc electric sau incendiu!

Niciodată nu expuneți televizorul la ploaie sau apă. Niciodată nu puneți recipiente cu lichid, cum ar fi vaze de flori, lângă televizor. Deconectati imediat televizorul de la sursa de alimentare dacă aţi vărsat lichide pe televizor sau dacă acestea au pătruns in televizor. Contactati Philips Consumer Care pentru ca televizorul să fie verificat înainte de utilizare.

- Niciodată nu introduceți obiecte în fantele de ventilatie sau alte deschideri ale televizorului.
- Asigurati-vă cu nu se exercită presiune asupra cablului de alimentare atunci când televizorul este rotit. Presiunile asupra cablului de alimentare pot slăbi conexiunile şi pot cauza formarea de arcuri electrice.

Niciodată nu puneți televizorul, telecomanda sau bateriile acesteia lângă surse deschise de flacără sau alte surse de căldură, inclusiv lumina directă a soarelui. Pentru a preveni izbucnirea incendiilor, tineti întotdeauna lumânările sau alte surse de flacără la distanță de televizor, telecomandă și baterii.

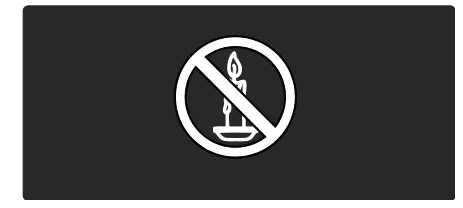

#### Risc de soc electric sau incendiu!

- Niciodată nu expuneţi telecomanda sau bateriile acesteia la ploaie, apă sau căldură excesivă.
- Evitati exercitarea fortei asupra prizelor. Prizele care nu sunt fixate corespunzător pot cauza arcuri electrice sau incendii.

#### Risc de vătămare corporală sau de deteriorare a televizorului!

- Pentru a ridica şi transporta un televizor de peste 25 kg sunt necesare două persoane.
- Când montați televizorul pe suportul cu picior, utilizati numai suportul furnizat. Fixaţi suportul cu picior al televizorului în mod corespunzător. Asezați televizorul pe o suprafaţă plată, plană, care poate suporta greutatea televizorului şi a suportului.
- Când montati televizorul pe perete, utilizati numai un suport de perete care poate suporta greutatea televizorului. Fixaţi suportul de perete pe un perete care poate suporta greutatea combinată a televizorului şi a suportului. Koninklijke Philips Electronics N.V. nu îşi asumă nicio responsabilitate pentru montarea incorectă pe perete care conduce la accidente sau vătămări corporale.

 Înainte de a conecta televizorul la sursa de alimentare, asigurați-vă că tensiunea corespunde cu valoarea inscriptionată în partea din spate a televizorului. Nu .<br>conectati niciodată televizorul la sursa de alimentare dacă tensiunea este diferită.

#### Risc de lovire a copiilor!

Urmați aceste precauții pentru a preveni răsturnarea televizorului şi lovirea copiilor:

- Nu aşezaţi niciodată televizorul pe o suprafaţă acoperită de un material textil sau alt material care poate fi tras.
- Asiguraţi-vă că nicio parte a televizorului nu atârnă deasupra marginii suprafeţei de montare.
- Nu aşezaţi niciodată televizorul pe o piesă de mobilier înaltă, cum ar fi un raft de cărţi, fără a asigura atât mobilierul, cât şi televizorul de perete sau de un suport adecvat.
- Educati copiii cu privire la pericolele căţărării pe mobilier pentru a ajunge la televizor.

#### Risc de supraîncălzire!

 Nu instalaţi niciodată televizorul într-un spatiu restrâns. Lăsati întotdeauna în jurul televizorului un spațiu de cel puțin 10 cm pentru ventilatie. Asigurati-vă că perdelele sau alte obiecte nu vor acoperi niciodată fantele de ventilaţie ale televizorului.

#### Risc de vătămare corporală, incendiu sau deteriorate a cablului de alimentare!

- Niciodată nu puneți televizorul sau alte obiecte pe cablul de alimentare.
- Pentru a deconecta cu usurință cablul de alimentare al televizorului de la sursa de alimentare, asiguraţi-vă că aveţi în permanenţă acces complet la cablul de alimentare.
- Când deconectati cablul de alimentare, trageţi întotdeuna de ştecher, niciodată de cablu.

Deconectati televizorul de la sursa de alimentare și scoateți antena înainte de furtuni cu fulgere. În timpul furtunilor cu fulgere, nu atingeţi niciodată nicio parte a televizorului, a cablului de alimentare sau a cablului antenei.

#### Risc de deteriorare a auzului!

Evitati utilizarea căstilor la volume ridicate sau pentru perioade prelungite de timp.

#### Temperaturile scăzute

Dacă televizorul este transportat la temperaturi mai mici de 5°C, înainte de a-l conecta la priză despachetaţi-l şi aşteptaţi până când temperatura televizorului ajunge la temperatura camerei.

#### Întreținerea ecranului

- Risc de deteriorare a ecranului televizorului! Niciodată nu atingeți, nu împingeti, nu frecati și nu loviti ecranul cu obiecte, indiferent care sunt acestea.
- Scoateţi televizorul din priză înainte de curătare
- Curătați televizorul și rama cu o lavetă moale şi umedă. Niciodată nu utilizaţi alcool, substanțe chimice sau agenți de curătare de uz casnic pentru curătarea televizorului.
- Pentru a evita deformarea imaginii şi estomparea culorilor, ştergeţi picăturile de apă cât mai rapid posibil.
- Evitati imaginile stationare cât mai mult posibil. Imaginile stationare sunt imaginile care rămân pe ecran o perioadă îndelungată de timp. Imaginile stationare includ meniurile pe ecran, liniile negre, afişajele pentru durată etc. Dacă trebuie să utilizaţi imagini staţionare, reduceţi contrastul şi luminozitatea ecranului pentru a evita deteriorarea acestuia.

#### Casarea

<span id="page-10-0"></span>Produsul dumneavoastră este proiectat şi fabricat din materiale și componente de înaltă calitate, care pot fi reciclate şi reutilizate.

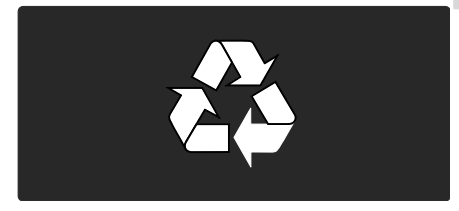

Când această pubelă cu un X peste ea însoteste un produs, înseamnă că produsul face obiectul Directivei europene CEE 2002/96/EC: Vă rugăm să vă informaţi despre sistemul separat de colectare pentru produse electrice şi electronice.

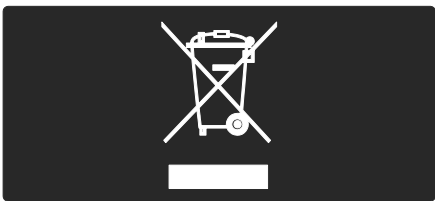

Vă rugăm să acţionaţi în concordanţă cu regulile dumneavoastră locale şi nu evacuaţi produsele vechi împreună cu deşeurile menajere obişnuite. Evacuarea corectă a produsului dumneavoastră vechi ajută la prevenirea consecinţelor potenţial negative asupra mediului şi sănătăţii omului.

Produsul dumneavoastră contine baterii asupra cărora se aplică Directiva Europeană 2006/66/EC, care nu pot fi evacuate împreună cu gunoiul menajer. Vă rugăm să vă informati cu privire la regulile locale de colectare separată a bateriilor deoarece evacuarea corectă ajută la prevenirea consecinţelor negative asupra mediului înconjurător și a sănătății omului.

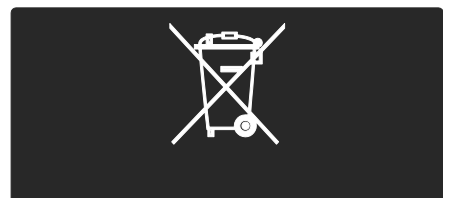

#### Eforturi privind mediul

Acest televizor a primit distinctia European Union Ecolabel pentru calitățile sale ecologice.

Un televizor care primeste distinctia Ecolabel contine functii de eficientă energetică.

Pentru a accesa setările de economisire a energiei atunci când priviti la televizor, apăsați butonul verde de pe telecomandă.

Aceste setări de eficienţă energetică includ:

- Setări imagine de economisire a energiei: Pentru a aplica o combinatie de setări de imagine care reduce consumul de energie, apăsaţi butonul verde și selectați [Econ. energie] setarea inteligentă
- Senzor de lumină ambientală: Pentru a economisi energia, senzorul integrat de lumină ambientală reduce luminozitatea ecranului televizorului când lumina înconjurătoare scade.
- Dezactivare imagine: Închide ecranul televizorului. Alte functii, inclusiv sunetul, continuă să functioneze normal. Dezactivarea ecranului economiseşte energie dacă doriţi doar să ascultaţi sonorul de la televizor.

Consultați Configurarea televizorului > Modificarea altor setări > Setări de eficientă energetică (Pagin[a 47\)](#page-46-0) pentru mai multe informatii.

Setări de eficiență energetică încorporate

- Consum redus de energie în regim standby: Circuitele de înaltă clasă și foarte avansate reduc consumul de energie al televizorului la un nivel extrem de redus, fără a exclude functionalitatea constantă în standby.
- Buton de alimentare dedicat: Scoateti complet de sub tensiune televizorul cu butonul de alimentare dedicat de pe partea inferioară a televizorului.

 Gestionarea avansată a consumului de energie: Gestionarea avansată a consumului de energie a acestui televizor asigură cea mai eficientă utilizare a energiei acestuia. Pentru a vizualiza modul în care setările personalizate ale televizorului dvs. afectează consumul relativ de energie al acestuia, apăsați în și selectați [Configurare] > [Vizualizare demonstrații<sup>]</sup> > [Active Control].

Ne concentrăm continuu pe reducerea impactului asupra mediului al produselor noastre de consum inovatoare. Ne directionăm eforturile către îmbunătățirea aspectului ecologic în timpul fabricării, inclusiv reducerea substanțelor nocive, promovarea utilizării eficiente energetic, instrucţiuni privind casarea și furnizarea de informații privind reciclarea produsului.

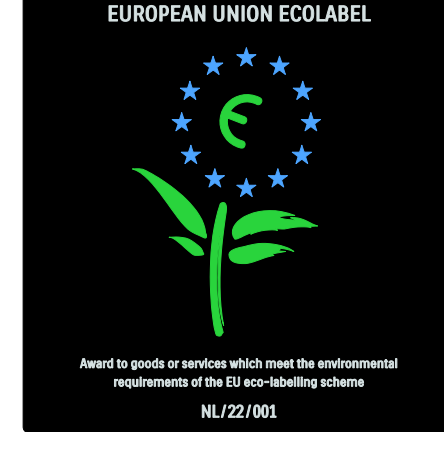

Datorită eforturilor noastre pentru mediu, acest televizor a primit distinctia European Ecolabel.

Găsiti informatii detaliate despre consumul de energie în standby, politica de acordare a garantiei, piesele de schimb și reciclarea acestui televizor pe site-ul Web Philips pentru tara dvs. la **[www.philips.com](http://www.philips.com/)**.

#### Informašii privind casarea

Informaţi-vă despre casarea corectă a televizorului și a bateriilor, consultati Primii paşi > Important > Casarea. (Pagina [11\)](#page-10-0)

#### Utilizarea sistemului de blocare anti-furt Kensington

Televizorul dvs. este echipat cu un slot de siguranță Kensington în partea inferioară. Achizitionati un sistem de blocare antifurt Kensington (nu este furnizat) pentru a asigura televizorul.

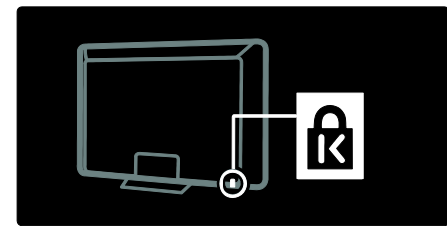

## Pozitionarea televizorului

#### Montare pe perete

Pentru a monta televizorul, cumpărați un suport Philips TV sau un suport compatibil pentru televizor. Verificati dimensiunea ecranului televizorului dvs. și comparati-o cu lista pentru tipul de sistem de montare pe perete pe care să-l achizitionati:

32 inci/81 cm: 200 mm x 300 mm, M6 37 inci/94 cm: 200 mm x 200 mm, M6 40 inci/102 cm: 200 mm x 200 mm, M6 42 inci/107 cm: 200 mm  $\times$  200 mm, M6 46 inci/117 cm: 300 mm x 300 mm, M8

Avertisment: Respectați toate instrucțiunile furnizate împreună cu suportul televizorului. Koninklijke Philips Electronics N.V. nu îşi asumă nicio responsabilitate pentru montarea incorectă pe perete care conduce la accidente sau vătămări corporale.

Pentru a preveni deteriorarea cablurilor şi a conectorilor, asiguraţi-vă că lăsaţi un spaţiu de cel putin 5,5 cm/2,2" de la spatele televizorului.

Pentru televizoarele de la 32 inci la 42 inci:

Înainte de a monta televizorul pe perete, determinati lungimea corectă a surubului. Puteti determina lungimea surubului adunând grosimea suportului de montare pe perete cu lungimea şurubului indicată în imagine.

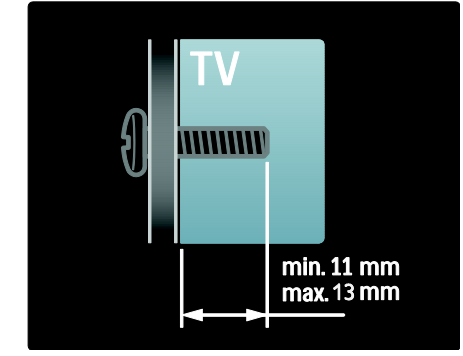

#### Pentru televizoare de 46 inci:

Înainte de a monta televizorul pe perete, determinati lungimea corectă a surubului. Puteți determina lungimea surubului adunând grosimea suportului de montare pe perete cu lungimea şurubului indicată în imagine.

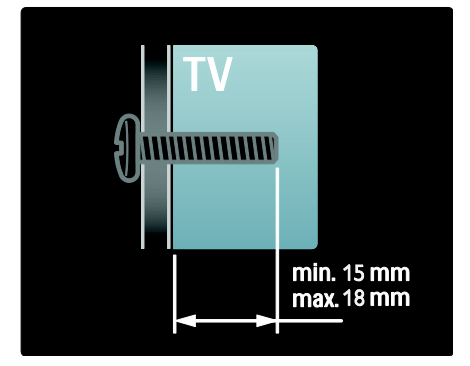

#### Pozitionare

- Înainte de a pozitiona televizorul, cititi toate precautiile de sigurantă. Consultați Primii pași > Important > Siguranță (Pagin[a 9\)](#page-8-0).
- Pozitionati televizorul astfel încât lumina să nu cadă direct pe ecran.
- Distanţa ideală de vizionare la televizor este de trei ori dimensiunea diagonală a ecranului. De exemplu, dacă dimensiunea diagonală a ecranului televizorului este 116 cm/46", distanta de vizionare ideală este de ~3,5  $m/$ ~138" din fata ecranului.
- Când sunteti asezat, ochii dvs. trebuie să se afle la acelaşi nivel cu centrul ecranului.
- Pentru efectul Ambilight optim, poziţionaţi televizorul la 25 cm distanţă față de perete.

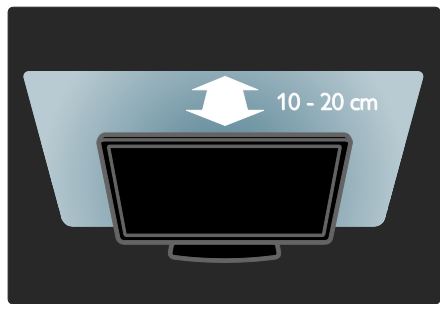

## Caracteristici principale produs

#### Ecran LCD Full HD

Acest televizor este echipat cu un ecran LCD de înaltă definiție (HD), care acceptă rezolutie HD maximă de 1920x1080p. Acest ecran oferă o imagine vie, fără scintilaţii, prin scanare progresivă, cu strălucire optimă şi culori superbe.

Lumina de fundal cu LED-uri a ecranului oferă un contrast excepţional al imaginii cu o economie de energie excepţională.

#### **Ambilight**

Ambilight este tehnologia de iluminare care este proiectată din spatele televizorului pe perete. Această tehnologie inovatoare reglează automat culoarea şi luminozitatea luminii pentru a corespunde cu imaginea de pe televizor.

Aceasta creează o îmbunătățire fără precedent a experientei vizuale. Lumina reduce de asemenea oboseala ochilor, asigurând astfel o experientă de vizionare mai relaxantă.

Consultati Utilizarea televizorului dvs. > Utilizarea Ambilight (Pagina [23\)](#page-22-0).

#### TV digital

Pe lângă transmisia TV analogică normală, televizorul dvs. poate receptiona transmisii TV şi digitale terestre (DVB-T). Unde sunt disponibile, televizorul dvs. poate recepţiona, de asemenea, transmisii digitale prin cablu (DVB-C), digitale prin satelit (DVB-S: Nu este acceptat pe toate modelele) şi radio digitale.

DVB (Transmisia video digitală) vă oferă o calitate mai bună a imaginii şi a sunetului. Unele televiziuni digitale includ, de asemenea, semnale audio (voce) şi/sau teletext în mai multe limbi cu DVB.

#### Ghid de programe (EPG)

Ghidul electronic de programe (EPG) este un ghid pe ecran disponibil pentru canale digitale. EPG vă permite să:

- Vizionaţi o listă a programelor digitale difuzate
- Vizualizaţi programele care urmează
- Grupaţi programele după gen
- Setati alarme pentru a vă aminti când începe un program
- Configuraţi canalele EPG preferate

Note:

- Ghidul de Programe Electronice (EPG) nu este disponibil în toate ţările.
- Pentru mai multe informaţii privind EPG, consultați Utilizarea capacităților avansate ale televizorului > Utilizarea EPG (Pagin[a 32\)](#page-31-0).

#### Net TV

Net TV vă permite să vă bucuraţi de filme, muzică şi alte ştiri şi divertisment de pe Internet direct pe ecranul televizorului dvs. Consultați Utilizarea televizorului > Bucurati-vă de Net TV (Pagin[a 24\)](#page-23-1).

Pentru a vă bucura de Net TV, trebuie să conectati televizorul la o retea. Consultati Configurarea televizorului > Configurare retea (Pagina [43\)](#page-42-1).

#### Magazin video

Magazinul video Philips vă oferă acces la o gamă largă de filme de înaltă calitate pe care le puteţi viziona direct la televizorul dvs.

Consultati Utilizarea televizorului > Bucurati-vă de Net TV > Magazine video (Pagin[a 28\)](#page-27-0).

#### Multimedia

Vizualizaţi sau redaţi propriile fişiere multimedia (precum fotografii, muzică şi clipuri video) prin conexiunea USB din partea laterală a televizorului sau direct de pe PC.

Consultați Utilizarea capacităților avansate ale televizorului dvs. > Acces la multimedia (Pagin[a 34\)](#page-33-0).

## Accesati mai multe informații

#### Pe ecran

Cititi manualul de utilizare pe ecran. Prezentul manual contine toate informatiile de care aveţi nevoie pentru a instala şi a utiliza acest televizor. Accesati manualul de utilizare selectând [Asistență] în meniul acasă.

Înainte de a urma instrucţiunile, închideţi temporar manualul de utilizare apăsând de pe telecomandă. Deschideti manualul de utilizare pe aceeaşi pagină selectând [Asistență] din meniul acasă.

#### Pe Internet

O versiune PDF pentru imprimare a prezentului manual de utilizare este disponibilă pe Internet. Aceasta contine cele mai recente informaţii şi explicaţii detaliate ale caracteristicilor neacoperite de prezentul manual de utilizare pe ecran.

Accesati PDF-ul, precum și alte informații legate de produs, inclusiv întrebări frecvente şi upgrade-uri firmware la [www.philips.com/support](http://www.philips.com/support).

## 2 Utilizarea televizorului

## Imagine ansamblu

Această secţiune vă oferă o prezentare a celor mai utilizate controale și funcții ale televizorului.

## Controalele şi indicatorii laterali

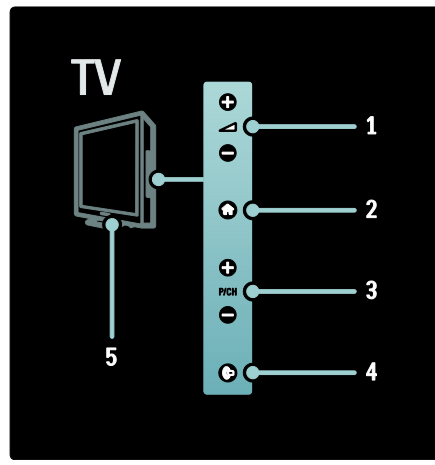

1. +/-: Mărește sau micșorează volumul. În meniul acasă, aceste butoane vă permit libertate de mişcare pe orizontală.

2. **:** Accesează meniul acasă. Apăsați din nou pentru a lansa o activitate în meniul acasă.

3. P/CH +/-: Trece la canalul următor sau la cel anterior. În meniul acasă, aceste butoane vă permit libertate de mişcare pe verticală. 4. (Ambilight): Activează sau dezactivează

Ambilight. Atunci când televizorul este în modul standby (în aşteptare), activează sau dezactivează lumina lounge.

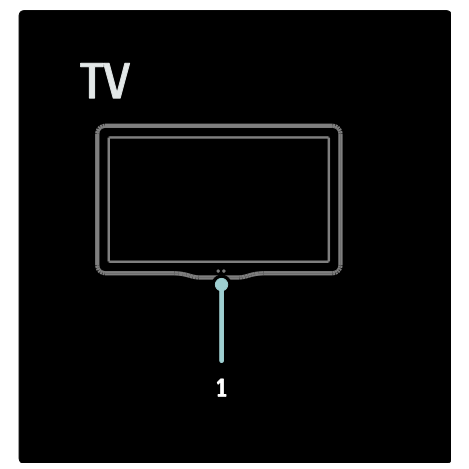

1. Senzor de lumină ambientală/senzor de telecomandă/LightGuide\*

LightGuide este disponibil numai la anumite modele. Selectaţi [Configurare] >[Preferințe] >[Strălucire LightGuide] pentru a regla luminozitatea LightGuide.

## Telecomanda

<span id="page-15-0"></span>Imagine ansamblu

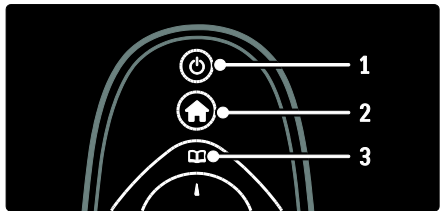

1. (Standby): Comută televizorul în standby dacă acesta este pornit. Porneşte televizorul dacă acesta este în standby.

2. **(Acasă)**: Accesează meniul acasă.

3. <sup>(Navigare): Accesează meniul navigare</sup> pentru a selecta lista de canale a televizorului, Ghidul electronic de programe şi teletextul.

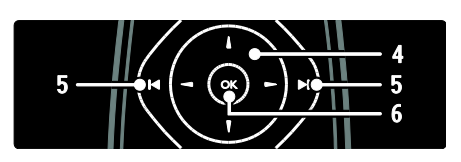

# Română

#### 4. **THE (Butoane pentru navigare):**

Navighează prin meniuri și selectează elemente.

#### 5. (Anterior/Următor): Comută

canalele. De asemenea, sare prin paginile unui meniu şi între piese, albume sau foldere. 6. OK: Confirmă o introducere sau o

#### selectie

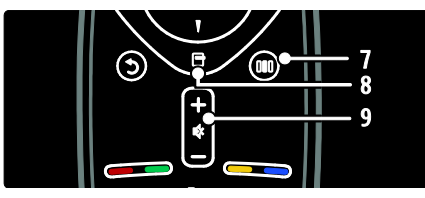

7. **III** (Experimentare): Accesează meniul de experimentare.

8. <sup>(</sup>Optiuni): Accesează opțiuni pentru activitatea sau selectia curente.

9. +/- (Volum) și (Mut): Mărește sau micşorează volumul; opreşte sau restaurează sunetul.

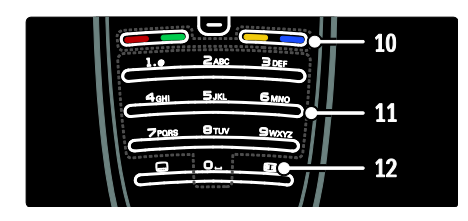

10. Butoane colorate: Selectează sarcini sau opţiuni. Neacceptat în modul MHEG.

11. 0-9 (Butoane numerice): Selectează un canal sau o setare.

12. **(Format imagine**): Selectează un format de imagine.

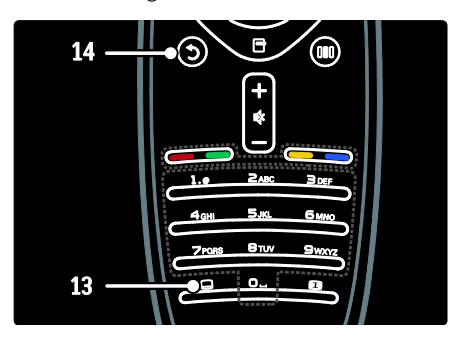

#### 13. **(Subtitrare**): \*Activează sau dezactivează subtitrările.

14. D. (Înapoi): \*Revine la un meniu ecran anterior. Apăsați și țineți apăsat pentru a reveni la urmărire programe televizor. \*Neacceptat în modul MHEG.

#### Baterii

Deschideti capacul pentru baterii de pe spatele telecomenzii pentru a introduce bateriile (Tip AAA-LR03-1,5 V sau tip CR2032-3V).

Asigurati-vă că bornele + și - ale bateriilor sunt aliniate corect (+ si - sunt marcate în interior).

Scoateti bateriile dacă nu utilizați telecomanda o perioadă lungă de timp. Eliminaţi bateriile conform directivelor de casare. Cititi Primii pasi > Important > Casarea (Pagina [11\)](#page-10-0).

Consultati următoarele pentru locația diferitelor compartimente pentru baterii:

Pentru telecomandă cu baterii AAA (cap la cap):

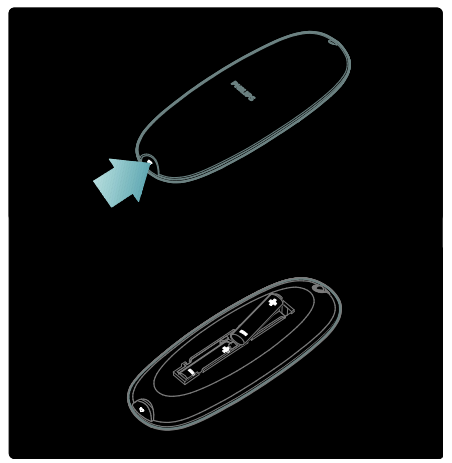

#### Pentru telecomandă cu baterii AAA (alăturate):

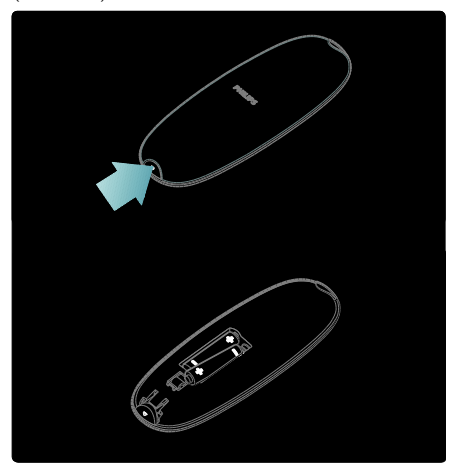

Pentru baterii cu telecomandă în formă de monedă:

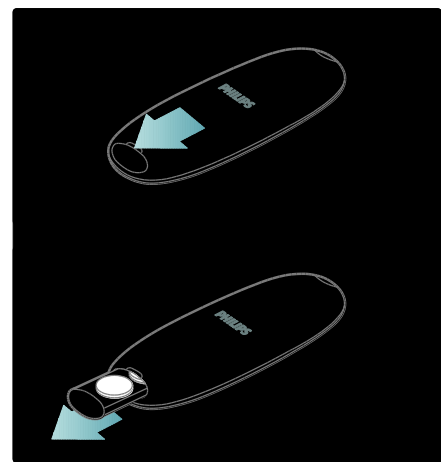

#### Utilizare

Când folositi telecomanda, tineti-o aproape de televizor și îndreptați-o către senzorul pentru telecomandă.

Asiguraţi-vă că linia dintre telecomandă şi televizor nu este blocată de mobilier, pereti sau alte obiecte. Următoarea ilustrație este doar un exemplu -- locatia senzorului pentru telecomandă poate fi diferită pe televizorul dumneavoastră:

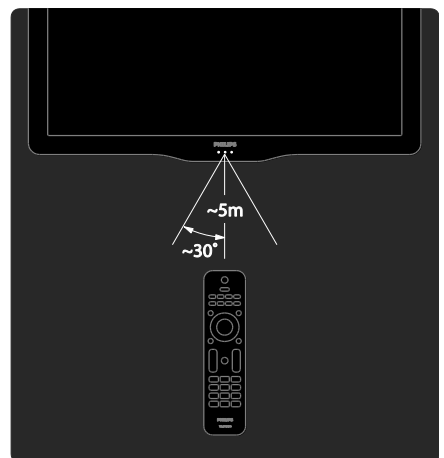

#### Telecomandă pe ecran

Notă: Disponibil dacă dispozitivul conectat este compatibil HDMI-CEC. O telecomandă pe ecran (OSRC) vă oferă acces facil la cele mai folosite functii. Butoanele de pe ecran disponibile diferă în funcție de setările televizorului dvs. și de caracteristicile dispozitivului HDMI-CEC conectat.

#### Pentru a accesa OSRC

1. În timp ce vizionaţi un program la televizor sau la un dispozitiv conectat, apăsați ... 2. Selectați [Afișare taste dispozitiv], apoi apăsaţi OK.

3. Utilizaţi Butoane pentru navigare şi OK pentru a selecta şi a utiliza un buton pe ecran.

## Meniurile de bază ale televizorului

#### Acasă

Meniul Acasă vă oferă acces uşor la dispozitivele conectate, la setările de imagine şi de sunet, cât şi la alte caracteristici utile. 1. Apăsați **n.** 

2. Selectaţi un element din meniul Acasă, apoi apăsaţi OK pentru a accesa meniul. 3. Pentru a ieși din meniul Acasă, apăsați **î** 

sau .

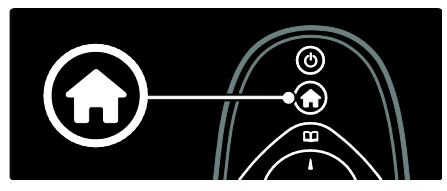

Apăsați **Butoane pentru navigare** pentru a selecta un element din meniul acasă şi apoi apăsaţi OK:

- [Asistență] Accesează manualul de utilizare electronic.
- [Vizionare TV] Comută înapoi la sursa antenei dacă este selectată altă sursă.
- [Vizionare satelit] Comută la canalele de satelit receptate prin sursa de satelit (DVB-S).
- [Parcurgere USB] Dacă este conectat un dispozitiv de stocare USB, accesează browserul cu continut.
- [Parcurgere PC] Accesează browserul cu conținut al rețelei PC conectate.
- [Parcurgere Net TV] Accesează Net TV.
- **[Scenea]** Comută la fundalul Scenea.
- [Afişare mini-aplicații] Accesează mini-aplicatii ale furnizorilor de servicii on-line (Disponibile numai dacă sunteţi conectat la Internet).
- [Adăugați dispozitivele dvs.] Adaugă dispozitive noi la meniul acasă.
- [Configurare] Accesează meniuri pentru a permite modificarea imaginii, sunetului şi a setărilor televizorului.

#### **Navigare**

Meniul de navigare vă oferă acces facil la:

- Ghid electronic de programe
- Lista de canale a televizorului
- Teletext

Pentru a accesa meniul de navigare în timp ce vizionaţi un program la televizor, apăsaţi Œ. .

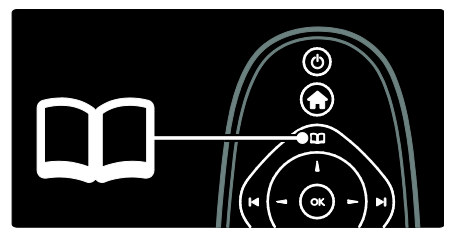

1. Apăsați Butoane pentru navigare pentru a selecta un element:

- [Ghid de programe]: Accesează ghidul electronic de programe.
- [Listă de canale]: Accesează lista de canale a televizorului.
- [Teletext]: Accesează teletextul.
- 2. Apăsați OK pentru a confirma alegerea.

#### **Experimentare**

Apăsați **III** pentru a accesa meniul de experimentare, care asigură o gamă de setări utilizate frecvent.

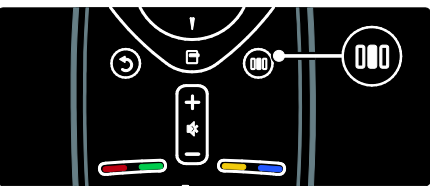

Meniul de experimentare vă oferă acces facil la:

- [Ambilight]: Porneşte sau opreşte Ambilight.
- [Ambilight dinamic]: Reglează viteza de răspuns a Ambilight.
- [Format imagine]: Schimbă formatul imaginii.
- [Imagine inteligentă]: Setări de imagine utilizate frecvent.
- [Sunet inteligent]: Setări de sunet utilizate frecvent.
- [Boxe]: Configurează boxele televizorului pentru Philips EasyLink.
- [Deplasare imagine]: Reglează poziţia imaginii.

#### Listă canale

Lista canalelor afişează canalele televizorului şi staţiile radio posibile instalate pe televizorul dvs.

1. Când priviti la televizor, apăsați **...** 

2. Selectați [Listă de canale], apoi apăsați OK.

3. Selectati un canal, apoi apăsați OK pentru a accesa canalul.

4. Apăsați D pentru a ieși din lista de canale fără a schimba canalul.

#### <span id="page-19-0"></span>Adăugarea dispozitivelor dvs.

După ce conectaţi un dispozitiv la televizor, adăugați acest dispozițiv în meniul acasă pentru acces uşor.

În meniul acasă, selectați **[Adăugați** dispozitivele dvs.], apoi apăsați OK. Urmați instrucţiunile de pe ecran pentru a adăuga dispozitivul la meniul acasă.

Pentru a elimina un dispozitiv din meniul acasă, selectați elementul, apăsați a selectați [Eliminați acest dispozitiv]. Apăsați OK.

#### **Configurare**

[Configurare] din meniul acasă vă permite să modificati majoritatea setărilor televizorului, inclusiv:

- Setări de imagine sau de sunet
- Instalare sau actualizare canale televizor
- Actualizare software televizor
- Alte caracteristici speciale

1. În meniul acasă, selectaţi [Configurare], apoi apăsați OK.

2. Selectați un element cu Butoane pentru navigare, apoi apăsați OK:

- [Setare rapidă imaginie şi sunet]: Vă asistă în procesul de setare imagine şi sunet.
- [Setări TV]: Setări avansate imagine şi sunet.
- [Căutare canale] sau [Căutare satelit]: Vă asistă în procesul de instalare a canalelor de pe antenă sau satelit (dacă sunt disponibile).
- [Setări canal]: Setări canal avansate.
- [Conectare la rețea]: Vă asistă în procesul de conectare la reteaua PC.
- [Setări retea]: Setări retea avansate.
- [Actualizare software]: Vă asistă în procesul de actualizare a software-ului pentru televizor.
- [Setări software]: Setări avansate de actualizare televizor.
- [Vizualizare demonstratii]: Demonstratii de caracteristici speciale disponibile pe televizor.

#### Optiuni

Meniurile opţiuni oferă setări comode legate de afişările de pe ecran.

1. Apăsați □ pentru a vedea ce opțiuni sunt disponibile.

2. Pentru a ieși, apăsați □ din nou.

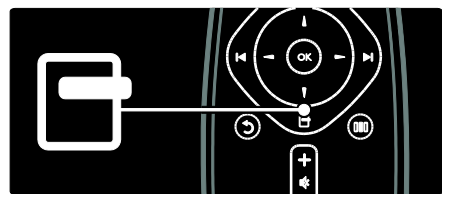

## Vizionarea la televizor

Porniti/opriti televizorul sau puneti-l în modul standby.

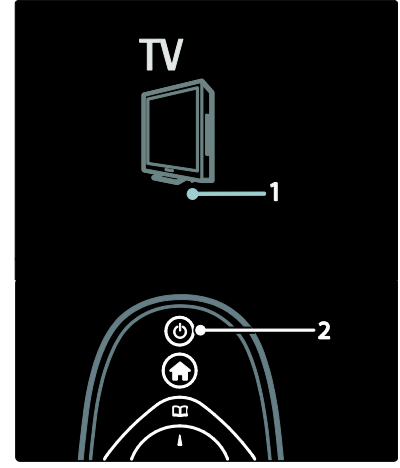

#### Pentru a porni

- Dacă indicatorul frontal LED este stins, apăsați comutatorul de pornire (1) de la partea inferioară a televizorului în poziţia ' | '.
- Dacă indicatorul frontal LED este roşu, apăsaţi pe telecomandă (2). Ca alternativă, scoateţi televizorul din modul standby apăsând orice tastă de pe partea laterală a televizorului.

#### Note:

- Indicatorul frontal LED nu se aprinde atunci când televizorul este pornit.
- Televizorul necesită o anumită perioadă pentru a porni. În acest timp, televizorul nu va răspunde la telecomanda sau la controalele laterale. Acest comportament este normal.

#### Pentru a comuta la modul standby

Apăsați de pe telecomandă. Indicatorul frontal LED se aprinde roşu.

#### Pentru a opri

Apăsați comutatorul de pornire de la partea inferioară a televizorului în poziţia 'o'. Televizorul se opreşte.

Deşi televizorul dumneavoastră consumă putină energie electrică atunci când se află în modul standby, energia continuă să fie consumată. Atunci când nu este în uz pentru o perioadă mai lungă de timp, opriti televizorul utilizând comutatorul de la partea sa inferioară.

Sugestie: Dacă nu găsiți telecomanda și doriți să porniți televizorul din modul standby, apăsaţi P/CH +/- de pe partea laterală a acestuia.

#### Schimbarea canalelor

Apăsați **HH** de pe telecomandă sau P/CH +/- de pe partea laterală a televizorului.

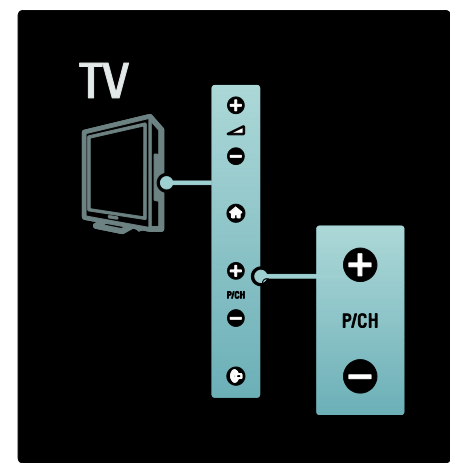

- Apăsați II, apoi selectați [Listă de canale] pentru a utiliza lista de canale.
- Apăsați D pentru a reveni la pagina vizualizată anterior.
- Introduceți un număr de canal utilizând Butoane numerice.

#### Pentru a viziona numai canale analogice sau digitale

Aplicati un filtru pe lista de canale pentru a accesa numai canale analogice sau digitale. 1. În lista de canale, apăsați  $\blacksquare$ .

#### 2. Selectați [Selectați lista] > [Analog] sau [Digital], apoi apăsaţi OK.

În functie de selectia dvs, devin disponibile numai canalele digitale sau analogice.

#### Reglarea volumului

#### Pentru mărirea sau micsorarea volumului

- Apăsați +/- de pe telecomandă.
- Apăsați +/- de pe partea laterală a televizorului.

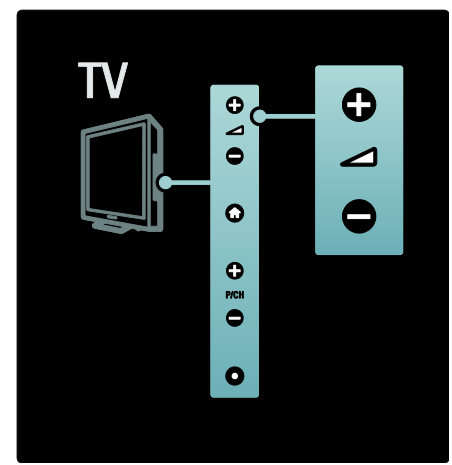

#### Pentru anularea sau repornirea sunetului

- Apăsaţi pentru a anula sunetul.
- Apăsați <sup>et</sup> din nou pentru a restabili sunetul.

Utilizați meniul [Sunet] pentru a regla volumul căștilor. Pentru mai multe informații, consultati Configurare televizor > Modificare setări de imagine şi de sunet > Setări de sunet suplimentare (Pagina [39\)](#page-38-0).

#### Utilizarea setărilor Smart picture

Utilizați [Imagine inteligentă] meniul de experimentare pentru a accesa setările frecvente de imagine.

1. Când priviți la televizor, apăsați **III**. 2. Selectați *[Imagine inteligentă]*, apoi selectați una dintre următoarele setări:

- [Personal]: Setează televizorul la preferintele personale setate în [Imagine] meniurile din [Configurare].
- [Vivid]: Setări avansate şi dinamice, ideale pentru utilizarea în timpul zilei.
- [Natural]: O setare naturală a imaginii.
- [Cinema]: Setări ideale pentru vizionarea filmelor.
- [Joc]: Setări ideale pentru jocuri.
- [Economie energie]: Setările cele mai eficiente din punct de vedere energetic.
- [Standard]: Reglează setările de imagine pentru a corespunde celor mai multe medii şi tipuri de video. Setările implicite din fabrică.
- [Fotografie]: Setări ideale pentru a viziona fotografii.
- [Personalizare]: Vă permite să personalizaţi şi să salvaţi setări personale de imagine.
- 3. Apăsați OK pentru a confirma alegerea.
- 4. Apăsați D pentru a ieși.

#### Utilizarea setărilor Smart sound

Utilizati *[Sunet inteligent]* meniul de experimentare pentru a accesa setările frecvente de sunet.

1. Când priviți la televizor, apăsați **...** 

2. Selectati *[Sunet inteligent]*, apoi selectati una dintre următoarele setări:

- [Personal]: Setează televizorul la preferințele personale setate în [Sunet] meniurile din [Configurare].
- [Standard]: Reglează setările de sunet pentru a corespunde celor mai multe medii şi tipuri de audio.
- **[Stiri]**: Aplică setările de sunet ideale pentru audio vorbit, cum ar fi ştirile.
- [Filme]: Aplică setările de sunet ideale pentru filme.
- [Joc]: Setări ideale pentru jocuri.
- [Dramma]: Aplică setările de sunet ideale pentru drame.
- [Sporturi]: Aplică setările de sunet ideale pentru sport.
- 3. Apăsați OK pentru a confirma alegerea.
- 4. Apăsați D pentru a ieși.

#### Schimbarea formatului imaginii

Modificati formatul imaginii pentru a se potrivi experienței dvs. vizuale.

1. Apăsați **.** 

2. Selectati un format de imagine, apoi apăsați OK pentru a confirma.

Notă: Puteti accesa formate de imagine prin intermediul meniului de experimentare **III** și al meniului [Configurare] .

Română

Pot fi selectate următoarele formate de imagine.

- [Umplere ecran] Reglează imaginea pentru a umple tot ecranul (subtitrările rămân vizibile). Recomandat pentru o distorsiune minimă a ecranului, dar nu pentru HD sau PC.
- [Zoom automat]: Măreşte imaginea pentru a umple tot ecranul. Recomandat pentru o distorsiune minimă a ecranului, dar nu pentru HD sau PC.
- [Superzoom]: Îndepărtează liniile negre de pe părțile laterale ale transmisiilor 4:3. Nu este recomandat pentru HD sau PC.
- [Extindere film 16:9]: Scalează formatul clasic 4:3 la 16:9. Nu este recomandat pentru HD sau PC.
- [Ecran lat]:Modifică formatul clasic 4:3 la 16:9.
- [Nescalată]: Asigură un maximum de detalii pentru PC. Disponibil numai când [Mod PC] este activat în meniul [Imagine].

#### Note:

 În funcţie de sursa imaginii, unele formate de imagine nu sunt disponibile şi nu vor fi văzute pe ecran.

## Vizionare un dispozitiv conectat

#### Adăugare nou dispozitiv

#### Note:

- Înainte de a viziona un dispozitiv conectat, trebuie să-l adăugaţi la meniul acasă.
- Dispozitivele compatibile HDMI ARC conectate la conectorul HDMI ARC de pe televizor sunt adăugate automat la meniul acasă.
- 1. Conectati și porniti dispozitivul.
- 2. Apăsați **n.**

3. Selectați [Adăugați dispozitivele dvs.], apoi apăsați OK. Urmați instrucțiunile de pe ecran.

#### Vizionare dispozitiv conectat

- 1. Apăsați **n**
- 2. Selectati dispozitivul din meniul acasă.
- 3. Apăsați OK pentru a confirma alegerea.

## Utilizarea Ambilight

#### Pornire Ambilight

<span id="page-22-0"></span>Vă bucurați de o experiență de vizionare mai relaxată şi de o calitate îmbunătăţită a imaginii percepute. Reduceţi iluminarea din cameră pentru efectul Ambilight optim.

#### Precautie

Pentru a evita recepţia slabă a telecomenzii cu infraroşu, nu plasaţi dispozitivele între telecomandă şi Ambilight.

1. Apăsați **III** (Experimentare).

2. Selectați [Ambilight], apoi apăsați OK. 3. Pentru a activa sau dezactiva Ambilight, selectați [Activ] sau [Oprit].

Puteti de asemenea să apăsați <sup>de</sup> de pe televizor pentru a activa sau dezactiva Ambilight.

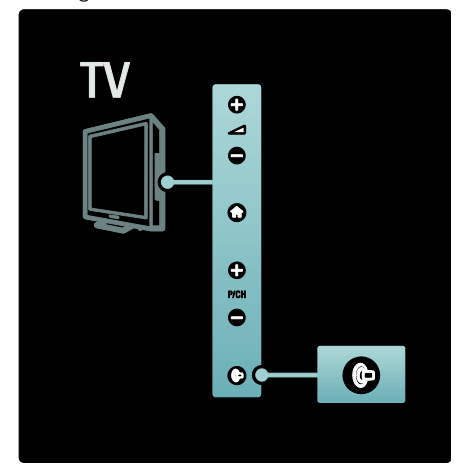

#### Configurare Ambilight

<span id="page-22-1"></span>În meniul Ambilight, puteti accesa mai multe setări Ambilight.

Atunci când priviti la televizor, apăsați  $\blacktriangleright$ [Configurare] > [Setări TV] > [Ambilight]. Selectati o setare pentru a regla:

- [Dinamic]: Reglează Ambilight între nivelurile relaxat şi dinamic. Disponibil numai dacă Ambilight [Culoare] este setat la *[Dinamic]*.
- [Luminozitate]: Reglează luminozitatea Ambilight.
- [Culoare]: Selectează o culoare predefinită.
- **[Culoare personalizata]**: Setati propria culoare Ambilight. Pentru a accesa această opţiune, setaţi [Ambilight] > [Culoare] > [Personalizare].
- [Separare]: Reglează diferenţa nivelului de culoare dintre fiecare parte a televizorului. Dezactivati această caracteristică pentru o culoare Ambilight dinamică şi uniformă.
- [Oprire televizor]: Selectati modul în care se opreşte Ambilight când televizorul este oprit.
- [Lounge light]: Selectează un mod de lumină lounge. Această setare este aplicată când lumina lounge este activată în modul standby.
- [Scenea lounge light]: Porniţi sau opriţi lumina lounge Scenea când Scenea este activat.
- [Culoare perete]: Selectează o culoare pentru a se potrivi cu culoarea peretelui. Ambilight îşi va corecta culorile pentru a se adapta cel mai bine la culoarea peretelui din spatele televizorului.

#### Setati răspunsul Ambilight

Înainte de a putea regla viteza răspunsului Ambilight, apăsați **A** > [Configurare] > [Setări TV] > [Ambilight] > [Culoare] > [Dinamic].

Setați viteza cu care Ambilight răspunde la imaginile de pe ecran.

1. Apăsați **III** (Experimentare). 2. Selectați *[Ambilight dinamic]*, apoi apăsați OK.

3. Deplasati glisorul pentru a seta promptitudinea Ambilight.

- 4. Apăsați D pentru a ieși din glisor.
- 5. Apăsați OK pentru a confirma alegerea.

#### Utilizati lumina lounge

(Disponibil numai pe anumite modele.) Atunci când televizorul este în modul standby, puteti activa Ambilight și crea un efect de lumină lounge în camera dvs. Atunci când televizorul este în modul standby, apăsați de pe partea laterală a televizorului.

Notă: Poate dura peste 5 secunde ca lumina lounge să pornească.

Pentru a selecta altă culoare a luminii lounge, consultati Utilizarea televizorului > Utilizarea Ambilight > Configurare Ambilight (Pagin[a 23\)](#page-22-1).

## <span id="page-23-0"></span>Bucurați-vă de Net TV

#### Ce este Net TV?

<span id="page-23-1"></span>Koninklijke Philips Electronics N.V. nu îşi asumă nicio responsabilitate pentru continutul furnizat de furnizorii serviciilor Net TV.

Net TV vă oferă servicii Internet și site-uri Web adaptate pentru televizorul dvs. Puteti vizita site-uri populare, viziona ştiri şi divertisment, închiria un film de la un magazin video, urmări o emisiune TV pe care ati pierdut-o sau puteți accesa mini-aplicații pe ecranul televizorului.

#### Pagini Net TV

Cele mai populare site-uri Web din ţara dvs. şi-au adaptat paginile pentru utilizare pe televizor. Cititi titlurile ziarelor, urmăriti cele mai nou hit video sau verificaţi prognoza meteo.

#### Ghid de programe Net TV

Odată ce sunteţi conectat la Net TV, ghidul de programe TV utilizează Internetul pentru a obtine informatii.

#### Ati ratat un program?

Dacă un furnizor oferă acest serviciu, puteți fi la curent cu programul favorit pe care l-ati pierdut. Puteti viziona programul la o oră convenabilă pentru dvs.

#### Magazine video

Cu Net TV puteti închiria filmul preferat dintr-un magazin de închirieri video online.

# Română

#### Servicii noi

Servicii noi sunt adăugate în mod regulat. Accesati paginile Net TV în mod regulat pentru a descoperi noi servicii.

#### Note:

- Serviciile Net TV variază în fiecare tară.
- Cu Net TV, vă puteți conecta la Internet sau puteţi vizualiza orice site Web. Cu toate acestea, unele site-uri Web nu sunt personalizate pentru a fi vizionate pe un ecran de televizor, iar anumite plug-in-uri (de exemplu. pentru a vizualiza pagini sau clipuri video) nu sunt disponibile pe televizorul dvs.
- Numărul de servicii disponibile pe Net TV se poate modifica. Se poate modifica de asemenea functionalitatea serviciilor. Aceste modificări sunt actualizate automat. Puteți vizualiza cele mai recente servicii adăugate sau modificate în categoria "Nou".
- Net TV afişează pagină cu pagină şi pe tot ecranul.
- Nu puteţi descărca şi salva fişiere şi nici nu puteţi instala plug-in-uri pe acest televizor.

#### De ce aveti nevoie?

Pentru a vă bucura de Net TV, conectați televizorul la un router cu o conexiune de mare viteză la Internet. Cititi mai multe la Configurarea televizorului > Configurare rețea (Pagina [43\)](#page-42-1).

Odată conectat, apăsați **fi** selectați [Parcurgere Net TV] pentru a porni configurarea pe ecran Net TV. Cititi mai multe la Utilizarea televizorului > Bucurati-vă de Net TV > Prima utilizare (Pagin[a 25\)](#page-24-0).

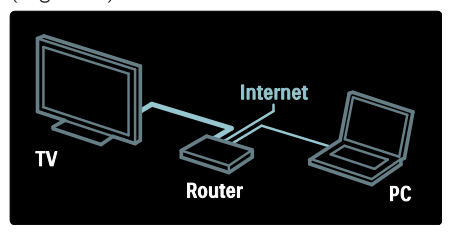

#### Prima utilizare

#### Beneficiile înregistrării

Înregistrându-vă la Philips, vă puteti bucura de beneficii exclusive și puteți primi actualizări privind informatiile despre produse.

#### Beneficiile setării Restricționare acces minori

Cu Restrictionare acces minori activată, puteti bloca și debloca serviciile și/sau categoriile de servicii. De asemenea, puteti să deblocaţi unele servicii care nu sunt potrivite pentru copii. Aceste servicii sunt blocate de la început.

#### Date specifice Restricționare acces minori

- Pot fi blocate numai serviciile de pe paginile Net TV. Nu pot fi blocate reclamele şi site-urile Web de pe Internet.
- Serviciile sunt blocate per ţară. Categoriile sunt blocate pentru toate tările.

#### <span id="page-24-0"></span>Configurare inițială

- 1. Acceptaţi Condiţiile de utilizare.
- 2. Înregistrati-vă pentru Net TV.
- 3. Activare restricţionare acces minori.

#### Modul de înregistrare

Pentru a vă înregistra, aveți nevoie de o adresă de e-mail şi de un PC conectat la Internet. Dacă omiteți înregistrarea în timpul configurării iniţiale, vă puteţi înregistra mai târziu de la prima pagină Net TV.

Pentru a începe înregistrarea pe Net TV, introduceti adresa dvs. de e-mail pe ecranul televizorului. Pentru a deschide tastatura pe ecran, evidenţiaţi câmpul text, apoi apăsaţi OK. Introduceti caracterele unul câte unul. Selectati *[Înregistrare]* și apăsati OK.

Va apărea un mesaj dacă a fost trimis un e-mail de înregistrare pe adresa dvs. de e-mail. Deschideţi e-mailul pe PC-ul dvs. şi faceti clic pe formularul de înregistrare. Completati formularul și faceți clic pe buton pentru a-l trimite.

Pe televizor, selectați OK și apăsați pe OK pentru a deschide prima pagină Net TV.

#### Activare restrictionare acces minori

Prima dată când deschideți prima pagină Net TV, puteti activa restrictionarea accesului minorilor. Dacă activați restricționare acces minori, trebuie să introduceți un cod de blocare/deblocare personal.

Introduceti un cod din 4 cifre ca și cod de blocare/deblocare Net TV.

#### Utilizati **Butoane numerice** de pe

telecomandă. Introduceti din nou același cod pentru a-l confirma.

#### Net TV este gata de utilizare.

#### Parcurgerea prin navigare a serviciilor Net TV

Accesaţi pagina acasă a Net TV:

1. Apăsați **n** 

2. Selectați [Parcurgere Net TV], apoi apăsati OK.

Televizorul se conectează la Net TV şi deschide prima pagină.

Pentru a părăsi Net TV, apăsați **în** și selectați altă activitate.

#### Prima pagină

Prima pagină indică serviciile dvs. preferate şi unele servicii recomandate. Puteti parcurge Net TV din această pagină.

Pentru a reveni la prima pagină, apăsați (Navigare).

#### Deschideți un serviciu Net TV

Selectati un serviciu Net TV cu **Butoane** pentru navigare. Pentru a deschide un serviciu selectat, apăsați OK.

O animatie cu închiderea unui lacăt înseamnă că pagina pe care aţi deschis-o este o pagină sigură.

#### Navigați pe un serviciu Net TV

Navigarea pe un serviciu Net TV poate fi diferită de la un serviciu la altul. Puteti utiliza butoanele Butoane pentru navigare şi OK pentru a parcurge serviciul. Unele servicii indică modul de parcurgere a serviciilor.

Pentru a reveni la pagina anterioară, apăsați (Înapoi).

#### Toate serviciile

Pentru a vizualiza serviciile disponibile pentru ţara dvs., selectaţi [Services] şi apăsaţi OK.

Pe această pagină, puteți să vizualizați toate serviciile sau să le vizualizati după categorie, de ex. Ştiri sau Divertisment. Pentru a vizualiza serviciile după categorie, selectați o categorie în coloana din stânga și apăsati OK.

#### Optiuni

Apăsați **de** (**Optiuni**) pentru a selecta următoarele:

- Serviciu de blocare
- Marcare favorit
- Anularea restrictionării accesului minorilor
- Afişare telecomandă
- Reîncărcare pagină
- Zoom pagină
- Informaţii de securitate
- Stergeti memoria Net TV

#### Serviciu de blocare

Pentru a bloca un serviciu Net TV, selectati pictograma acestuia și apăsați (Optiuni). Selectați [Serviciu de blocare] și apăsați OK. Pictograma de serviciu este marcată cu o pictogramă lacăt.

Pentru a deschide un serviciu blocat, trebuie să introduceți codul de 4 cifre. Odată ce ați deschis un serviciu blocat, puteţi şterge lacătul.

#### Marcare favorite

Pentru a marca un serviciu ca favorit, selectati pictograma serviciului și apăsați  $\blacksquare$ (Opțiuni). Selectați [Marcare favorit] și apăsaţi OK.

Puteți marca maxim 12 servicii ca favorite. Toate serviciile dvs. favorite sunt afişate pe prima pagină Net TV.

În Servicii, serviciile favorite sunt marcate cu o stea.

Numai serviciile Net TV pot fi marcate ca favorite. Nu pot fi marcate reclamele şi site-urile Web de pe Internet.

#### Anulare marcare favorite

Pentru Anularea marcării unui favorit, selectati pictograma unui serviciu favorit și apăsați **D** (Opțiuni) și selectați [Anulare marcare favorit].

#### Anularea restrictionării accesului minorilor

Pentru a anula restrictionarea accesului minorilor, apăsați □ (Opțiuni) și selectați [Anularea restrictionării accesului minorilor]. Introduceti codul de 4 cifre pentru a anula restrictionarea accesului minorilor.

#### Afişare telecomandă

Taste precum Redare , Derulare înapoi << si Derulare rapidă înainte **>>** pot fi apelate cu [Afişare telecomandă].

#### Apăsați **D** (Optiuni) și selectați **[Afisare**] telecomandă]. Cu aceste taste pe ecran,

puteti să operați playerul audio sau video conectat.

Selectati o tastă și apăsați OK pentru a efectua această funcție. Apăsați (Înapoi) pentru a ascunde aceste taste de pe ecran.

#### Reîncărcare pagină

Dacă ceva nu a functionat corect în timpul încărcării unei pagini, puteţi încerca să o reîncărcați. Apăsați □ (Opțiuni) și selectați [eîncărcare pagină].

#### Zoom pagină

Pentru a extinde sau a restrânge o pagină de Internet, apăsați □ (Opțiuni) și selectați [Zoom pagină]. Utilizaţi bara de glisor pentru a seta mărirea.

Pentru a derula o pagină de Internet, utilizați Butoane pentru navigare pentru a trece de la o evidentiere la alta.

#### Informații de securitate

Pentru a vizualiza informatiile de securitate ale unei pagini, apăsați **de (Opțiuni**) și selectați [Informații de securitate].

#### Ştergeți memoria Net TV

Avertisment: această opţiune resetează Net TV complet.

Pentru a şterge complet memoria Net TV, inclusiv preferinţele dvs., codul de restricţionare acces minori, parole, module cookie și istoric, apăsați (Opțiuni) și selectați [Clear Net TV memory].

#### Servicii Net TV pentru alte țări

Serviciile pot diferi pentru fiecare tară. Pentru a comuta la serviciile altei tări, selectati **[Country: ...]**în partea din dreapta jos a paginii și apăsați OK. Selectați o tară și apăsati OK.

Koninklijke Philips Electronics N.V. nu îşi asumă nicio responsabilitate privind conţinutul şi calitatea conţinutului furnizat de furnizorii de servicii de continut.

#### Site-uri de Internet

Cu Net TV vă puteti conecta la Internet. Puteți vizualiza orice site Web dorit, dar retineti că majoritatea site-urilor de Internet nu sunt adaptate pentru a fi vizualizate pe un ecran de televizor şi anumite plug-in-uri (de ex. pentru a vizualiza pagini sau clipuri video) nu sunt disponibile pe televizorul dvs.

#### Deschiderea unui site Internet

Pentru a accesa o pagină de Internet, selectați [Internet] și apăsați OK. Utilizați tastatura de pe ecran pentru a introduce adresa web de care aveti nevoie. Selectati un caracter și apăsați OK pentru a-l introduce în linia de adrese din partea de sus a paginii.

Odată ce ati introdus adresa, selectati [Start] si apăsati OK pentru a încărca site-ul de Internet.

Utilizati Butoane pentru navigare pentru a naviga la legăturile disponibile pe o pagină publică de Internet, apăsați OK pentru a merge la legătură.

#### Istoric Internet

Net TV va adăuga automat fiecare site pe care îl vizitati la lista istoricului. Ulterior, puteţi selecta pictograma unui site din listă şi puteți apăsați OK pentru a-l deschide. Pentru a derula prin lista istoricului, utilizati Butoane pentru navigare.

#### Golire istoric Net TV

Cu pictograma unui site selectată în lista istoricului, puteţi să goliţi toată lista. Apăsaţi **T** (Optiuni) și selectați [Ștergere istoric].

#### <span id="page-27-0"></span>Magazine video

Cu acest televizor, puteti închiria un film de pe un magazin video online.

1. Deschideti un magazin video. S-ar putea să fie necesar să vă înregistrati sau să vă conectati.

- 2. Selectati un film.
- 3. Efectuati plata online.
- 4. Descărcaţi filmul.
- 5. Vizionati-l

#### De ce aveti nevoie?

Pentru a închiria și a descărca un film, aveti nevoie de o conexiune Internet de mare viteză la televizor. Cititi mai multe despre conectarea la reţea în Configurarea televizorului > Configurarea unei retele (Pagin[a 43\)](#page-42-0).

De asemenea, aveti nevoie de un card de memorie SD pentru a-l introduce în slotul pentru card SD al televizorului.

#### Formatarea unui card SD

Pentru a formata un card de memorie SD ca memorie video, introduceti cardul SD în slotul SD. Televizorul va începe automat să formateze cardul SD. Dacă viteza de scriere este insuficientă pentru transferul video, televizorul va respinge cardul SD. Odată formatat, lăsați cardul permanent în slotul. SD. Cititi Conectarea televizorului > Introducere card SD (Pagin[a 68\)](#page-67-0).

#### Vizualizare magazin video

Pentru a vizualiza un magazin video, apăsați  $\hat{\mathbf{n}}$ , selectați [Net TV] > [Magazine video] și apăsați OK. Pagina Magazine video indică magazinele disponibile pentru tara dvs. Pentru a vizualiza un magazin, selectaţi pictograma acestuia şi apăsaţi OK.

#### Închiderea unui film

Pentru a închiria un film, selectati pictograma acestuia de pe pagina magazinului video şi apăsați OK. În majoritatea cazurilor puteți închiria un film pentru 1 zi sau pentru câteva zile, sau chiar numai pentru 1 oră. Modul în care selectaţi şi închiriaţi un film variază de la un magazin la altul.

#### Plată

Magazinul vă va solicita să vă conectați sau să deschideti un cont de conectare nou dacă nu aveti deja unul. Datele de conectare pot consta în adresa dvs. de e-mail şi un cod PIN personal. Când sunteti conectat, puteti selecta metoda de plată, o carte de credit sau un cod de valoare în majoritatea cazurilor.

Consultati site-ul Web al magazinului video pentru mai multe informații despre termenii de plată.

- Pentru a introduce un cod numeric (PIN), utilizaţi Butoane numerice de pe telecomandă.
- Pentru a introduce o adresă de e-mail, selectati câmpul text de pe pagină și apăsați OK. Selectați un caracter de pe tastatură și apăsați OK pentru a-l introduce.

#### Descărcați filmul

Odată ce plata este finalizată, puteţi descărca filmul pe memoria video. În timpul descărcării, puteți urmări în continuare programul TV până când televizorul vă anuntă că filmul poate fi redat.

Dacă anulați o descărcare, puteți să descărcați totuși filmul până la expirarea perioadei de închiriere.

#### Vizionati-l

Pentru a viziona un film descărcat, apăsați n. selectați [Net TV] > [Magazine video] și apăsati OK.

Cu datele dvs. de conectare, accesati magazinul online de unde aţi închiriat filmul şi selectati filmul din lista cu filme descărcate. Selectati filmul și apăsați OK pentru redare.

#### Mini-aplicatii

Mini-aplicaţiile sunt panouri cu informaţii de mici dimensiuni din partea inferioară a ecranului. Acestea oferă informații despre diverse subiecte, precum ultimele ştiri, filme programate sau informatii despre curse aeriene. Mini-aplicatiile provin de pe Internet şi sunt adăugate regulat noi mini-aplicaţii. Mini-aplicatiile nu au sunet sau imagine.

# Română

#### De ce aveti nevoie?

Pentru a afisa mini-aplicatiile pe ecran, aveti nevoie de o conexiune Internet de mare viteză la televizor.

Cititi mai multe despre conectarea la retea în Configurarea televizorului > Configurarea unei rețele (Pagin[a 43\)](#page-42-0).

#### Afisare Mini-aplicatii

Pentru a accesa Mini-aplicații, apăsați **n**, selectati [Afisare mini-aplicatii] și apăsați OK. De asemenea, puteti deschide sau închide Mini-aplicaţiile direct cu tasta Albastră de pe telecomandă. Mini-aplicaţiile apar în partea inferioară a ecranului.

Puteți să înlocuiți mini-aplicațiile inițiale cu alte mini-aplicatii.

#### Selectați o mini-aplicație

Pentru a selecta o mini-aplicatie, apăsați · sau pentru a pozitiona evidentierea selecției. Deși sunt afișate doar 4 mini-aplicaţii pe ecran, pot fi adăugate mai multe Mini-aplicatii.

#### Deschideți o Mini-aplicație

Pentru a afişa o mini-aplicaţie ca o pagină completă pe ecran, selectaţi mini-aplicaţia şi apăsati OK.

#### Opțiuni

Cu mini-aplicațiile pe ecran, apăsați **D** (Opțiuni) pentru a selecta următoarele:

- Configurare mini-aplicație
- Adăugare mini-aplicatie
- Eliminare mini-aplicatie
- Mutare mini-aplicatie
- Comutare vizualizare

#### Configurare mini-aplicație

Pentru a configura o mini-aplicaţie, selectaţi Mini-aplicatia și apăsați **de (Opțiuni**) și selectati [Configurare mini-aplicatie]. Pentru a introduce text, selectaţi câmpul text şi apăsaţi OK. Selectaţi un caracter de pe tastatură şi apăsaţi OK pentru a-l introduce.

#### Adăugare mini-aplicašie

Pentru a adăuga o mini-aplicație, apăsați  $\blacksquare$ (Optiuni) și selectați [Adăugare mini-aplicatie]. Parcurgeti colectia de mini-aplicatii cu sau pentru a căuta o mini-aplicatie. Pentru a adăuga o mini-aplicaţie, selectaţi mini-aplicaţia şi apăsaţi OK.

#### Eliminare mini-aplicašie

Pentru a elimina o mini-aplicatie, apăsați $\blacksquare$ (Opțiuni) și selectați [Eliminare mini-aplicatie].

#### Mutare mini-aplicatie

Pentru a muta o mini-aplicatie din lista de pe ecran, apăsați (Opțiuni) și selectați [Mutare mini-aplicatie]. Apăsați a sau pentru a repozitiona Mini-aplicatia și apăsați OK.

#### Comutare vizualizare

Dacă mini-aplicațiile ascund subtitrări sau alte informaţii pe ecran, puteţi muta imaginea TV în sus. Pentru a vizualiza mini-aplicatiile deasupra imaginii TV sau sub aceasta, apăsaţi **T** (Opțiuni) și selectați [Comutare vizualizare].

Disponibilitatea mini-aplicaţiilor variază în functie de tară.

#### TV online

Unele televiziuni digitale oferă un serviciu TV online. Cu TV online puteti viziona un program pe care l-aţi ratat. Accesaţi pagina TV online pentru a vedea ce programe sunt disponibile.

#### De ce aveti nevoie?

Pentru a accesa un serviciu TV online, aveţi nevoie de o conexiune Internet de mare viteză la televizor.

Cititi Configurarea televizorului > Configurare rețea (Pagin[a 43\)](#page-42-0).

#### Deschideti TV online din Net TV

Pentru a deschide un serviciu TV online de pe Net TV, apăsați **n**, selectați *[Parcurgere*] Net TV] și apăsați OK. În serviciile Net TV, căutaţi pictograma canalului TV care transmite programul pe care-l doriţi. Selectaţi serviciul și apăsați OK.

#### Deschideti TV online pe un canal

Pentru a deschide un serviciu TV online al unul canal TV în mod direct, apăsaţi tasta Roşie. Dacă acest serviciu este disponibil, televizorul va deschide pagina televiziunii.

Disponibilitatea serviciilor TV online variază în functie de tară.

## 3 Utilizarea capacităților avansate ale televizorului

## Utilizarea teletextului

#### Selectati o pagină

- 1. Apăsați **II**.
- 2. Selectați [Teletext], apoi apăsați OK.
- 3. Selectaţi o pagină prin:
- Introducerea numărului paginii cu Butoane numerice.
- Apăsare pe **x** sau pe **i pentru** a vizualiza pagina următoare sau pagina anterioară.
- Apăsarea Butoane colorate pentru a selecta un element codificat prin culori.
- 4. Apăsați D pentru a ieși din teletext.

#### Accesarea opțiunilor pentru teletext

1. Când sunteti în teletext, apăsați **d**.

- 2. Selectaţi o opţiune:
- [Înghețare pagină] / [Anulare înghetare pagină]: Îngheață sau dezgheață pagina curentă.
- [Ecran dual] / [Ecran intreg]: Activează şi dezactivează teletextul cu ecran dublu, care împarte canalul curent în două, canalul sau sursa curentă fiind în stânga, iar teletextul în dreapta.
- [Vedere T.O.P.]:Transmisiunile teletext de tip T.O.P. (Tabel de pagini) vă permit să vă deplasați direct de la un subiect la altul, fără a mai utiliza numerele de pagină.
- [Mărire] / [Vizualizare normală]: Pentru a citi mai confortabil, puteţi mări pagina teletext. Apăsați **Butoane pentru** navigare pentru a vă deplasa pe ecranul mărit.
- [Redare]: Ascunde sau afişează informatiile ascunse de pe o pagină. precum solutiile la ghicitori sau la puzzle.
- [Derulare subpagina]: Derulează automat prin subpagini dacă acestea sunt disponibile.
- [Limbă]:Comută la un grup de limbi diferite pentru a afişa corect o limbă atunci când acea limbă utilizează un set diferit de caractere.

3. Apăsați **pentru** a ieși din meniul cu opţiuni.

#### Selectarea unei limbi pentru teletext

Unele televiziuni digitale dispun de mai multe limbi pentru teletext. Vă puteţi seta limba primară şi secundară.

1. Apăsați **n.** 

2. Selectati **[Configurare] > [Setări canal]** sau [Setări satelit] > [Limbă] > [Teletext - Principal] sau [Teletext - Secundar]. 3. Selectati-vă limbile teletext preferate, apoi apăsaţi OK.

#### Selectare sub-pagini

Un număr de pagină teletext poate include mai multe subpagini. Aceste subpagini sunt afişate pe o bară, lângă numărul paginii principale.

Atunci când sunt disponibile pe o pagină teletext, apăsați · sau · pentru a selecta subpaginile.

#### Căutare teletext

1. În teletext, apăsaţi OK pentru a evidenţia primul cuvânt sau număr.

2. Apăsați Butoane pentru navigare pentru a trece la cuvântul sau la numărul pe care doriti să-l căutați.

3. Apăsați OK pentru a începe căutarea.

4. Apăsaţi până când nu mai este evidenţiat niciun cuvânt sau număr, pentru a ieşi din căutare.

#### Utilizare teletext digital

Unele televiziuni digitale oferă text digital dedicat sau servicii interactive pe canalele lor TV digitale, de exemplu BBC1. În teletext digital:

- Apăsaţi Butoane pentru navigare pentru a selecta sau a evidentia elemente.
- Utilizati **Butoane colorate** pentru a selecta o optiune, apoi apăsați OK pentru a confirma sau a activa.

Notă: Serviciile de text digitale sunt blocate atunci când subtitrările sunt difuzate şi **[Subtitlu]** sunt activate. Consultati Utilizarea capacităților avansate ale televizorului dvs. > Utilizarea subtitrărilor (Pagina [33\)](#page-32-0).

#### Utilizarea Teletextului 2.5

Teletextul 2.5 oferă mai multe culori şi o grafică îmbunătăţită faţă de teletextul normal. Dacă Teletextul 2.5 este transmis de un canal, atunci este activat în mod prestabilit.

#### Pentru a porni sau a opri Teletext 2.5

1. Apăsați **în** 2. Selectaţi [Configurare] > [Setări TV] >  $[Preferinte]$  >  $[Teletext]$  >  $[Activ]$  sau [Oprit], apoi apăsaţi OK.

## Canale favorite

#### Adăugați sau eliminați canale

- 1. Apăsați **II**
- 2. Selectați [Lista canale:], apoi apăsați OK.
- 3. Apăsați **...**

4. Selectati **[Marcare ca favorit]** sau [Anulare marcare ca favorit], apoi apăsați OK.

Va apărea o stelută în grila de canale, indicând adăugarea canalului la lista favorită. Steluţa dispare dacă alegeţi să eliminaţi canalul din lista favorită.

#### Selectarea unei liste favorite

Vizualizati numai canalele dintr-o listă favorită, sau vizualizați toate canalele dacă o listă favorită este momentan selectată.

1. În lista de canale, apăsați **...** 

2. Selectați [Selectați lista] > [Programe favorite] pentru a afisa canalele dintr-o listă favorită; sau [Toate] pentru a afișa toate canalele.

3. Apăsați OK pentru a confirma alegerea.

## Utilizarea EPG

#### Imagine ansamblu

<span id="page-31-0"></span>Ghidul electronic de programe (EPG) este un ghid pe ecran disponibil pentru canale digitale. EPG vă permite să:

- Vizionaţi o listă a programelor digitale difuzate
- Vizualizați programele care urmează
- Grupaţi programele după gen
- Setaţi alarme pentru a vă aminti când începe un program
- Configuraţi canalele EPG preferate

Notă: EPG nu este disponibil în toate ţările.

#### Activarea EPG

1. Apăsați **II** 

2. Selectați [Ghid de programe], apoi apăsați OK.

#### Optiuni EPG

Utilizati meniul cu optiuni EPG pentru a seta sau a şterge memento-uri, pentru a schimba ziua şi a accesa alte opţiuni EPG utile. În functie de serviciul de transmisie, aceste opţiuni sunt disponibile numai pentru şapte sau opt zile.

1. Când sunteți în EPG, apăsați □.

2. Apăsaţi Butoane pentru navigare şi OK pentru a selecta şi a regla una dintre următoarele setări:

- [Setati memento]: Setează memento-uri pentru programe.
- [Ştergere memento]: Şterge memento-urile pentru programe.
- [Schimbati ziua]: Setează ziua EPG. Selectați [Azi], [Urmatoarea zi] sau [Ziua anterioară].
- [Mai multe informatii]: Vizualizează informatii programe.
- [Cautati dupa gen]: Caută programe TV după gen.
- [Memento programate]: Listează memento-uri pentru programe.
- [Actualizare Ghid de programe]: Actualizează cele mai noi informaţii despre program.

## Utilizarea cronometrelor şi blocărilor

#### Cronometru oprire

<span id="page-32-2"></span>Sleeptimer comută televizorul în standby după o perioadă predefinită de timp. Puteţi închide televizorul oricând mai devreme sau puteţi reseta cronometrul oprire în timpul numărătorii inverse.

#### 1. Apăsați **n**

#### 2. Selectați [Configurare] > [Setări TV] >  $[Preferinte]$  >  $[Conometric]$

3. Apăsați Butoane pentru navigare pentru a seta cronometrul oprire. Cronometrul oprire poate fi setat până la 180 de minute, în trepte de câte cinci minute. Cronometrul oprire este oprit dacă este setat la zero minute.

4. Apăsaţi OK pentru a activa cronometrul de oprire. Televizorul comută în standby după o perioadă predefinită de timp.

#### <span id="page-32-1"></span>Blocare pentru copii

Pentru a-i împiedica pe copii să urmărească programe TV, puteţi bloca televizorul sau puteti bloca programele interzise minorilor.

#### Pentru a seta sau schimba codul de blocare pentru copii

1. Apăsați **n.** 

2. Selectaţi [Configurare] > [Setări canal] > [Blocaj copii].

3. Selectați [Instalare cod] sau [Schimbare cod].

4. Introduceți codul cu Butoane numerice. Sugestie:Dacă ați uitat codul, introduceți "8888" pentru a suprascrie orice cod existent.

#### Blocare sau deblocare canale

1. În meniul de blocare pentru copii, selectaţi [Canal blocat].

2. Introduceti codul de blocare pentru copii cu Butoane numerice. Va apărea meniul [Canal blocat].

3. Selectati canalele de blocat sau de deblocat.

#### Restricții minori

Unele televiziuni clasifică programele în funcție de vârstă. Puteți seta televizorul să redea numai programele cu clasificarea pentru vârstă mai mică decât vârsta copilului dumneavoastră.

1. Apăsați **n.** 

2. Selectaţi [Configurare] > [Setări canal] sau [Setări satelit] > [Blocaj copii] > [Evaluare]. Va apărea un mesaj care vă solicită să introduceți codul de blocare pentru copii.

3. Introduceti codul de blocare pentru copii cu Butoane numerice.

4. Selectati o clasificare pentru vârstă, apoi apăsaţi OK. Toate programele care depăşesc setarea restricţiei pentru minori sunt blocate.

Pentru informatii privind codurile de blocare pentru copii, consultați Utilizarea capacităților avansate ale televizorului dvs. > Utilizare cronometre şi blocări > Blocare acces copii (Pagina [33\)](#page-32-1).

## Utilizarea subtitrărilor

#### Pe canale analogice

<span id="page-32-0"></span>1. Comutati televizorul la un canal TV analogic.

2. Apăsați **II**, apoi selectați [Teletext] și apăsați OK

3. Introduceti numărul din trei cifre al paginii de subtitrări (de obicei "888").

4. Apăsați D pentru a ieși din teletext. Se afişează subtitrările dacă sunt disponibile.

#### Pe canale digitale

Nu este acceptat la canalele MHEG.

- 1. Apăsati **□**.
- 2. În meniul care apare, selectati **[Oprit]**,

[Activ] sau [Activ fara sonor], apoi apăsaţi OK.

Notă: Cu [Activ fara sonor], televizorul afişează subtitrări numai când sunetul este oprit cu

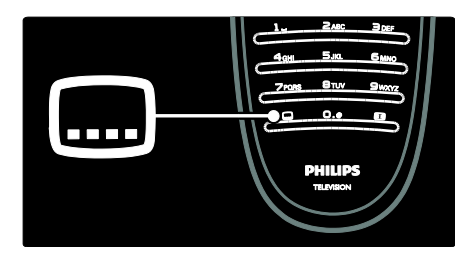

#### Limbă subtitrare

Această caracteristică este acceptată numai pe canalele digitale selectate.

- 1. Când priviti la televizor, apăsați **.**.
- 2. Selectați [Limbă subtitrări].

3. Selectaţi o limbă de subtitrare din listă, apoi apăsaţi OK.

Notă: Informaţii suplimentare despre setările limbilor sunt disponibile în Configurare televizor > Modificare setări limbi > Limbi pentru redare audio, subtitrare şi teletext (Pagin[a 42\)](#page-41-0).

## <span id="page-33-0"></span>Acces la multimedia

#### Navigare USB

Puteti viziona fotografii sau reda muzică și clipuri video pe televizor de pe un dispozitiv USB de stocare.

Atenție: Philips nu este responsabilă dacă dispozitivul USB de stocare nu este suportat şi nici pentru deteriorarea sau pierderea datelor din dispozitiv.

Puteți accesa browser-ul de conținut prin USB utilizând una dintre următoarele metode:

- Când priviţi la televizor, conectaţi dispozitivul USB la portul USB pe partea laterală a televizorului dvs.
- Apăsați **n**. Selectați [Parcurgere USB], apoi apăsaţi OK.

#### Vizualizare diaporamă

Apăsați Butoane pentru navigare pentru a selecta o fotografie, apoi apăsați OK.

 Pentru a face o pauză sau a opri redarea, apăsați OK din nou.

- Pentru a trece la fişierul anterior sau la fișierul următor, apăsați **n** sau **n**.
- Apăsați D pentru a ieși din browser-ul cu continut.

Apăsați **D** pentru a accesa sau a ieși din următoarele setări:

- [Afisare informatii]: Afisează informatiile despre fisiere.
- [Oprire]: Oprire diaporamă.
- [Roteste]: Roteşte fişierul.
- [Repeta]: Repetă expunerea de diapozitive.
- **[Redare o dată]**: Redă fisierul o dată.
- [Aleatoriu oprit] / [Aleatoriu pornit]: Activează sau dezactivează afişarea aleatorie a imaginilor în prezentarea de diapozitive.
- [Viteză prezentare diapozitive]: Setează timpul de afişare pentru fiecare imagine din prezentarea de diapozitive.
- [Tranziție prezentare diapozitive]: Setează tranzitia de la o imagine la cealaltă.
- [Setare ca Scenea]: Setează imaginea selectată ca fundal pe televizor.

#### Ascultare muzică

Apăsați Butoane pentru navigare pentru a selecta o piesă muzicală, apoi apăsați OK.

- Apăsați  $\blacksquare$  / pentru a derula o piesă înapoi sau rapid înainte.
- Apăsați D pentru a ieși din browser-ul cu continut.

Apăsați **D** pentru a accesa sau a ieși din următoarele setări:

- [Oprire]: Opreşte redarea audio.
- [Repeta]:Repetă o melodie sau un album.
- **[Redare o dată]** Redă fișierul o dată.
- [Aleatoriu pornit] / [Aleatoriu oprit]: Activează sau dezactivează redarea aleatorie a melodiilor.

#### Vizionare video

Apăsați Butoane pentru navigare pentru a selecta un fișier video, apoi apăsați OK.

 Apăsaţi sau pentru a derula înapoi sau repede înainte un fişier.

Apăsați D pentru a ieși din browser-ul cu continut.

În timpul redării video, apăsați **b** pentru a accesa următoarele setări:

- [Oprire]: Opreşte redarea.
- [Repeta]: Repetă un fişier video.
- [Aleatoriu pornit] / [Aleatoriu oprit]: Activează sau dezactivează redarea aleatorie a fişierelor video.

#### Navigare PC

Vizualizati fotografii, redati muzică și vizionati clipuri video pe televizor de pe PC sau de pe alt dispozitiv de stocare din reteaua dvs. de la domiciliu. Pentru a naviga pe reţeaua PC, mai întâi configuraţi conexiunea la reţea, consultati Configurarea televizorului > Configurare retea (Pagin[a 43\)](#page-42-1).

Dacă reteaua nu este instalată prima dată când accesați [Parcurgere PC], începe instalarea retelei. Urmati instructiunile de pe ecran.

#### Pentru a accesa reteaua PC

În meniul acasă, selectați **[Parcurgere PC]**, apoi apăsați OK.

Cu PC-ul şi routerul pornite, televizorul afisează continutul serverului multimedia de pe PC. Având lista conţinutului PC deschisă pe ecran, selectati fisierul pe care doriti să-l redați și apăsați pe OK.

O melodie, o expunere de diapozitive sau un clip video încep să se difuzeze.

#### Vizualizare diaporamă

Apăsați Butoane pentru navigare pentru a selecta o fotografie, apoi apăsați OK.

- Pentru a face o pauză sau a opri redarea, apăsați OK din nou.
- Pentru a trece la fişierul anterior sau la fișierul următor, apăsați m sau m.
- Apăsați D pentru a ieși din browser-ul cu continut.

Apăsați **pentru** a accesa sau a ieși din următoarele setări:

- [Afişare informații]: Afișează informaţiile despre fişiere.
- [Oprire]: Oprire diaporamă.
- [Roteste]: Roteşte fişierul.
- [Repeta]: Repetă expunerea de diapozitive.
- [Redare o dată]: Redă fişierul o dată.
- [Aleatoriu oprit] / [Aleatoriu pornit]: Activează sau dezactivează afişarea aleatorie a imaginilor în prezentarea de diapozitive.
- [Viteză prezentare diapozitive]: Setează timpul de afişare pentru fiecare imagine din prezentarea de diapozitive.
- [Tranziție prezentare diapozitive]: Setează tranziția de la o imagine la cealaltă.
- [Setare ca Scenea]: Setează imaginea selectată ca fundal pe televizor.

#### Ascultare muzică

Apăsați Butoane pentru navigare pentru a selecta o piesă muzicală, apoi apăsaţi OK.

- Apăsați  $\blacksquare$  / pentru a derula o piesă înapoi sau rapid înainte.
- Apăsați D pentru a ieși din browser-ul cu continut.

Apăsați **pentru** a accesa sau a ieși din următoarele setări:

- [Oprire]: Opreşte redarea audio.
- [Repeta]:Repetă o melodie sau un album.
- **[Redare o dată]** Redă fișierul o dată.
- [Aleatoriu pornit] / [Aleatoriu oprit]: Activează sau dezactivează redarea aleatorie a melodiilor.

#### Vizionare video

Apăsați Butoane pentru navigare pentru a selecta un fișier video, apoi apăsați OK.

- Apăsaţi sau pentru a derula înapoi sau repede înainte un fişier.
- Apăsați D pentru a ieși din browser-ul cu continut.

În timpul redării video, apăsați **n** pentru a accesa următoarele setări:

- [Oprire]: Opreşte redarea.
- [Repeta]: Repetă un fişier video.
- [Aleatoriu pornit] / [Aleatoriu oprit]: Activează sau dezactivează redarea aleatorie a fişierelor video.

#### Ascultati radio digital

Dacă este disponibilă transmisiunea digitală, canalele radio digitale sunt instalate automat la instalare.

- 1. Când priviti la televizor, apăsați **...**
- 2. Selectați [Lista canale:], apoi apăsați OK.
- 3. În lista canalelor, apăsați  $\Box$ .

4. Selectați [Selectați lista] > [Radioul], apoi apăsati OK.

5. Selectați un canal radio, apoi apăsați OK.

Puteţi asculta transmisiile radio prin satelit (dacă sunt disponibile).

- 1. Când priviti la televizor, apăsați **...**
- 2. Selectați [Lista canale:], apoi apăsați OK.
- 3. În lista canalelor, apăsați  $\blacksquare$ .
- 4. Selectați [TV/Radio] > [Radioul], apoi apăsati OK.

### Utilizarea funcției Scenea

#### Activarea Scenea

Puteti utiliza caracteristica Scenea pentru a afişa o imagine ca fundal pe televizorul dvs. Asigurati-vă că locatia televizorului dvs. este setată la modul [Acasa].

1. Apăsați **n** 

2. Selectați **[Scenea]**, apoi apăsați **OK**. Este afişată imaginea implicită sau pre-încărcată.

Notă: Dacă cronometrul oprire este oprit, fundalul este afişat timp de 240 de minute. În caz contrar, este afişat pe durata la care este setat cronometrul oprire. Pentru informatii suplimentare privind cronometrul oprire, consultați Utilizarea capacităților avansate ale televizorului dvs. > Utilizare cronometre şi blocări > Cronometru oprire. (Pagina [33\)](#page-32-2)

#### Setare imagine ca Scenea

Notă: Dimensiunea fişierului imaginii nu poate să depăşească 1 MB.

1. Conectaţi dispozitivul de stocare USB la televizorul dumneavoastră.

2. Apăsați **în** 

3. Selectați *[Parcurgere USB]*, apoi apăsați OK.

4. Selectați o imagine, apoi apăsați **.**.

5. Selectați **[Setare ca Scenea]**, apoi apăsați OK.

6. Selectaţi [Da], apoi apăsaţi OK.

7. Apăsați orice buton pentru a părăsi Scenea.

### Acces universal

#### Activare acces universal

Dacă este acceptat de televiziunea dvs. digitală, acest televizor permite semnal audio special şi subtitrări pentru persoane cu deficienţe de auz, precum şi semnal audio special pentru persoane cu deficienţe de vedere.

Pentru a permite aceste caracteristici, trebuie să porniti accesul universal din meniul [Preferinte].

- 1. Apăsați **n.**
- 2. Selectaţi [Configurare] > [Setări TV] >  $[Preferințe] > [Access universal] > [Activ],$ apoi apăsați OK.

#### Deficiente de auz

Unele canale TV digitale transmit semnal audio special şi subtitrări adaptate pentru persoane cu deficiente de auz.

Pentru a porni semnalul audio şi subtitrările pentru persoane cu deficiențe de auz (dacă sunt disponibile)

1. Când priviti la televizor, apăsați **D**.

2. Apăsați butonul roșu pentru a selecta [Pentru pers. cu deficiente de auz].
3. Apăsați butonul verde pentru a comuta pe semnal audio şi subtitrări pentru persoane cu deficiente de auz, apăsați butonul roșu pentru a le închide.

4. Apăsați D pentru a ieși.

Sugestie: Pentru a verifica dacă este disponibilă o limbă audio pentru deficiente de auz, apăsați **de si selectați [Audio limb.]**. Limbile care au o pictogramă reprezentând o ureche indică asistență pentru deficiente de auz.

# Deficiențe de vedere

Unele canale TV digitale transmit semnal audio special adaptat pentru persoane cu deficiențe de vedere. Semnalul audio normal este amestecat cu comentariu suplimentar. Pentru a comuta la semnalul audio pentru deficiențe de vedere (dacă este disponibil)

1. Când priviti la televizor, apăsați  $\Box$ .

2. Apăsaţi butonul verde pentru a selecta [Cu probleme de vedre].

3. Utilizați următoarele butoane pentru a selecta:

- Roşu [Oprit]: Oprire semnal audio pentru deficiente de vedere.
- Galben [Cască]: Semnalul audio pentru deficiente de vedere să fie redat numai de la căşti.
- Verde [Boxe]: Semnalul audio pentru deficiente de vedere să fie redat numai de la boxe.
- Albastru [Boxe + cască]: Semnalul audio pentru deficiente de vedere să fie redat numai de la boxe şi căşti.
- 4. Apăsați D pentru a ieși.

Notă: Butoanele verde şi galben nu se aplică dacă telecomanda EasyLink este activată. Pentru informatii suplimentare, consultati Conectarea televizorului > Utilizarea caracteristicii Philips EasyLink > Caracteristici EasyLink (Pagin[a 64\)](#page-63-0).

Sugestie: Pentru a verifica dacă este disponibil semnalul audio pentru deficiente de vedere, apăsați si selectați [Audio limb.]. Limbile care au o pictogramă reprezentând un ochi indică asistentă pentru deficiente de vedere.

## Reglare volum pentru deficiente de vedere

1. În meniul [Acces universal], apăsaţi butonul galben pentru a selecta [Volum mixt].

2. Apăsați Butoane pentru navigare pentru a deplasa glisorul în sus sau în jos, apoi apăsați OK.

3. Apăsați D pentru a ieși.

#### Feedback audio pentru deficiente de vedere

Această caracteristică permite feedback audio atunci când sunt apăsate butoanele de pe telecomandă sau de pe televizor.

1. În meniul [Acces universal], apăsaţi butonul albastru pentru a selecta **[Ton**] taste].

2. Apăsaţi butonul verde pentru a porni feedback-ul audio sau apăsați butonul roșu pentru a-l opri.

3. Apăsați D pentru a ieși.

# 4 Configurarea televizorului

# Schimbarea setărilor de imagine şi de sunet

# Asistent setări

Utilizati asistentul pentru setări care vă va ghida pe parcursul configurării imaginii şi sunetului.

1. Când priviți la televizor, apăsați **n**. 2. Selectați [Configurare] > [Setare rapidă imaginie şi sunet], apoi apăsaţi OK. 3. Selectați [Porneste], apoi apăsați OK.

Urmaţi instrucţiunile de pe ecran pentru a vă alege setările preferate.

# Setări smart picture

Utilizați [Imagine inteligentă] meniul de experimentare pentru a accesa setările frecvente de imagine.

1. Când priviti la televizor, apăsați **...** 2. Selectați **[Imagine inteligentă]**, apoi selectați una dintre următoarele setări:

- [Personal]: Setează televizorul la preferintele personale setate în [Imagine] meniurile din [Configurare].
- [Vivid]: Setări avansate și dinamice, ideale pentru utilizarea în timpul zilei.
- [Natural]: O setare naturală a imaginii.
- **•** [Cinema]: Setări ideale pentru vizionarea filmelor.
- [Joc]: Setări ideale pentru jocuri.
- [Economie energie]: Setările cele mai eficiente din punct de vedere energetic.
- [Standard]: Reglează setările de imagine pentru a corespunde celor mai multe medii şi tipuri de video. Setările implicite din fabrică.
- [Fotografie]: Setări ideale pentru a viziona fotografii.
- [Personalizare]: Vă permite să personalizaţi şi să salvaţi setări personale de imagine.
- 3. Apăsați OK pentru a confirma alegerea.
- 4. Apăsați D pentru a ieși.

# Setări de imagine suplimentare

1. Apăsați **în** 

2. Selectaţi [Configurare] > [Setări TV] > [Imagine], apoi apăsați OK.

3. Selectati o setare pentru a regla:

- [Imagine inteligentă]: Accesează setări smart picture predefinite.
- [Resetare]: Resetează la setările implicite din fabrică.
- [Contrast]: Reglează intensitatea zonelor luminoase, dar păstrează zonele întunecate neschimbate.
- [Luminozitate]: Reglează intensitatea şi detaliile zonelor întunecate.
- [Culoare]: Reglează saturaţia culorilor.
- **[Nuantă]**: Compensează variațiile de culoare la transmisiunile cu codificare NTSC.
- [Claritate]: Reglează claritatea imaginii.
- [Reduc. a sunetului]: Filtrează şi reduce zgomotul dintr-o imagine.
- [Nuanță]: Reglează balansul de culoare într-o imagine.
- [Nuanta personalizata]: Personalizează setarea nuantelor.
- [Pixel Precise HD]: Accesează setări avansate, inclusiv [HD Natural Motion], [100 Hz Clear LCD], [Profunzime avansată], [Contrast puternic], [Iluminare dinamică], [Reducere pentru MPEG], [Accentuare culoare], [Gamma].
- [Mod PC]: Activat implicit dacă selectați [Calculator] din meniul acasă. Dacă este activat, puteti selecta [Format imagine] > [Nescalată] care asigură un nivel maxim de detalii pentru afişarea de continut PC. Dacă este conectat un PC prin HDMI sau VGA, această optiune este activată implicit.
- [Senzor lumina]: Permite reglarea dinamică a afişării pe ecran pentru a corespunde cu condiţiile de iluminare.
- [Format imagine]: Schimbă formatul imaginii.
- [Margini ecran]: Schimbă dimensiunea imaginii.

 [Deplasare imagine]: Reglează poziţia imaginii. Nu este aplicabil dacă formatul selectat al imaginii este **[Zoom**] automat] sau [Ecran lat].

## Setări smart sound

Utilizați [Sunet inteligent] meniul de experimentare pentru a accesa setările frecvente de sunet.

1. Când priviți la televizor, apăsați **...** 2. Selectați [Sunet inteligent], apoi selectați una dintre următoarele setări:

- [Personal]: Setează televizorul la preferințele personale setate în [Sunet] meniurile din [Configurare].
- [Standard]: Reglează setările de sunet pentru a corespunde celor mai multe medii şi tipuri de audio.
- [Stiri]: Aplică setările de sunet ideale pentru audio vorbit, cum ar fi ştirile.
- [Filme]: Aplică setările de sunet ideale pentru filme.
- [ $loc$ ]: Setări ideale pentru jocuri.
- [Dramma]: Aplică setările de sunet ideale pentru drame.
- [Sporturi]: Aplică setările de sunet ideale pentru sport.
- 3. Apăsați OK pentru a confirma alegerea.
- 4. Apăsați D pentru a ieși.

#### Setări de sunet suplimentare

1. Apăsați **n.** 

2. Selectaţi [Configurare] > [Setări TV] > [Sunet], apoi apăsați OK.

3. Selectaţi o setare pentru a regla:

- [Sunet inteligent]: Accesează setări smart sound predefinite.
- [Resetare]: Resetează la setările implicite din fabrică.
- [Joase]: Reglează nivelul bașilor.
- [Sunete inalte]: Reglează nivelul sunetelor înalte.
- [Surround]: Activează sunetul orientat spatial.
- [Volum căsti]: Reglează volumul căştilor.
- [Ajustare automată a volumului]: Reduce automat schimbările bruşte de volum, de exemplu când treceţi de pe un canal pe celălalt.

 [Balans]:Ajustează balansul dintre boxa stângă şi cea dreaptă, pentru a se potrivi mai bine pozitiei din care ascultati.

# Resetare la setările din fabrică

Resetarea televizorului la setările din fabrică reface setările prestabilite pentru imagine şi sonor.

Setările de instalare a canalelor rămân neschimbate.

1. Când priviți la televizor, apăsați **n**. 2. Selectaţi [Configurare] > [Setări TV] > [Setări fabrică], apoi apăsaţi OK.

Setările televizorului sunt resetate înapoi la setările din fabrică.

## Pornirea variantei demo a televizorului

Porniti un demo pentru a afla mai multe informaţii despre caracteristicile televizorului dvs.

Notă: Demo-urile nu sunt acceptate pe canale MHEG.

- 1. Când priviti la televizor, apăsați **n**.
- 2. Selectați [Configurare] > [Vizualizare demonstratii], apoi apăsați OK.
- 3. Selectaţi un demo, apoi apăsaţi OK.
- 4. Apăsați D pentru a ieși din demo.

# Schimbarea setărilor canalelor

# Reordonarea canalelor

După instalare, este posibil să doriți să reordonati lista canalelor pentru a corespunde preferintelor dvs.

1. Când priviți la televizor, apăsați **...** 

2. Selectați [Listă de canale], apoi apăsați OK.

- 3. În lista canalelor, apăsați **.**
- 4. Selectați [Reordonare], apoi apăsați OK.

5. Selectaţi canalul pe care doriţi să-l reordonati, mutați-l în locația dorită, apoi apăsaţi OK.

6. Selectați [Inserare] pentru a introduce canalul în locația dorită, [Schimbare] pentru a schimba locaţia cu un alt canal sau

[Anulare] pentru a anula reordonarea.

7. Apăsaţi OK pentru a activa.

# Redenumirea canalelor

După instalare, este posibil să doriti să redenumiti canalele pentru a corespunde preferintelor dvs.

1. Când priviți la televizor, apăsați  $\Box$ .

2. Selectați *[Listă de canale]*, apoi apăsați OK.

3. În lista de canale, apăsați  $\blacksquare$ .

4. Selectați [Redenumiti], apoi apăsați OK.

#### 5. În ecranul de introducere care apare, apăsați Butoane pentru navigare sau Butoane numerice pentru a edita numele, apoi apăsaţi OK.

6. Când aţi terminat, apăsaţi Butoane pentru navigare pentru a selecta [Executat].

- Pentru a sterge introducerea, selectati [Stergeti].
- Pentru a anula, selectați [Anulare].

7. Apăsați OK pentru a confirma alegerea. 8. Apăsați D pentru a ieși.

# Ascundeți sau anulați ascundere canale

# Ascunderea canalelor

Ascundeţi canale din lista de canale pentru a preveni accesul neautorizat.

- 1. Când priviti la televizor, apăsați **...**
- 2. Selectați *[Listă de canale]*, apoi apăsați OK.

3. În lista de canale, selectaţi canalul de ascuns, apoi apăsați **.** 

4. Selectați *[Ascundere canal]*, apoi apăsați OK.

Canalul este ascuns.

# Afişarea canalelor ascunde

1. Când priviti la televizor, apăsați **...** 

2. Selectați [Listă de canale], apoi apăsați OK.

3. În lista canalelor, apăsați □.

4. Selectați [Afișați canalele ascunse], apoi apăsați OK. Canalele ascunse vor apărea în lista de canale, dar fără ca informaţia despre canal să fie afişată.

5. Selectaţi canalul pentru care doriţi să anulați ascunderea, apoi apăsați **.** 

6. Selectaţi [Anulare ascundere canal], apoi apăsati OK.

Repetaţi paşii 5 şi 6 pentru a anula ascunderea altor canale.

# Actualizare listă canale

Atunci când televizorul a fost pornit pentru prima dată, s-a efectuat o instalare completă a canalelor.

Puteți seta televizorul să adauge sau să elimine automat canale digitale. Puteţi de asemenea porni manual actualizarea canalelor.

# Actualizare automată

Pentru a seta televizorul să actualizeze canalele TV digitale în mod automat, lăsaţi televizorul în modul standby. O dată pe zi, televizorul actualizează canalele găsite mai devreme şi memorează canalele noi. Canalele goale sunt eliminate din lista canalelor.

Dacă se efectuează o actualizare a canalelor, apare un mesaj la pornire.

Dacă nu doriți să apară acest mesaj 1. Apăsați **în** 

2. Selectaţi [Configurare] > [Setări canal] sau [Setări satelit] > [Instalare canal] > [Mesaj actualizare canal] > [Oprit], apoi apăsaţi OK.

 Pentru a dezactiva actualizările automate În meniul *[Instalare canal]*, selectați [Actualizare automată canal] > [Oprit].

# Actualizare manuală

Actualizați-vă canalele în orice moment utilizând actualizarea manuală.

1. În meniul *[Instalare canal]*, selectati

[Instalare automată], apoi apăsaţi OK. 2. Porniti actualizarea și selectați [Actualizare canale]. Actualizarea poate dura câteva minute.

# Alte opțiuni

# Selectare limbă audio

Când canalul TV transmite sunet dual sau multiplu, puteți selecta limba audio preferată.

- 1. Când priviti la televizor, apăsați  $\Box$ .
- [Audio limb.]: Selectati limba audio pentru canale digitale.
- [Dual I-II]: Selectaţi limba audio pentru canale analogice.

### Selectati transmisia video (doar pentru canalul DVBS)

Dacă este disponibilă, puteți vizualiza diferite fluxuri video ale canalului. (în functie de furnizorul serviciului de transmisie)

1. Când priviți la televizor, apăsați  $\Box$ . 2. Selectati **[Selectare video]** pentru a vizualiza diferitele selectii.

# Instalare canale

# Instalare automată

Atunci când televizorul a fost pornit pentru prima dată, s-a efectuat o instalare completă a canalelor. Puteti reface această instalare completă pentru a vă seta limba, tara și a instala toate canalele TV disponibile.

# Notă:

Dacă vi se solicită să introduceti un cod, introduceti ..8888".

[Căutare satelit] este disponibil numai dacă televizorul acceptă DVB-S.

1. Apăsați **n.** 

2. Selectați [Configurare] > [Căutare canale] sau [Căutare satelit], apoi apăsaţi OK.

3. Urmaţi instrucţiunile de pe ecran pentru a finaliza instalarea canalelor.

4. După terminare, selectați [Finisare], apoi apăsati OK.

Sfat: Apăsați **II** pentru a vedea lista de canale.

# Note

- În timpul instalării, lăsați **[Reglari]** neschimbat, cu excepţia cazului în care furnizorul dvs.de servicii digitale vă oferă valori specifice de introdus.
- Dacă sunt găsite canale TV digitale, lista canalelor instalate poate afişa numere de canale goale. Puteti redenumi, reordona sau dezinstala aceste canale.

# Acces canale DVB-C sau DVB-T

Dacă ați instalat atât canale DVB-C și DVB-T, trebuie să comutați la rețeaua respectivă pentru a viziona canale pe acea retea.

1. Când priviti la televizor, apăsați **n**.

2. Selectați [Configurare] > [Setări canal].

3. Selectati *[Instalare canal]* > [Antenă/Cablu].

4. Selectați una dintre următoarele setări:

- [Antenna (DVB-T)]: Accesati canalele de antenă free-to-air sau DVB-T digitale
- [Cablu]: Accesati canalele de cablu sau DVB-C digitale.

3. Apăsați OK pentru a confirma alegerea.

4. Apăsați D pentru a ieși.

Televizorul comută la lista de canale selectată.

Accesați canale DVB-S (doar pentru anumite modele) Dacă antena de satelit este conectată la conectorul SAT, puteţi primi canale prin satelit.

Apăsați **n** > [Vizionare satelit] pentru a urmări canalele prin satelit.

# Instalare canale analogice

Această secțiune descrie modalitatea de căutare şi memorare manuală a canalelor televizate analogice.

Pasul 1: Selectati sistemul dvs.

Notă: Săriţi acest pas dacă setările dvs. de sistem sunt corecte.

Dacă vi se solicită să introduceți un cod, introduceti "8888".

1. Când priviti la televizor, apăsați **î**.

2. Selectați [Configurare] > [Setări canal] > [Instalare canal] > [Analog: Instalare manuala] > [Sistem], apoi apăsați OK. 3. Selectaţi sistemul pentru ţara sau regiunea dvs., apoi apăsati OK.

Pasul 2: Căutați și stocați noi canale TV 1. În meniul [Analog: Instalare manuala], selectati [Găsire canal], apoi apăsați OK.

2. Apăsaţi:

- Butoane pentru navigare sau Butoane numerice pentru a introduce manual frecventa canalului.
- Butoane pentru navigare pentru a selecta [A căuta]. Apăsați OK pentru a căuta automat următorul canal.

3. Atunci când este introdusă frecventa de canal corectă, selectați [Executat], apoi apăsati OK.

4. Selectati *[Salveaza postul curent]* pentru a memora canalul reglat fin ca număr curent al canalului sau selectați [Salveaza program nou] pentru a-l memora ca număr nou de canal.

# Instalare canale digitale

Vă puteţi repoziţiona antena pentru a îmbunătăţi recepţia. Trebuie să ştiţi frecvenţa corectă pentru a regla. Pentru cele mai bune rezultate, contactati furnizorul de service sau apelati la un instalator specializat.

Notă: Dacă vi se solicită să introduceţi un cod, introduceți "8888".

# 1. Apăsați **n.**

2. Selectați [Configurare] > [Setări canal] >  $[Instance can all] > [Digital: test de received]$ 

> [A căuta], apoi apăsați OK.

3. Apăsați **Butoane numerice** pentru a introduce frecventa canalului.

4. Selectaţi [A căuta], apoi apăsaţi OK. 5. Atunci când este localizat canalul corect, selectați [Memo.], apoi apăsați OK.

6. Apăsați D pentru a ieși.

# Note

- Dacă recepția este slabă. repozitionati-vă antena și repetați procedura.
- Dacă recepţionaţi canalul cu DVB-C, opţiunile [Mod Rată simbol] şi [Rată simbol] sunt disponibile. În **[Mod Rată simbol]**, selectați [Automat] cu excepția cazului în care furnizorul dvs. de cablu vă oferă o valoare specifică a ratei simbolului.

# Instalare canale prin satelit

(Numai pentru anumite modele) Dacă antena de satelit este conectată la conectorul SAT, puteţi primi canale prin satelit.

Notă: Dacă vi se solicită să introduceți un cod, introduceți "8888".

1. Când priviti la televizor, apăsați **în**. 2. Selectaţi [Configurare] > [Căutare satelit] > [Reinstalare canale].

3. Urmati instructiunile de pe ecran pentru a termina instalarea canalelor prin satelit. 4. După terminare, selectați [Finisare] și apoi apăsati OK.

# Reglarea fină a canalelor analogice

Dacă receptia unui canal TV analogic este slabă, încercați să reglați fin canalul TV. Notă: Dacă vi se solicită să introduceţi un cod, introduceti ..8888".

1. Apăsați **n.** 

2. Selectați [Configurare] > [Setări canal] > [Instalare canal] > [Analog: Instalare

manuala] > [Acord fin] şi apoi apăsaţi OK.

3. Apăsaţi sau pentru a regla fin canalul. 4. Atunci când este selectată frecvenţa de canal corectă, selectați [Executat] și apoi apăsati OK.

5. Selectaţi [Salveaza postul curent] pentru a memora canalul reglat fin sub canalul curent sau selectați [Salveaza program nou] pentru a-l memora sub un nou număr de canal.

# Schimbarea setărilor de limbă

# Limbi pentru redare audio, subtitrare şi teletext

Canalele TV digitale pot transmite mai multe limbi pentru redare audio, subtitrare şi teletext cu un emiţător. Setaţi limbile preferate atunci când sunt disponibile mai multe limbi.

- 1. Apăsați **n.**
- 2. Selectaţi [Configurare] > [Setări canal] sau [Setări satelit] > [Limbă].

3. Selectaţi una dintre următoarele setări, apoi apăsați OK:

- [Audio Principal] / [Audio Secundar]: Selectează limba audio disponibilă pentru canale digitale.
- [Subtitluri Principal] / [Subtitluri Secundar]: Selectează limba de subtitrare disponibilă pentru canale digitale.
- [Teletext Principal] / [Teletext Secundar]: Selectează teletextul disponibil pentru canale digitale.
- [Pentru pers. cu deficiente de auz]: Activează sau dezactivează subtitrările pentru deficiente auditive.
- [Deficiente vedere] (numai în Marea Britanie): Selectează dispozitivul pentru ieşire audio.
- [Volum Probleme de vedere] (numai în Marea Britanie): Reglează volumul semnalului audio pentru deficienţe de vedere.
- [Format audio preferat]: Selectati [Standard] pentru a primi formatul audio standard (MPEG). Selectati [Avansat] pentru a primi formatele audio avansate (AAC, EAC-3 sau AC-3 dacă este disponibil).
- [Mono/Stereo]: Selectati [Mono] sau [Stereo] dacă este disponibilă transmisia stereo.
- 4. Apăsați D pentru a ieși.

Sugestie: Setati o limbă secundară în același meniu. Veti receptiona această limbă dacă limba primară nu va fi disponibilă.

## <span id="page-42-1"></span>Limbă meniu

- 1. Când priviti la televizor, apăsați $\mathbf{\hat{n}}$ .
- 2. Selectați **[Configurare] > [Setări TV] >**
- $[Preferinite] > [Limba meniului].$

3. Selectati o limbă meniu din listă, apoi apăsaţi OK.

# <span id="page-42-0"></span>Configurare retea

# Beneficii

# Retea de calculatoare

Dacă televizorul este conectat la reţeaua dvs. PC, puteţi reda fotografii, muzică şi filme de la un computer sau de la un dispozitiv de stocare din acea reţea.

Odată instalată reteaua, selectați [Parcurgere PC] din meniul acasă pentru a vizualiza continutul PC-ului.

# Net TV

Dacă televizorul este conectat la reteaua PC. care este conectată la Internet, puteti conecta televizorul dvs. la Net TV. Prima pagină Net TV vă oferă filme, fotografii, muzică, știri și informații, jocuri și multe altele, toate adecvate pentru ecranul televizorului dvs.

Odată instalată rețeaua, selectați **[Parcurgere**] Net TVI din meniul acasă pentru a deschide prima pagină Net TV.

# De ce aveti nevoie?

# AVERTISMENT

Acest televizor se conformează directivei EMC numai atunci când utilizaţi un cablu ethernet ecranat Cat5e.

Pentru a conecta routerul la televizor, subliniem cât este de important să utilizati un cablu ethernet mai scurt de 3 metri.

Pentru a conecta televizorul la o retea PC și la Internet trebuie să aveţi un router în reteaua dvs. PC. Setați routerul la DHCP Activat. Conectati routerul la televizor cu un cablu de reţea (Ethernet).

Pentru a vă bucura de Net TV, conectați televizorul la un router cu o conexiune de mare viteză la Internet.

De asemenea, puteţi conecta wireless acest televizor la o reţea PC printr-un adaptor UBS wireless. Consultati distribuitorul local pentru detaliile de achizitie.

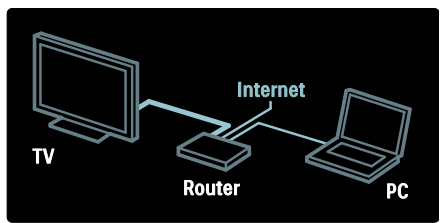

Functia de retea PC este certificată DLNA 1.5. Puteti utiliza Microsoft Windows XP sau Vista, Intel Mac OSX sau Linux pe computerul dvs.

Pentru a partaja continutul PC-ului pe televizorul dvs., aveti nevoie de software pentru server media recent pe calculatorul dvs. Windows Media Player 11 sau similar.

Software-ul de server media trebuie setat pentru a partaja fişiere cu televizorul.

Pentru lista software-ului de server media suportat, cititi Date tehnice > Multimedia (Pagin[a 73\)](#page-72-0).

Notă: În cazul în care aparatul nu revine în modul DLNA din cauza distorsiunilor electrice externe (de ex. descărcarea electrostatică), este necesară intervenţia utilizatorului.

## Instalare cu cablu

Conectati routerul la televizor utilizând un cablu de reţea şi porniţi routerul înainte să începeti instalarea retelei.

Pentru a începe instalarea retelei cu cablu, închideți manualul de utilizare, apăsați  $\uparrow$  $[Configure] > [Conetermine]$  la rețea] și apăsati OK.

Urmati instructiunile de pe ecran pentru a instala reteaua cu cablu.

Televizorul caută constant o conexiune la retea.

Dacă vi se solicită, acceptaţi Acordul de licentă pentru utilizatorul final. Găsiți cel mai nou Acord de licentă pentru utilizatorul final la **[www.philips.com](http://www.philips.com/)**.

# Wi-Fi Ready

#### Proiectați-vă PC-ul: Introducere

Acest televizor este Wi-Fi Ready\*. Cu accesoriul adaptorului USB wireless PTA01 (vândut separat), vă puteți conecta wireless televizorul la retea. Cu software-ul gratuit Wi-Fi MediaConnect, puteţi proiecta ecranul PC-ului pe televizor. Pot fi proiectate clipurile video, muzica sau prezentările pe care le redaţi pe PC.

\*Disponibil numai pe anumite modele.

#### De ce aveti nevoie?

Pentru a utiliza Wi-Fi MediaConnect, trebuie să conectați televizorul la rețeaua dvs. la domiciliu. Aveti nevoie de un router wireless.

Cititi mai multe despre conectarea la o retea în Ajutor > Configurarea televizorului > Configurarea unei retele (Pagin[a 43\)](#page-42-0).

# Proiectati-vă PC-ul: Instalați Wi-Fi MediaConnect

1. Găsiți CD-ROM-ul Wi-Fi MediaConnect care soseşte în pachet cu adaptorul PTA01. 2. Introduceti CD-ROM-ul în PC-ul dvs.

3. PC-ul dvs. vă porneşte browser-ul de Internet şi deschide pagina de descărcare Wi-Fi MediaConnect -

#### [www.wifimediaconnect.philips.com.](http://www.wifimediaconnect.philips.com/)

Pe site-ul Web, puteti vizualiza cerintele de sistem necesare ale PC-ului.

4. Introduceţi codul tipărit pe plicul CD-ROM-ului.

5. Faceti clic pe butonul "Descărcare acum" pentru a descărca software-ul gratuit Wi-Fi MediaConnect

6. Odată descărcat, inițiați fișierul "Wi-Fi MediaConnect\_setup.exe".

7. Urmati instructiunile de pe ecran.

## Proiectați-vă PC-ul: Denumiți-vă televizorul

Dacă aveți două sau mai multe televizoare în reteaua dvs. la domiciliu, diferentiati-le cu nume unice.

1. Apăsați **în**, apoi selectați [Configurare] >  $[Setări rețea] > [Number rețea TV].$ 

2. Apăsați OK pentru a deschide tastatura pe ecran.

3. Introduceti numele televizorului cu tastatura pe ecran, apoi apăsați OK.

#### Proiectați-vă PC-ul: Ajutor

Pentru a citi Ajutor Wi-Fi MediaConnect, faceţi clic dreapta pe pictograma programului din compartimentul de notificare al PC-ului şi selectați Ajutor.

#### Date specifice

- Puteti proiecta clipuri video de înaltă definitie (HD) sau de definitiei standard (SD), în functie de puterea de procesare a PC-ului dvs.
- Este posibil ca anumite DVD-uri comerciale/discuri Blu-ray să nu poată fi proiectate pe televizor din cauza protectiei continutului de ieșire.
- Televizorul afişează fişiere media de pe PC cu o mică întârziere.
- Wi-Fi MediaConnect este disponibil numai pentru PC.

# Română

# Proiectati-vă PC-ul: cerinte PC

Specificatii minime

- Windows XP, Vista, Windows 7 (numai PC)
- Intel Pentium Core 2 Duo 1.8GHz
- 512 MB de RAM
- Spatiu liber pe hard disc de 200 MB
- Wi-Fi 802,11g
- Conexiune la Internet

## Proiectați-vă PC-ul: cerințe PC

Specificaţii recomandate

- Windows XP, Vista, Windows 7 (numai  $P()$
- Intel Pentium Core 2 Duo 2,1 GHz
- 1 GB de RAM
- Spatiu liber pe hard disc de 200 MB
- Wi-Fi 802,11n
- Conexiune la Internet

#### Setări rețea

Setările retelei televizorului care sunt utilizate pentru a vă conecta la router sunt standard şi setate la automat. Aceasta asigură conectarea uşoară cu orice reţea disponibilă.

Dacă aveti probleme cu conexiunea la retea, aţi putea dori să reglaţi setările pentru a le adapta la reteaua de la domiciliu.

Dacă nu sunteţi sigur, solicitaţi ajutorul unei persoane cu experienţă în setările de reţea pentru a vă ajuta.

Pentru a seta setările specifice de retea, apăsați **n** > [Configurare] > [Setări rețea] si apăsati OK.

Pentru mai multe informaţii privind (Pagina [45](#page-44-0)), accesaţi versiunea PDF a acestui manual de utilizare de pe Internet la adresa [www.philips.com/support.](http://www.philips.com/support)

<span id="page-44-0"></span>Setări server media PC TVersity v.0.9.10.3 (Microsoft Windows)

Activarea partajării media

În Microsoft Windows, porniti TVersity. Faceti clic pe fila Settings (Setări) și faceti clic pe butonul Start Sharing (Pornire partajare).

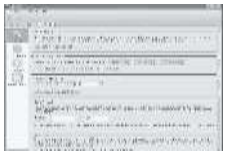

O fereastră pop-up vă anunţă că serviciul server media este initiat. Faceti clic pe OK.

#### Setarea folderelor pentru partajare media

În TVersity, faceţi clic pe fila Sharing.

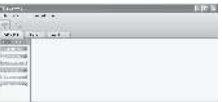

Faceţi clic pe pictograma plus verde şi selectați Add folder (Adăugare folder).

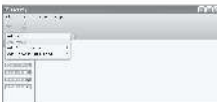

În fereastra pop-up Add media (Adăugare media) care apare, faceti clic pe butonul Browse (Navigare).

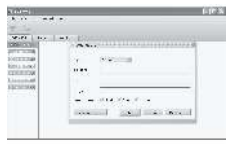

În fereastra Browse for Folder (Navigare la folder), selectati un folder cu muzică,

fotografii sau clipuri video pe care doriţi să le partajaţi şi faceţi clic OK.

#### Twonky Media v4.4.2 pe Macintosh OS X

#### Activarea partajării media

În Mac OS X, porniţi Twonky Media. Apare Twonky Media.

În căsuta **Basic Setup** (Setare de bază), faceti clic pe Clients/Security (Clienti/Securitate). Apar setările Clients/Security (Clienti/Securitate).

Faceti clic pe Enable sharing for new clients automatically, apoi faceți clic pe Save Changes.

Partajarea media este activată.

#### Adăugarea folderelor pentru partajare media

În căsuța Basic Setup (Setare de bază), faceți clic pe Sharing (Partajare). Apar setările Sharing (Partajare).

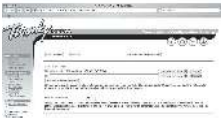

Faceți clic pe **Browse** pentru a adăuga o locatie pentru folder. Faceti clic pe Add new content directory (Adăugare director cu continut nou) pentru a adăuga mai multe foldere.

Atunci când toate folderele sunt adăugate, faceti clic pe Save changes (Salvare modificări), apoi faceţi clic pe Rescan content directories (Rescanare directoare cu continut).Fisierele media sunt pregătite pentru a fi accesate de la televizor.

În Microsoft Windows Media Player 11

Notă: Instrucțiunile sunt aplicabile atât pentru Microsoft Windows XP, cât şi pentru Vista.

### Activarea partajării media

În Microsoft Windows, porniti Windows Media Player 11. Apare fereastra Windows Media Player.

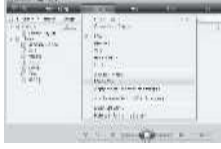

În fereastra Media Sharing (Partajare media), bifaţi Share my Media (Partajare mediile mele) și faceți clic OK.

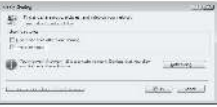

Dacă nu găsiţi nicio conexiune la reţea şi nu puteți bifa această casetă, faceți clic pebutonul Networking (Retea) pentru a afişa fereastra Network and Sharing Center (Retea și centru de partajare)....

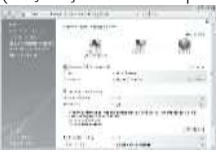

Setați Network discovery (Detectare rețea) la On (Activat).

Setati File sharing (Partajare fisiere) la On(Activat).

Mergeți înapoi la fereastra Media Sharing (Partajare media) din Windows Media Player și bifați căsuta Share My Media (Partajare mediile mele). Faceti clic pe OK.

Atunci când televizorul este conectat prin router la PC şi totul este pornit, fereastra Media Sharing (Partajare media) va detecta televizorul ca Unknown Device (Dispozitiv necunoscut). Selectati dispozitivul și faceți clic peAllow (Permite).

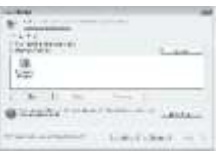

Română

Pentru a modifica anumite setări pe partajare media, deschideti fereastra Settings (Setări). Atunci când pictograma dispozitivului (televizorul) este marcată cu o bifă verde, faceţi clic pe OK.

#### Setarea folderelor pentru partajare

În Windows Media Player, selectati Library (Bibliotecă) din meniu şi apoi selectaţi Add to Library (Adăugare la bibliotecă).

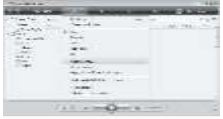

În fereastra Add to Library (Adăugare la bibliotecă), selectati My folders and those of others that I can access. (Folderele mele și ale celorlalţi pe care le pot accesa) şi faceţi clic pe butonul Advanced Options (Opţiuni avansate).

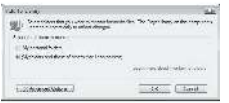

Cu Advanced Options (Optiuni avansate) deschis, puteţi adăuga anumite foldere la lista pentru partajare şi faceţi clic pe Add (Adăugare)..

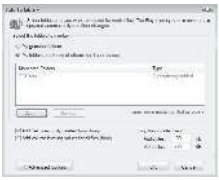

În fereastra **Add Folder** (Adăugare folder), selectaţi un folder cu muzică, fotografii sau clipuri video pe care doriti să îl partajați cu alte dispozitive şi faceţi clic pe OK.

În fereastra **Add To Library** (Adăugare la bibliotecă) este afişat folderul nou adăugat. Puteti adăuga mai multe foldere pentru partajare. Faceti clic pe butonul OK pentru a adăuga fişierele la bibliotecă.

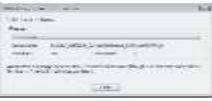

Vă puteţi bucura acum de muzică, fotografii şi clipuri video pe televizorul dvs.

# Schimbarea altor setări

# Setări de eficiență energetică

1. Când priviti la televizor, apăsați butonul verde.

2. Selectați una dintre următoarele setări, apoi apăsaţi OK:

- [Econ. energie]: Aplică o combinaţie de setări imagine pentru a reduce consumul de energie.
- [Dezactivare sonor ecran]: Închide ecranul televizorului. Dezactivarea ecranului economiseşte energie dacă doriţi doar să ascultaţi sonorul de la televizor.
- [Senzor lumina]: Pentru a economisi energia, senzorul integrat de lumină ambientală reduce luminozitatea ecranului televizorului când lumina înconjurătoare scade.

#### Sincronizare audio

Porniţi sincronizarea audio digitală pentru a sincroniza automat imaginea de pe televizorul dvs. cu un semnal audio de la un sistem Home Theatre conectat.

1. Când priviți la televizor, apăsați **n**. 2. Selectați [Configurare] > [Setări TV] >  $[Preferinte] > [Întârziere iesire audio] >$ [Activ], apoi apăsaţi OK.

# Ceasul televizorului

Puteti afisa un ceas pe ecranul televizorului. Ceasul afişează ora curentă utilizând date privind ora de la operatorul dumneavoastră de servicii TV.

#### Afişează ceasul la televizor

1. Când priviți la televizor, apăsați **.**. 2. Selectați [Stare], apoi apăsați OK. Ceasul este afisat în coltul din dreapta jos al ecranului televizorului.

#### Schimbarea modului ceasului

Modul ceasului este setat implicit la [Automat], sincronizând ceasul televizorului cu timpul coordonat (UTC). Dacă televizorul dumneavoastră nu poate primi transmisii UTC, setați modul ceasului la [Manual]. [În functie de tarăl aplică UTC și vă conferă optiunea setării **[Ora de vară]**.

#### 1. Când priviți la televizor, apăsați **n**. 2. Selectați [Configurare] > [Setări TV] >  $[Preferinte] > [Ceas] > [Mod automat]$ ceas].

3. Selectaţi [Automat], [Manual] sau [În funcție de țară], apoi apăsați OK.

# Activarea sau dezactivarea orei de vară

Dacă modul ceasului este setat la *f*În functie de tarăl, activați sau dezactivați ora de vară dacă acest lucru este necesar în fusul dumneavoastră orar.

# 1. În meniul [Ceas], selectați [Ora de vară] > [Ora de vară] sau [Timp standard], apoi apăsați OK. Ora de vară este activată sau

dezactivată pentru fusul dumneavoastră orar. Setarea manuală a ceasului televizorului

Dacă modul ceasului este setat la **[Manual]**, setati manual data și ora.

1. În meniul **[Ceas]**, selectati **[Data]** sau [Timp] apoi apăsați OK .

2. Utilizați Butoane pentru navigare pentru a efectua selecția, apoi selectați [Executat].

# Locatia televizorului

<span id="page-47-0"></span>Se aplică o gamă de setări TV pentru a se potrivi locatiei televizorului.

# Modul magazin sau acasă

Flexibilitatea de a schimba setările este limitată dacă locația televizorului este setată la modul [Shop]. Setați locația televizorului la modul [Acasa] pentru a accesa toate setările televizorului.

1. Când priviti la televizor, apăsați **n** 2. Selectaţi [Configurare] > [Setări TV] >  $[Preferințe] > [Locatie] > [Acasa]$  sau [Shop], apoi apăsați OK. 3. Reporniţi televizorul.

Suport cu picior sau suport mural Se aplică setări TV specifice pentru a se potrivi locatiei de montare a televizorului. 1. În meniul [Preferințe], selectați [Pozitionare  $TV$ ] > [Pe un suport  $TV$ ] sau [Montat pe perete], apoi apăsați OK.

# Actualizarea software-ului

# Software televizor

1. Apăsați **n.** 

2. Selectați [Configurare] > [Setări software] > [Informatii despre progr. curentl, apoi apăsați OK.

Este afişată versiunea software-ului actual.

Pentru a actualiza software-ul, utilizati una dintre aceste opţiuni:

- a. actualizare din transmisiunea digitală.
- b. actualizarea cu USB.
- c. actualizare după Internet.

Pentru mai multe informatii, consultati următoarele pagini.

Dacă sunt disponibile, televizorul dvs. poate primi actualizări software cu ajutorul transmisiilor digitale.

Dacă o actualizare este disponibilă, va apărea un mesaj care vă solicită să actualizaţi software-ul. Vă recomandăm cu tărie să actualizati software-ul când vi se cere acest lucru.

Înainte de a efectua procedura, asigurati-vă de următoarele:

 Aveţi timpul necesar pentru a finaliza întreaga actualizare.

- Aveți disponibil o unitate flash USB cu cel puțin 256 MB spațiu disponibil.
- Aveti acces la un calculator cu port USB şi acces la Internet.
- 1. Apăsați **în**

2. Selectați [Configurare] > [Actualizare software], apoi apăsați OK. Pornește asistentul de actualizare. Urmati instructiunile de pe ecran pentru a finaliza actualizarea. Notă: Dacă aveţi deja descărcat fişierul de upgrade pe o unitate flash USB, conectati-o la televizor. Apoi, selectați [Configurare] > [Setări software] > [Actualizari locale].

Dacă televizorul este conectat la un router conectat la Internet, puteţi actualiza software-ul televizorului direct de pe Internet. Aveti nevoie de o conexiune la Internet de mare viteză.

# 1. Apăsați **A** > [Configurare] > [Actualiz. acum] și apăsați OK.

2. Selectați [Internet] și apăsați OK. Urmați instructiunile de pe ecran.

Atunci când actualizarea este realizată, televizorul se închide şi se deschide din nou automat. Așteptați ca televizorul să pornească din nou; nu utilizați Comutator de pornire de la televizor.

Dacă televizorul este conectat la Internet, acesta afişează la pornire un mesaj despre disponibilitatea unui software nou.

# Ajutor pe ecran

Înainte de a actualiza Asistenta pe ecran, asiguraţi-vă că aveţi următoarele:

- O unitate flash USB goală. Unitatea flash USB trebuie să fie formatată FAT sau DOS.
- Nu utilizati o unitate hard disk USB.
- Un PC cu acces la Internet.
- Un utilitar de arhivare care acceptă formatul de fişier ZIP (de exemplu, WinZip pentru Microsoft Windows sau Stufflt pentru Macintosh).

Înainte de a actualiza Asistenta, verificati versiunea curentă instalată pe televizorul dvs. Dacă versiunea de Asistentă de pe televizorul dvs. este anterioară versiunii disponibile la **[www.philips.com/support](http://www.philips.com/support)**, descărcați și instalați ultimul fișier Asistență.

1. Apăsați **n.** 

2. Selectati [Asistentă], apoi apăsați OK. Este afişată Asistenţa pe ecran.

#### 3. Selectati Date tehnice > Dimensiuni.

Navigaţi la ultima pagină a acestei secţiuni şi notati numărul versiunii.

Notă: Numărul versiunii este un număr din 12 cifre, unde ultima cifră indică versiunea de Asistenţă instalată în televizorul dvs. De exemplu, dacă versiunea din televizor este '3139 137 03583', '3' reprezintă versiunea de Asistentă instalată curent.

1. Introduceţi unitatea flash USB goală într-un conector USB de pe PC-ul dvs.

2. Pe PC-ul dvs., creati un folder denumit 'actualizări' în directorul rădăcină al unităţii flash USB.

3. În browser-ul Web, navigaţi la [www.philips.com/support](http://www.philips.com/support).

4. Pe site-ul de asistentă Philips, găsiti-vă produsul şi localizaţi fişierul Asistenţă pentru televizorul dys. Fisierul Asistentă (un fisier \*.upg) este comprimat într-o arhivă \*.zip. 5. Dacă versiunea fişierului Asistenţă de pe site-ul de asistentă Philips este ulterioară celei a fişierului din televizorul dvs, faceţi clic pe aceasta pentru a salva fişierul în unitatea

6. Utilizând utilitarul de arhivare, extrageti fişierul \*.zip în folderul 'actualizări' din unitatea flash USB.

7. Fisierul Asistentă \*.upg este extras.

flash USB.

- 8. Deconectaţi memoria flash USB de la PC.
- Nu opriti televizorul și nu îndepărtați unitatea flash USB în timpul actualizării.
- Dacă se produce o pană de curent în timpul actualizării, nu îndepărtați unitatea flash USB din televizor. Televizorul va continua actualizarea imediat ce alimentarea este reluată.
- Dacă apare o eroare în timpul actualizării, reîncercați procedura. Dacă eroarea reapare, contactati Philips Consumer Care.
- 1. Porniti televizorul.

2. Conectati unitatea flash USB care contine fişierul Asistenţă \*.upg la conectorul USB de pe televizor. Deconectati toate celelalte dispozitive USB de la televizor. 3. Apăsați **în** 

4. Selectați [Configurare] > [Setări software] > [Actualizari locale].

Apare ecranul de actualizări.

5. Selectați fișierul Asistență "\*.upg" și apăsați OK.

Un mesaj va afişa stadiul actualizării. Urmaţi instrucţiunile de pe ecran pentru a finaliza actualizarea și reporniți televizorul.

# Reinstalați televizorul

Reinstalarea televizorului dvs. resetează toate setările de imagine şi de sunet şi reinstalează toate canalele televizorului.

- 1. Apăsați **n**
- 2. Selectati [Configurare] > [Setări TV] >

[Reinstalare televizor], apoi apăsați OK.

3. Urmaţi instrucţiunile de pe ecran.

# 5 Conectarea televizorului

# Primele conexiuni

# **Alimentare**

Asiguraţi-vă că mufa de alimentare din priza de perete este accesibilă în orice moment. Atunci când deconectati cablul de alimentare, trageti întotdeauna de stecher, niciodată de cablu.

Deşi acest televizor are un consum foarte redus de energie în standby, opriti televizorul utilizând comutatorul de la partea inferioară a acestuia dacă nu-l utilizaţi o perioadă mai mare de timp.

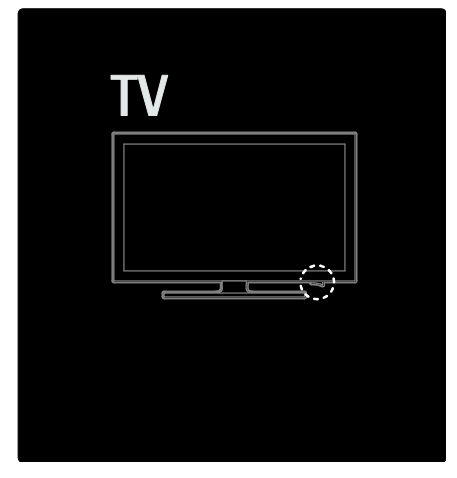

# Antenă

Localizati conectorul antenei din spatele televizorului. Introduceţi în siguranţă cablul antenei în conectorul antenei. Notă: Pentru a receptiona DVB-S, introduceţi cablul antenei în SAT (DVB-S) conectorul de pe partea laterală a televizorului. Este disponibil numai pe anumite modele.

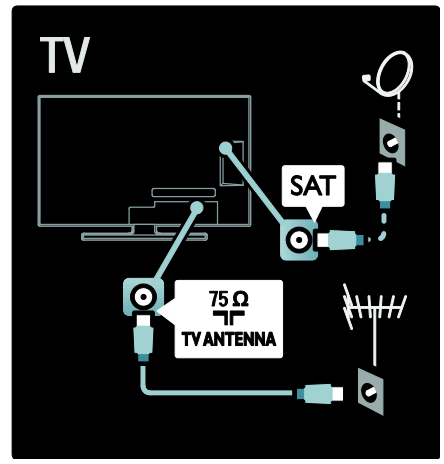

# Despre cabluri

# Imagine ansamblu

Înainte să conectati dispozitivele la televizor, verificati ce conexiuni sunt disponibile pe dispozitiv. Conectati dispozitivul la televizor cu conexiunea de cea mai bună calitate disponibilă. Cablurile de bună calitate asigură un bun transfer al imaginii şi sunetului.

Conexiunile indicate în prezentul manual de utilizare sunt numai recomandări. Alte soluţii sunt posibile.

Sugestie: Dacă dispozitivul dvs. are numai conectori compoziti/RCA, utilizati un adaptor SCART-RCA pentru a conecta dispozitivul la un conector SCART pe televizor.

# Adăugati dispozitivele dvs.

Atunci când ati conectat un dispozitiv la televizor, adăugați întotdeauna acest dispozitiv ca un element în meniul acasă. Cu acest element în meniul acasă, puteți comuta uşor pentru a vizualiza de pe acest dispozitiv.

Pentru a adăuga un nou dispozitiv, apăsați **A**, apoi selectați [Adăugați dispozitivele dvs.]. Urmati instructiunile de pe ecran.

# HDMI

O conexiune HDMI are cea mai bună calitate a imaginii şi a sunetului.

- Un cablu HDMI combină semnalele video și audio. Utilizați HDMI pentru semnale televiziune de înaltă definiție (HD) şi pentru a activa EasyLink.
- Conectorul HDMI ARC de pe televizor prezintă funcționalitatea HDMI ARC. Aceasta permite ieşirea audio a televizorului la un dispozitiv compatibil HDMI ARC.
- Nu utilizaţi un cablu HDMI mai lung de 5 metri.

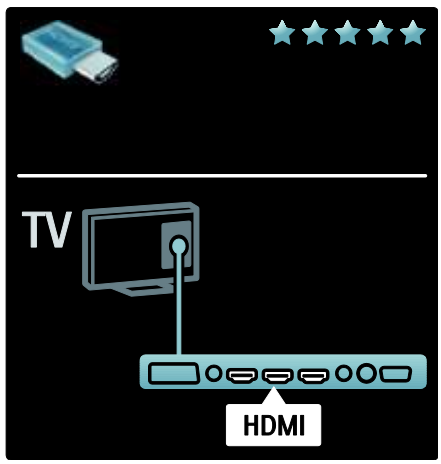

# Y Ph Pr

Utilizati conexiunea YPbPr componentă video împreună cu o conexiune Audio Stânga şi Dreapta pentru sunet.

Faceti să corespundă culorile conectorilor Y Pb Pr cu mufele cablurilor atunci când conectati. Y Pb Pr poate primi semnale TV de înaltă definiție (HD).

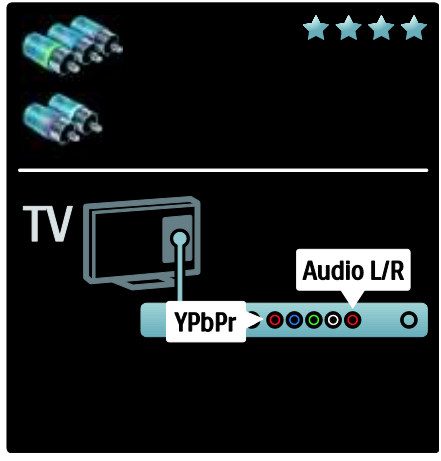

# **SCART**

Un cablu SCART combină semnalele video şi audio. Conectorii SCART pot primi semnale video RGB, dar nu pot primi semnale TV de înaltă definitie (HD).

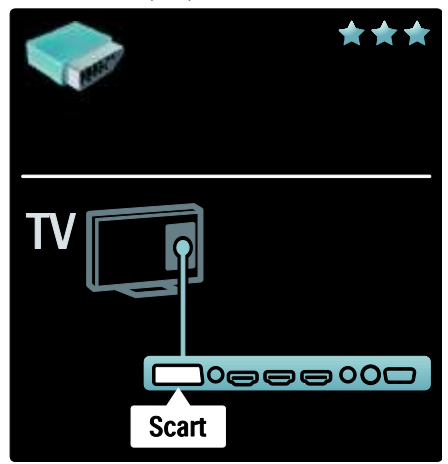

# Prezentarea conectorilor TV

# Posterior

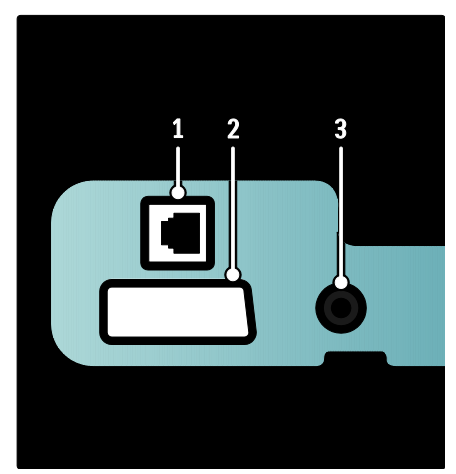

1. REȚEA: Intrare de date de la o rețea. 2. EXT 2 (SCART): Intrări analogice audio şi video de la dispozitive analogice sau digitale cum ar fi DVD playere sau console de jocuri. 3. SERV. U: Numai pentru utilizarea de către personalul de service.

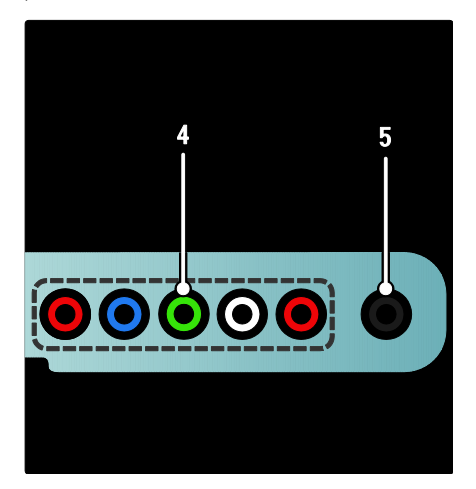

4. EXT 3 Component (Y Pb Pr) : Intrări analogice audio şi video de la dispozitive analogice sau digitale cum ar fi DVD playere sau console de jocuri.

5. **a** : leșire audio stereo pentru căști normale sau căşti pentru ureche.

## Partea inferioară

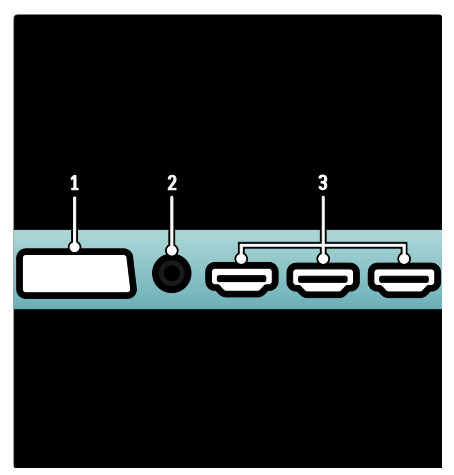

1. EXT 1 (SCART): Intrări analogice audio şi video de la dispozitive analogice sau digitale cum ar fi DVD playere sau console de jocuri. 2. DIGITAL AUDIO OUT: Ieşire digitală audio pentru aparate home theater şi alte sisteme digitale audio.

3. HDMI: Intrări digitalele audio şi video de la dispozitive digitale de înaltă definitie cum ar fi playere Blu-ray.

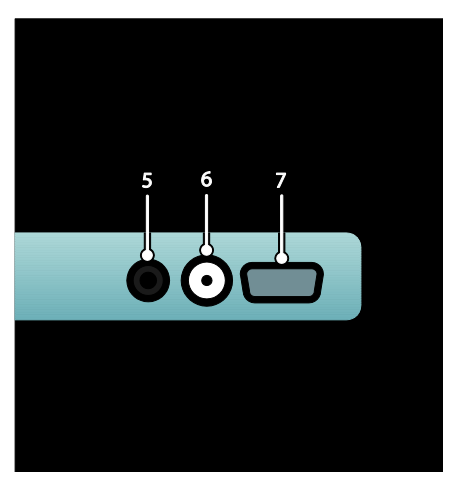

4. HDMI ARC: În plus faţă de o funcţionalitate HDMI obişnuită, ieşiri audio televizor la un dispozitiv compatibil HDMI ARC, precum un sistem home theatre. 5. AUDIO IN: Intrare audio de la un computer.

6. ANTENNA: Intrare semnal de la o antenă, cablu sau satelit. 7. VGA: Intrare video de la un computer.

# Parte laterală

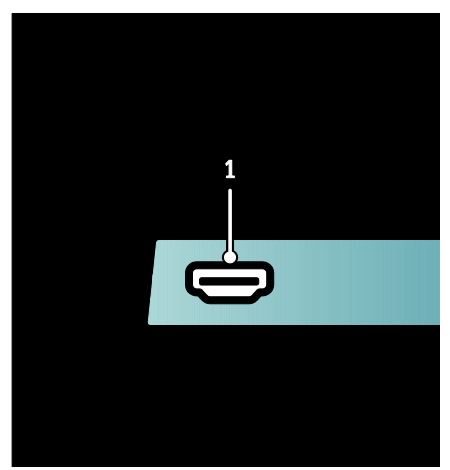

1. HDMI: Intrări digitale audio şi video de la dispozitive digitale de înaltă definiţie cum ar fi playere Blu-ray.

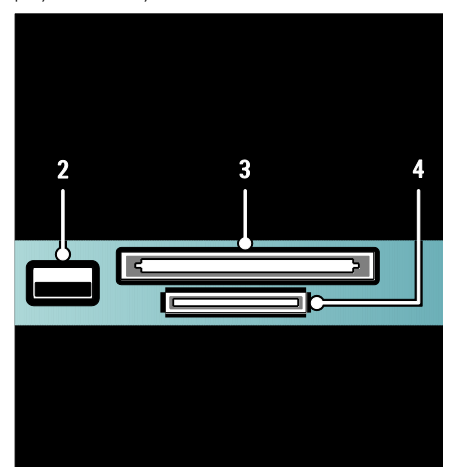

2. USB: Intrări date de la dispozitive USB de stocare.

3. IC (Interfață comună): Slot pentru un Modul de acces conditionat (CAM). 4. CARD SD: Slot pentru un card de

memorie SD.

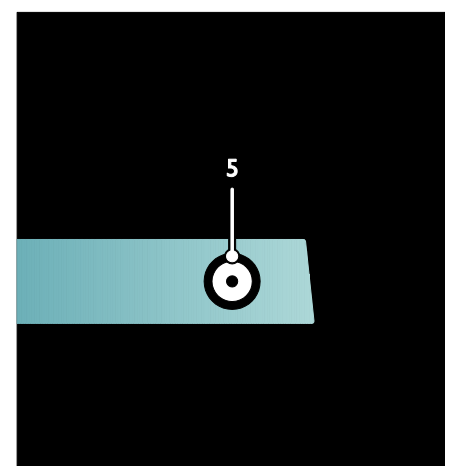

5. SAT (DVB-S): Intrare semnal digital de la transmisiuni DVB-S. Disponibil numai pe anumite modele.

# Conectarea dispozitivelor

# Player Blu-ray disc

Utilizaţi un cablu HDMI pentru a conecta playerul Blu-ray la un conector HDMI de la partea inferioară a televizorului.

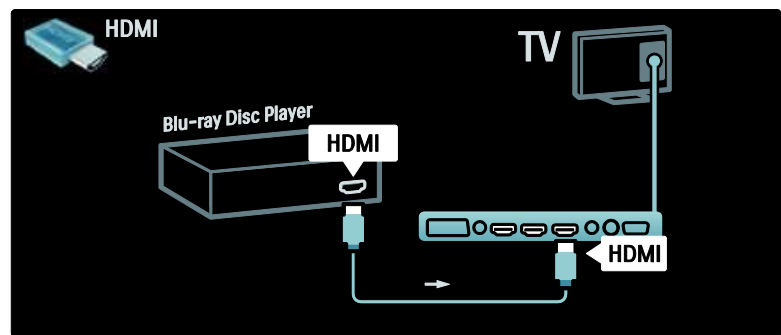

# Player DVD

Utilizaţi un cablu HDMI pentru a conecta DVD playerul la un conector HDMI de la partea inferioară a televizorului.

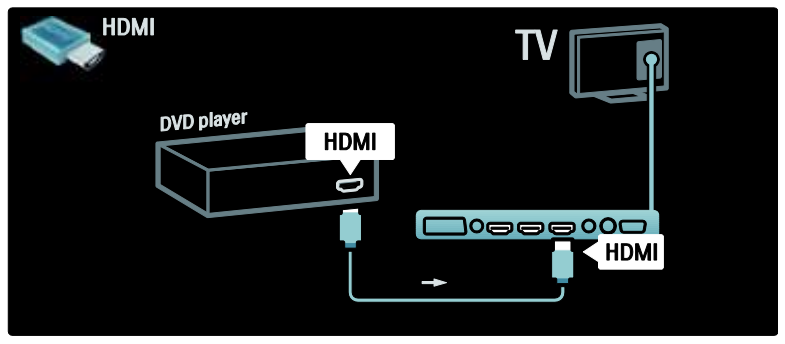

# Recorder DVD

Mai întâi, utilizaţi două cabluri de antenă pentru a conecta antena la DVD recorder şi la televizor. (SAT este disponibil numai la anumite modele)

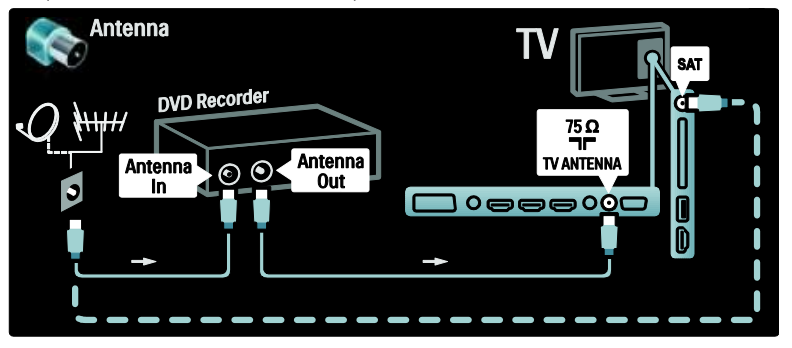

La final, utilizați un cablu SCART pentru a conecta DVD recorderul la un conector SCART de la partea inferioară a televizorului.

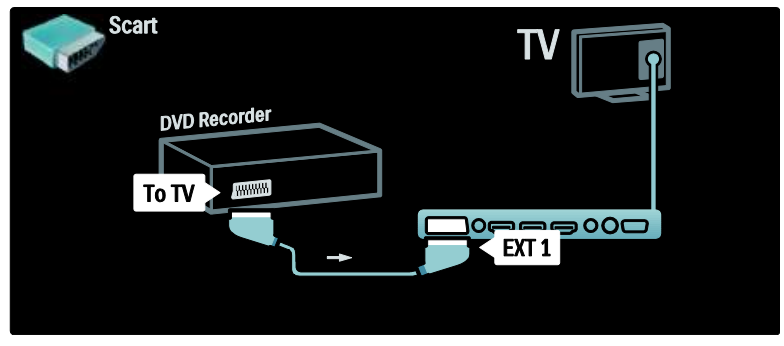

## Sistem Home Theatre

Mai întâi, utilizaţi un cablu HDMI pentru a conecta dispozitivul la televizor.

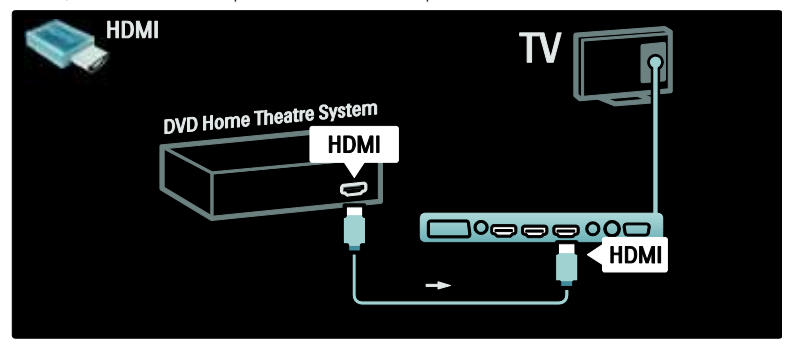

La final, utilizaţi un cablu RCA audio digital pentru conectarea dispozitivului la televizor sau, ca alternativă, utilizaţi conectorul analogic Audio Out L/R.

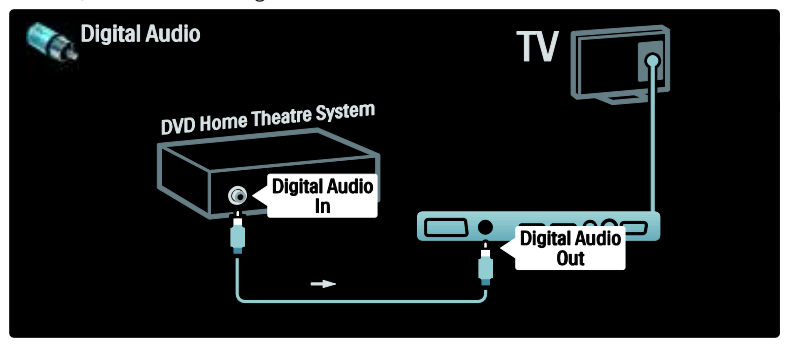

# Sincronizare audio şi video (sinc)

Dacă sunetul nu se potriveşte cu imaginea de pe ecran, puteţi seta o întârziere pe majoritatea Sistemelor Home Theatre DVD pentru a potrivi sunetul şi imaginea.

# **EasyLink**

Pentru a dezactiva automat boxele televizorului atunci când continutul este redat de pe Sistemul Home Theatre, activati EasyLink. Pentru informatii suplimentare, consultati Conectarea televizorului > Utilizarea caracteristicii Philips EasyLink > Configurare boxe televizor (Pagin[a 66\)](#page-65-0).

# Dig. receptor/satelit

Mai întâi, utilizaţi două cabluri de antenă pentru a conecta antena la receptor şi la televizor.

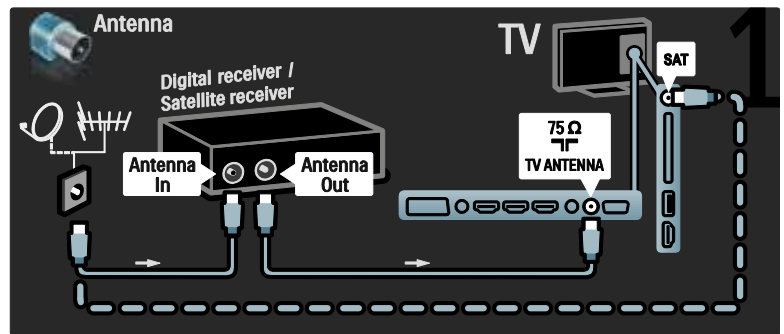

La final, utilizați un cablu SCART pentru a conecta receptorul la spatele televizorului.

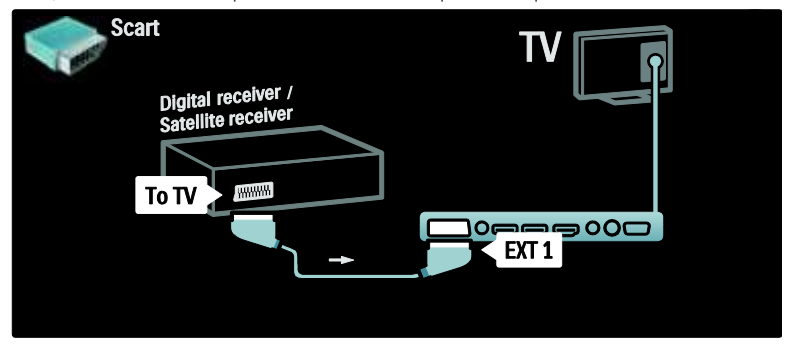

# Dig. receptor şi DVD-R

Mai întâi, utilizaţi trei cabluri de antenă pentru a conecta receptorul digital şi DVD recorderul la televizor.

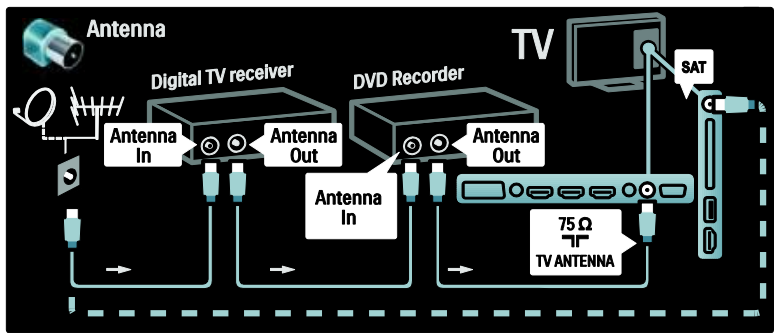

Apoi utilizaţi un cablu SCART pentru a conecta receptorul digital la televizor.

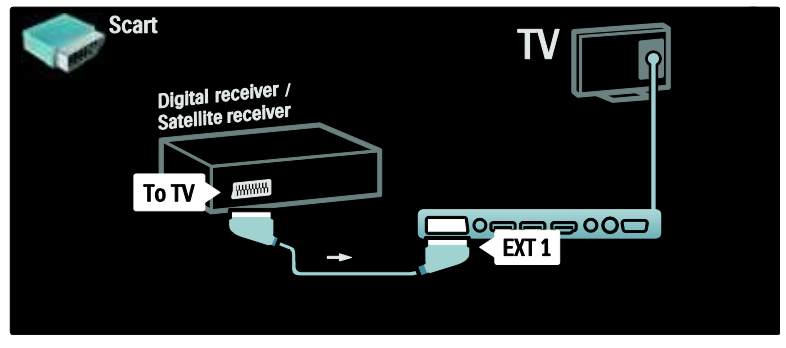

La final, utilizați două cabluri SCART pentru a conecta cele două dispozitive și televizorul.

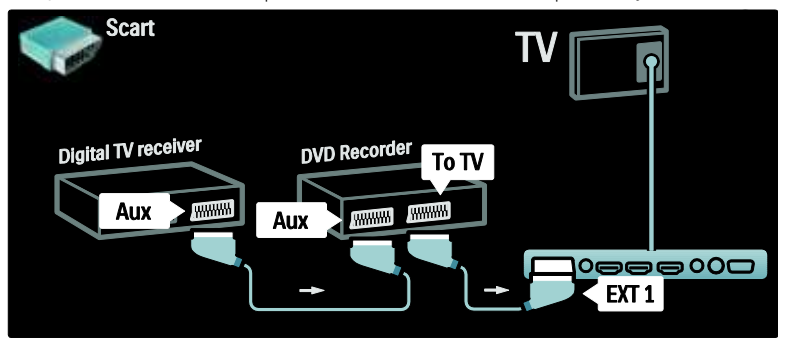

# Dig. receptor, DVD-R şi HTS

Mai întâi, utilizaţi trei cabluri de antenă pentru a conecta cele două dispozitive şi televizorul.

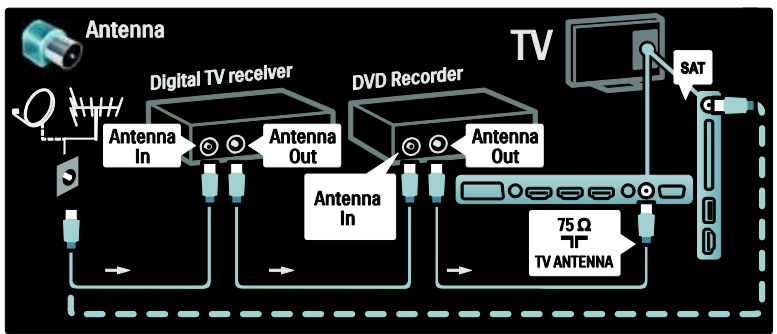

Apoi utilizaţi două cabluri SCART pentru a conecta receptorul digital la DVD Recorder şi DVD Recorderul la televizor.

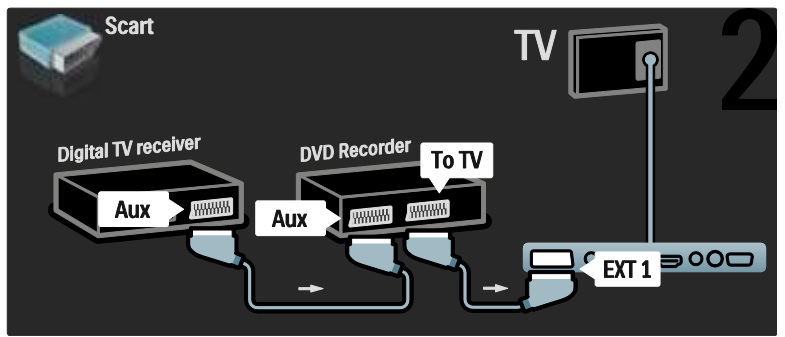

Apoi utilizaţi un cablu HDMI pentru a conecta Sistemul Home Theatre la televizor.

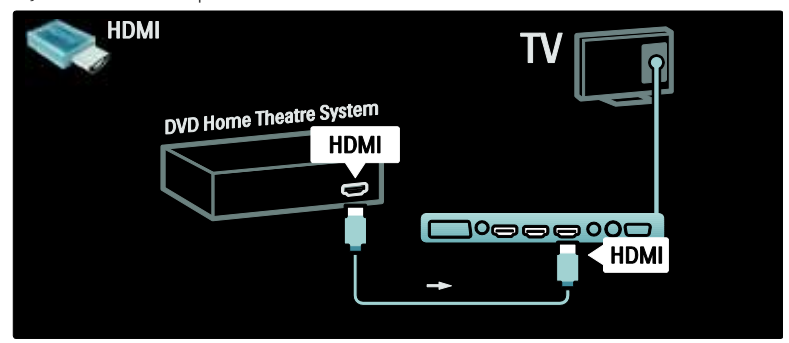

La final, utilizați un cablu RCA audio digital pentru a conecta Sistemul Home Theatre la televizor.

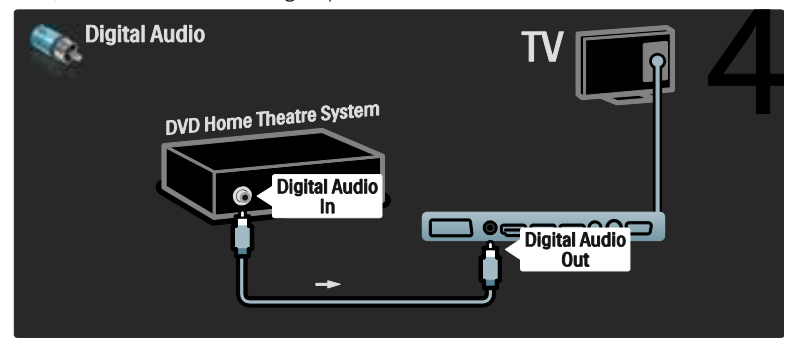

# Dig. Receptor HD

Mai întâi, utilizaţi două cabluri de antenă pentru a conecta receptorul Digital HD la televizor.

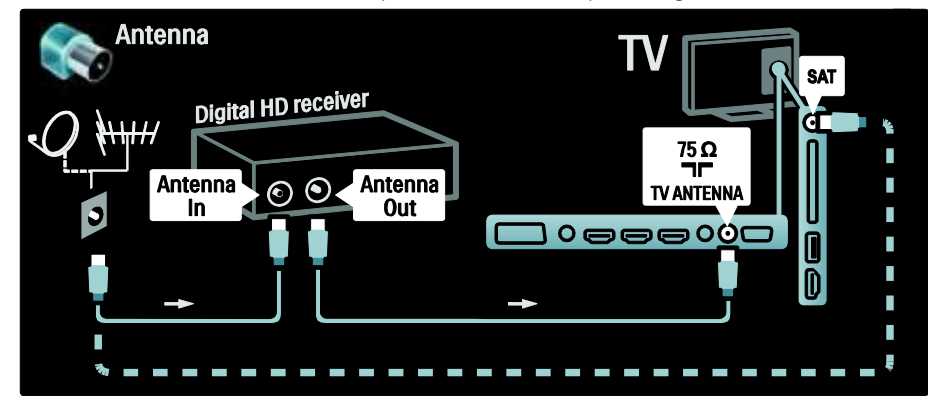

Utilizaţi un cablu HDMI pentru a conecta receptorul Digital HD la televizor.

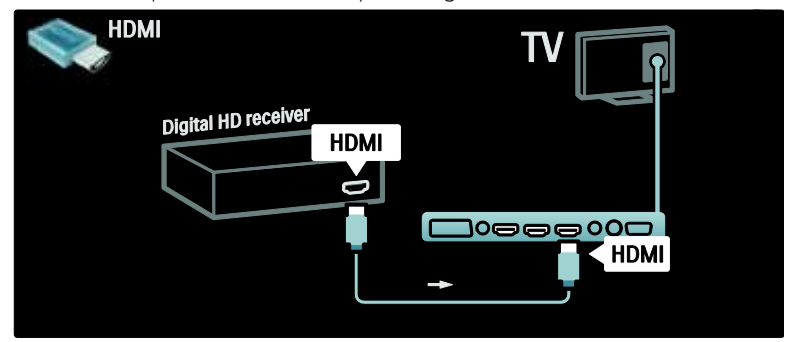

# Conectare mai multe dispozitive

# Consolă jocuri

Cele mai practice conexiuni pentru o consolă de jocuri sunt în partea laterală a televizorului. Cu toate acestea, mai multi conectori sunt disponibili la partea din spate a televizorului dacă sunt necesari.

# Activare mod jocuri

Pentru a preveni întârzierea imaginii, setati televizorul la modul [loc].

1. Apăsați **III.** 

2. Selectați **[Imagine inteligentă]** > **[loc]**, apoi apăsaţi OK.

3. Apăsați D pentru a ieși.

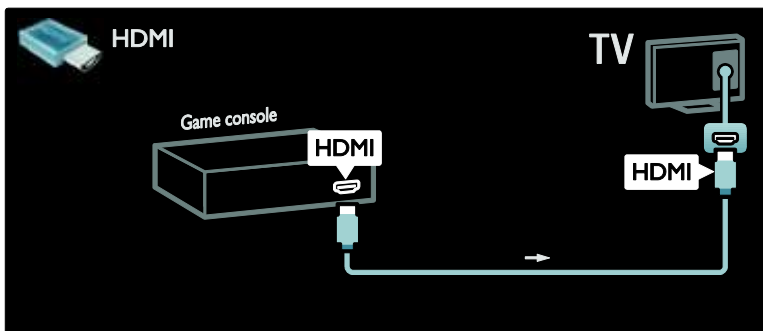

Dacă nu puteţi utiliza conectorul lateral, utilizaţi cablul HDMI sau EXT2 (YPbPr şi Audio S/D) pentru a conecta consola de jocuri la spatele televizorului. (La anumite modele, EXT2 are eticheta EXT3).

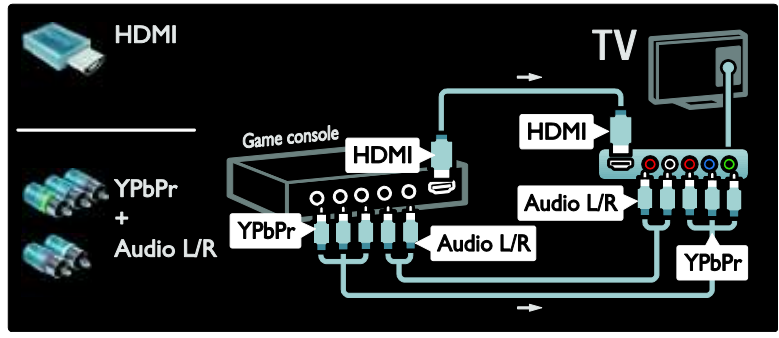

Cele mai practice conexiuni pentru o consolă de jocuri sunt în partea laterală a televizorului.

# Dig. cameră

Pentru a vizualiza imagini pe camera dvs. digitală, conectaţi-o la conectorul USB din partea laterală a televizorului. Porniti camera digitală. Dacă nu apare automat conţinutul camerei dvs., poate fi necesar să activaţi Protocolul de transfer imagini (PTP) pe cameră. Consultati manualul de utilizare al camerei pentru instrucţiuni.

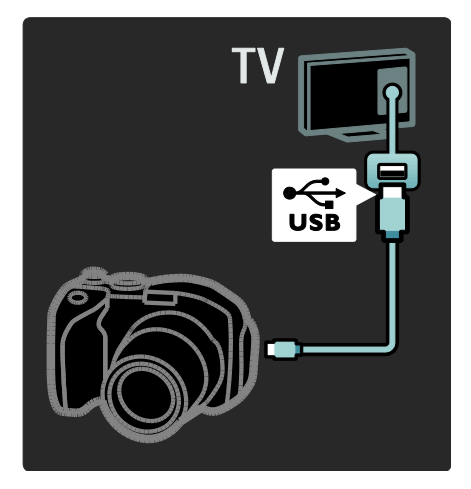

# Dig. cameră video

Conexiunea cea mai practică pentru o cameră video este în partea laterală a televizorului.

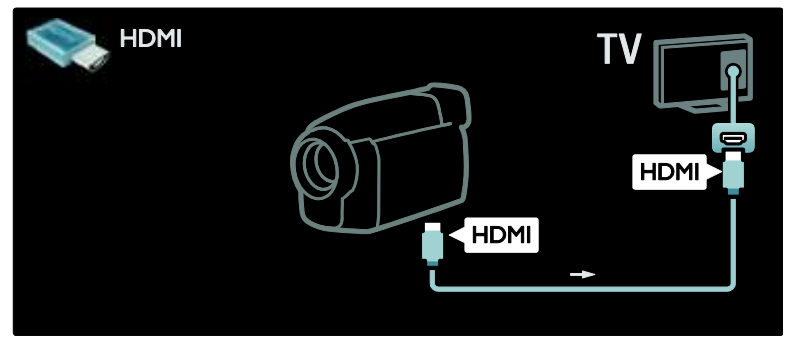

În caz contrar, utilizaţi un cablu HDMI sau component video şi cablu audio (YPbPr şi Audio L/R) pentru a conecta camera video la spatele televizorului.

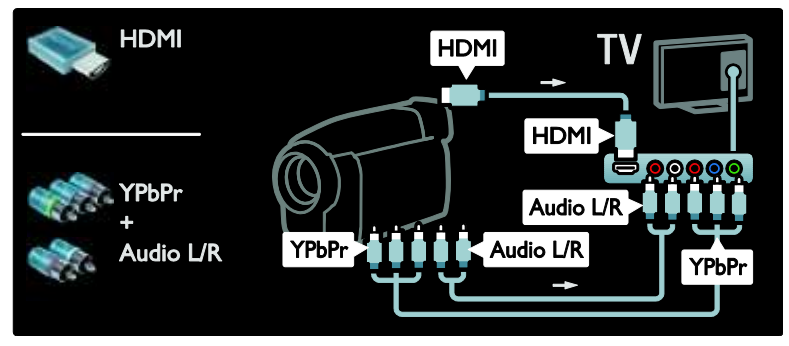

# Decodor de canale

Înainte de a utiliza un decodor digital SCART de canale, selectaţi canalul pe care doriţi să-l

decodaţi şi atribuiţi decodorul la conectorul **SCART** 1. Apăsaţi .

```
2. Selectați [Configurare] > [Setări canal] >
[Decoder] > [Canal].
```
# PC

Conectaţi un calculator utilizând unul dintre următoarele cabluri: Cablu HDMI

> $\sqrt{\frac{1}{2}}$  HDMI  $HDM$   $\begin{bmatrix} 1 & 1 \end{bmatrix}$

Cablu DVI-HDMI

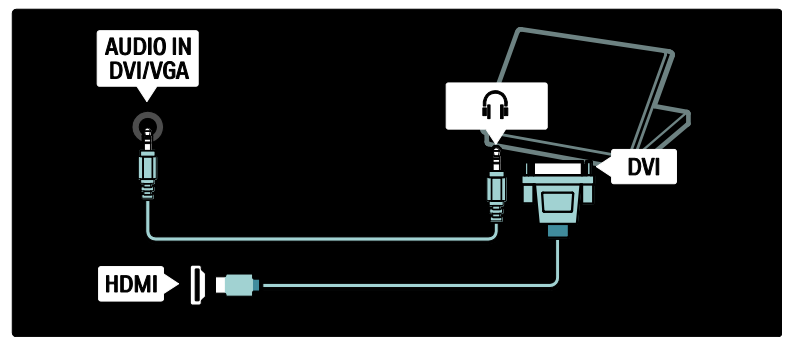

- 3. Setati canalul pe care doriti să-l decodați.
- 4. Selectați **[Stare]**, apoi locația decodorului.
- 5. Apăsaţi OK.

Cablu HDMI şi adaptor HDMI-DVI

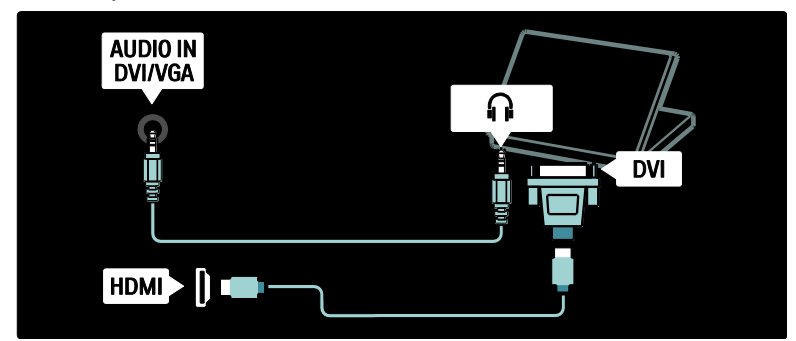

Cablu VGA

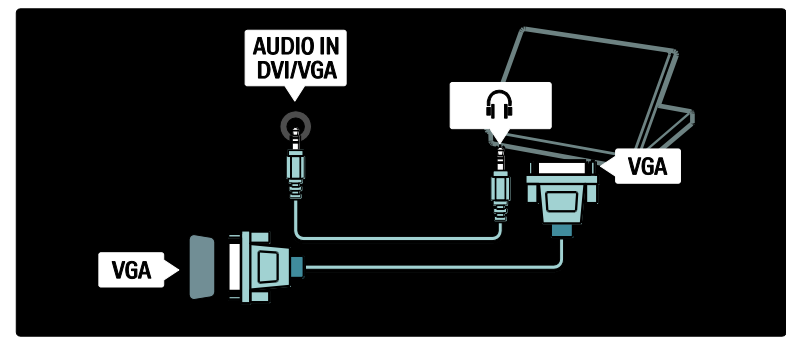

# Utilizarea Philips Easylink

# Activarea sau dezactivarea EasyLink

Philips EasyLink asigură mai multe caracteristici care vă permit să controlați dispozitivele care sunt conectate prin intermediul HDMI. Dispozitivele conectate trebuie să accepte standardul HDMI-CEC standard şi trebuie configurate în mod adecvat pentru ca EasyLink să funcţioneze.

Notă: Funcţionalitatea HDMI-CEC este cunoscută prin alte nume ale altor mărci. Unele exemple sunt Anynet (Samsung), Aquos Link (Sharp) sau BRAVIA Sync (Sony). Nu toate mărcile sunt complet compatibile cu Philips EasyLink.

Pentru a activa sau dezactiva EasyLink Notă: Nu activaţi caracteristica Philips EasyLink dacă nu intentionați să o utilizați. 1. Apăsați **n** 

2. Selectați [Configurare] > [Setări TV] > [EasyLink] > [Activ] sau [Oprit], apoi apăsati OK.

# <span id="page-63-0"></span>Caracteristici EasyLink

Cu Philips EasyLink activat, sunt disponibile următoarele caracteristici:

# Redare la o singură atingere

Atunci când redaţi conţinut de pe un dispozitiv compatibil HDMI-CEC, televizorul comută din poziţia standby şi comută la sursa corectă.

# Trecerea la modul standby cu o singură atingere

Atunci când vă conectați televizorul la un dispozitiv compatibil HDMI-CEC, apăsând de pe telecomanda televizorului se comută televizorul și toate dispozitivele HDMI conectate în modul standby.

# Română

# Controlul sonorului sistemului

Atunci când vă conectați televizorul de exemplu la un Sistem Home Theatre (HTS) compatibil HDMI-CEC, boxele televizorului se dezactivează automat, iar semnalul de la televizor este redat prin HTS.

Pentru mai multe informatii despre controlul sistemului audio şi despre alte tipuri de configurații ale boxelor televizorului, consultaţi Conectarea televizorului > Utilizarea caracteristicii Philips EasyLink > Boxe televizor (Pagina [66\)](#page-65-0).

#### Telecomanda EasyLink

Telecomanda EasyLink vă permite să controlaţi dispozitivele compatibile HDMI-CEC utilizând telecomanda televizorului.

Pentru a activa telecomanda EasyLink, consultati Conectarea televizorului > Utilizarea caracteristicii Philips EasyLink> Activarea sau dezactivarea telecomenzii EasyLink (Pagina [65\)](#page-64-0).

#### Legătură Pixel Plus

Dispozitivele Philips EasyLink conectate pot aplica propria lor procesare a calităţii imaginii unui clip video, înainte de a-l transfera pe televizor. Aceasta poate interfera cu procesarea imaginii televizorului. Permite Legăturii Pixel Plus să decupleze procesarea calității imaginii de la dispozitivele Philips EasyLink conectate.

#### Pentru a activa legătura Pixel Plus

1. Apăsați **n.** 

2. Selectaţi [Configurare] > [Setări TV] > [EasyLink] > [Legătură Pixel Plus] > [Activ]. 3. Apăsaţi OK pentru a activa.

#### Comutare automată subtitrare

Comutarea automată subtitrare afişează subtitrările de pe sistemul Home Theatre compatibil Philips EasyLink pe imaginea video a televizorului. Imaginea video este astfel lătită pe întregul ecran al televizorului, fără a fi necesară crearea unei bare de subtitrare separate la partea inferioară a ecranului.

#### Pentru a activa comutarea automată subtitrare

1. Apăsați **n** 

2. Selectați [Configurare] > [Setări TV] > [EasyLink] > [Comutare automată subtitrare].

3. Selectati *[Activ]*, apoi apăsati OK pentru a activa.

#### Mod numai audio

Modul numai audio vă permite să redaţi semnal audio de pe un dispozitiv Philips EasyLink conectat prin boxele televizorului în timp ce televizorul se află în standby.

Apăsați **III** pentru a primi sunet de la dispozitivul Philips EasyLink conectat. Dacă este disponibil, modul numai audio este activat.

Acceptaţi solicitarea de pe televizor pentru a activa modul numai audio.

Controlati redarea audio cu telecomanda televizorului.

#### Activarea sau dezactivarea telecomenzii **EasyLink**

<span id="page-64-0"></span>Atenție: Aceasta este o setare avansată. Verificati că toate dispozitivele compatibile HDMI-CEC conectate acceptă această setare. Dispozitivele care nu acceptă această setare nu vor răspunde la comenzile de la telecomanda televizorului.

1. Apăsați **n.** 

2. Selectați [Configurare] > [Setări TV] > [EasyLink] > [Telecomandă cu EasyLink] > [Activ] sau [Oprit].

3. Apăsați OK pentru a activa.

#### Note:

- Dacă nu puteți ieși din meniul dispozitivului conectat, apăsați ...
- Pentru a comuta înapoi la comanda televizorului, apăsați **î** și selectați [Vizionare TV].
- Pentru a controla un alt dispozitiv, apăsați **ri** și selectați dispozitivul din meniul acasă.

 Un sumar al butoanelor EasyLink pe care le puteți utiliza cu telecomanda televizorului este disponibil la Conectarea televizorului > Utilizarea caracteristicii Philips EasyLink > Butoane EasyLink (Pagina [66\)](#page-65-1).

## Butoanele EasyLink

<span id="page-65-1"></span>Controlati dispozitivele compatibile HDMI-CEC cu următoarele butoane de pe telecomanda televizorului.

- OK: Porneşte, întrerupe sau reia redarea pe dispozitivul conectat. Activează de asemenea o selectie sau accesează meniul dispozitivului.
- **(Anterior) / H (Următorul):** Caută înapoi şi înainte pe dispozitivul conectat.
- Butoane numerice:Atunci când EasyLink este activat, selectează un titlu, un capitol sau o piesă.
- **(Opțiuni**): Afișează meniul dispozitivului conectat. Atunci când este apăsat, se afişează meniul televizorului.
- **(Standby)**: Apăsați pentru a activa trecerea la modul standby cu o singură atingere. Aceasta comută televizorul şi dispozitivul conectat la modul standby.

Alte butoane EasyLink sunt disponibile prin intermediul Telecomenzii pe ecran (OSRC).

# Pentru a accesa OSRC

1. În timp ce vizionati un program la un dispozitiv conectat, apăsați  $\blacksquare$ .

2. Selectaţi [Afişare telecomandă], apoi apăsati OK.

3. Utilizaţi Butoane pentru navigare şi OK pentru a selecta şi a utiliza un buton pe ecran.

4. Apăsați D pentru a ieși.

# Configurare boxe televizor

<span id="page-65-0"></span>De obicei conectati televizorul la un dispozitiv compatibil HDMI-CEC, precum un HTS, utilizând atât un cablu HDMI pentru semnalul video, cât și un cablu audio digital pentru semnalul audio. Puteti scoate semnalul audio al televizorului numai prin cablul, cu condiția ca atât televizorul, cât și dispozitivul să fie compatibile HDMI ARC (consultaţi Conectarea televizorului > Utilizarea caracteristicii Philips EasyLink > Utilizarea HDMI ARC (Pagina 67)).

## Configurare boxe televizor

1. Apăsați **n.** 

2. Selectaţi [Configurare] > [Setări TV] >  $[EasyLink] > [Boxe TV]$ .

3. Selectați una dintre următoarele opțiuni, apoi apăsați OK:

- **[Oprit]:** Opriti boxele televizorului.
- [Activ]: Porniti boxele televizorului.
- [EasyLink]: Semnalul audio al televizorului este în continuare transmis prin boxele televizorului. Comutati semnalul audio al televizorului la dispozitivul audio HDMI-CEC conectat prin meniul de experimentare.
- [Pornire autom. EasyLink]: Opreşte automat boxele televizorului şi transferă semnalul audio al televizorului la dispozitivul audio HDMI-CEC conectat.

## Comutare semnal audio televizor în meniul de experimentare

Dacă [EasyLink] sau [Pornire autom.

EasyLink] sunt selectate, accesati meniul de experimentare pentru a comuta semnalul audio al televizorului.

- 1. Când priviti la televizor, apăsați **...**
- 2. Selectați [Boxe], apoi apăsați OK.

3. Selectati una dintre următoarele optiuni, apoi apăsaţi OK:

- [Televizor]: Pornit în mod prestabilit. Transmite semnalul audio al televizorului prin boxele televizorului până când dispozitivul audio HDMI-CEC conectat comută la control sistem audio. După aceea semnalul audio al televizorului este transmis prin dispozitivul conectat.
- [Amplificator]: Transmite semnalul audio prin dispozitivul HDMI-CEC conectat. Dacă modul sistem audio nu este activat pe dispozitiv, semnalul audio se va transmite în continuare din boxele televizorului dacă **[EasyLink]** a fost selectat. Dacă **[Pornire autom.** EasyLink] a fost activat, televizorul solicită dispozitivului conectat să comute la modul sistem audio.

# Utilizarea HDMI ARC

Conectorul HDMI 1 este compatibil cu HDMI Audio Return Channel (ARC). Utilizaţi-l pentru a scoate semnalul audio digital către un Sistem Home Theatre HDMI.

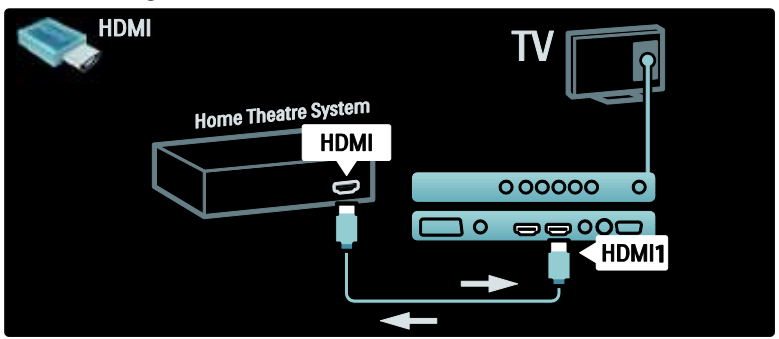

HDMI ARC vă permite să utilizati Philips EasyLink pentru a scoate semnalul audio al televizorului direct la un dispozitiv audio conectat, fără necesitatea unui cablu audio digital suplimentar.

Asigurati-vă că dispozitivul este compatibil HDMI-CEC şi ARC şi că televizorul este conectat la dispozitiv utilizând un cablu HDMI ataşat la conectorii HDMI ARC.

# Activare sau dezactivare HDMI ARC

Notă: Activarea HDMI ARC adaugă în mod automat dispozitivul la meniul acasă.

# 1. Apăsați **n**

- 2. Selectati [Configurare] > [Setări TV] > [EasyLink] > [HDMI 1 - ARC] > [Activ] sau [Oprit].
- 3. Apăsați OK pentru a activa.

# Utilizarea unui CAM

# Introducerea şi activarea unui CAM

Atentie: Asigurati-vă că urmați instrucțiunile descrise mai jos. Inserarea eronată a Modulului de acces conditionat (CAM) poate avaria atât modulul CAM, cât şi televizorul.

#### Note:

- Acest televizor acceptă atât CI, cât şi CI+. CI+ permite furnizorilor de servicii să ofere programe digitale HD premium cu un nivel înalt de protejare la copiere.
- Consultați documentația primită de la operatorul de servicii despre cum se introduce cardul în Modul de acces conditionat.

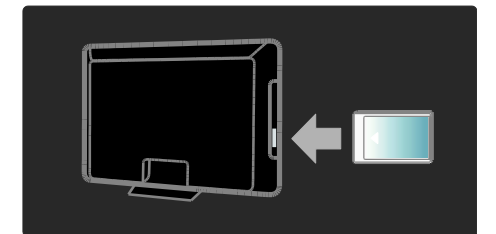

1. Opriti televizorul.

2. Respectând instrucțiunile tipărite de pe CAM, introduceti usor modulul CAM în Interfata comună de pe partea laterală a televizorului.

3. Împingeți modulul CAM în interior și asteptati activarea modulului CAM. Activarea poate dura câteva minute. Nu scoateti modulul CAM din slot când este utilizat, deoarece serviciile digitale vor fi dezactivate.

# Accesarea serviciilor CAM

1. După instalarea și activarea CAM, apăsați  $\overline{ }$ .

2. Selectati *[Interfata generala]*, apoi apăsati OK.

3. Selectati furnizorul CAM și apăsați OK.

# Urmărirea unui serviciu CAM

Dacă un modul CAM este introdus şi abonamentul este plătit, televizorul afişează programul furnizorului de servicii TV digitale. Aplicațiile, funcționarea lor, conținutul și mesajele de pe ecran variază în funcție de serviciul CAM.

# Introduceți cardul SD

# Dimensiune memorie

Pentru a descărca filme închiriate de pe Net TV, introduceti un card de memorie SD în slotul pentru card SD al televizorului. Odată formatat, lăsați cardul permanent în slot.

## Dimensiune memorie SD

Utilizati un card de memorie SD neinscripţionat. Cardul SD trebuie să aibă o capacitate minimă de stocare de 4 GB. Pentru video de înaltă definiție, utilizați un card SD cu capacitate de cel putin 8 GB.

Atenție: Asigurați-vă că urmați instrucțiunile descrise în Conectarea televizorului > Introducere card SD > Introducere şi formatare (Pagina [68](#page-67-0)). Introducerea greşită a cardului SD vă poate deteriora cardul SD. Orice continut existent pe cardul SD va fi sters înaintea descărcării filmelor închiriate. Notă: Acest televizor are un slot standard de card SD, iar cardul SD este destinat numai utilizării în Magazinul video.

## <span id="page-67-0"></span>Introducere şi formatare

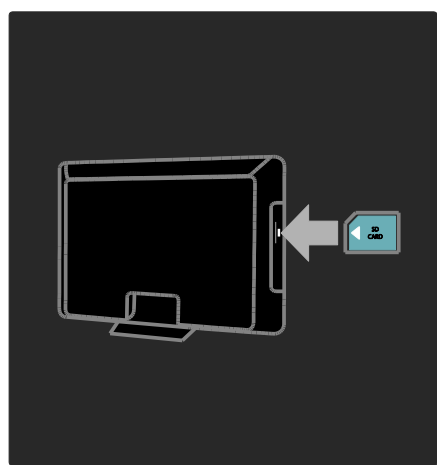

1. Porniti televizorul.

2. Înainte de a introduce cardul de memorie SD, scoateti Modulul de acces conditionat din televizor.

3. Introduceti un card de memorie SD cu eticheta frontală spre exterior în slotul SD card. Televizorul va începe automat să formateze.

4. Lăsaţi cardul SD permanent în slot.

# Română

# 6 Depanare

# Contactati-ne

Dacă nu puteți soluționa o problemă. consultati sectiunea Întrebări frecvente pentru acest televizor la

# [www.philips.com/support](http://www.philips.com/support).

Dacă problema rămâne nerezolvată, contactati centrul de asistentă Philips Consumer Care din tara dys., din cele listate în prospectul care însoţeşte produsul dvs.

Notati modelul și seria televizorului dumneavoastră înainte de a contacta Philips. Aceste numere sunt tipărite pe spatele televizorului și pe ambalaj.

Avertisment: Nu încercați să reparați dumneavoastră televizorul. Aceasta ar putea cauza răni grave, daune ireparabile pentru televizorul dvs. sau anularea garanției.

# Probleme generale referitoare la televizor

# Televizorul nu porneşte:

- Scoateti cablul de alimentare din priză. Aşteptaţi un minut şi apoi reconectaţi-l.
- Verificaţi conectarea corespunzătoare a cablului de alimentare.
- Verificati că comutatorul de alimentare de la spatele/partea inferioară a televizorului este activat.

#### Televizorul nu răspunde la telecomandă sau la controalele laterale atunci când este pornit

Televizorul necesită o anumită perioadă pentru a porni. În acest timp, televizorul nu va răspunde la telecomanda sau la controalele laterale. Acest comportament este normal.

# Ledul de Standby al televizorului luminează roşu intermitent:

Scoateti cablul de alimentare din priză. Asteptati până când televizorul se răceste înainte de a reconecta cablul de alimentare. Dacă ledul luminează în continuare roşu intermitent, contactati Philips Consumer Care.

Ati uitat codul pentru a debloca o caracteristică de blocare pentru copii Tastati '8888'

Meniul televizorului este afişat într-o limbă greşită:

Schimbati meniul televizorului în limba preferată.

Pentru informatii suplimentare, consultati Configurare televizor > Modificare setări limbi > Limbă meniu (consultati "[Limbă](#page-42-1)  [meniu](#page-42-1)" la pagin[a 43\)](#page-42-1).

#### La pornirea/oprirea/comutarea în modul Standby a televizorului, auziti un sunet scârțâitor din carcasa televizorului:

Nu este necesară nicio actiune. Sunetul indică dilatarea şi contractarea normală a televizorului pe măsură ce acesta se încălzeşte şi se răceşte. Acesta nu influentează performanta televizorului.

# Atunci când televizorul se află în modul standby, este afişat un ecran de pornire splash, apoi revine la modul standby.

Acest comportament este normal. Ecranul de pornire este afişat atunci când televizorul este deconectat de la reţea şi reconectat. Pentru a porni televizorul din standby, apăsaţi pe telecomandă sau apăsaţi orice tastă de pe partea laterală a televizorului.

# Probleme legate de canalele televizate

# Canalele instalate deja nu apar în lista de canale:

Verificaţi dacă este selectată lista corectă de canale.

## Nu s-au găsit canale digitale în timpul instalării:

Verificați dacă televizorul acceptă DVB-T, DVB-C or DVB-S în tara dumneavoastră. Consultaţi lista de ţări de pe partea din spate a televizorului.

# Probleme legate de imagine

### Televizorul este pornit, dar nu există imagine sau imaginea este distorsionată:

- Verificati dacă antena este corect conectată la televizor.
- Verificati dacă este selectat dispozitivul corect ca sursă pentru televizor.
- Verificaţi dacă dispozitivul extern sau sursa sunt conectate corespunzător.

#### Există sunet, dar fără imagine:

Verificati dacă setările de imagine sunt setate corect.

#### Semnalul TV este slab din cauza conexiunii antenei:

- Verificați dacă antena este corect conectată la televizor.
- Difuzoarele, dispozitivele audio fără împământare, lumina neonului, clădirile înalte sau muntii pot influenta calitatea imaginii. Dacă este posibil, încercați să îmbunătăţiţi calitatea semnalului schimbând directia antenei sau mutând dispozitivele departe de televizor.
- În cazul în care semnalul este slab doar pentru un canal, efectuaţi reglarea fină a acestuia.

#### Dispozitivele conectate produc o calitate slabă a imaginii

- Verificaţi dacă dispozitivele sunt corect conectate.
- Verificaţi dacă setările de imagine sunt setate corect.

#### Televizorul nu mi-a salvat setările:

Verificati dacă locația televizorului este setată la setarea acasă. Acest mod vă oferă flexibilitatea de a schimba şi salva setările.

#### Imaginea nu se potriveşte pe ecran - este prea mare sau prea mică:

Încercați să utilizați alt format de imagine. Poziția imaginii pe ecran este incorectă. Semnalele de imagine de la anumite dispozitive nu se încadrează corect în ecran.

Verificati semnalul de iesire al dispozitivului.

#### Imaginea este codată:

S-ar putea să aveti nevoie de un Modul de acces condiţionat pentru a accesa conţinutul. Consultaţi operatorul dumneavoastră.

#### Pe ecranul televizorului apare un banner tip ..etichetă electronică", banner care afisează informatii<sup>.</sup>

Televizorul este în modul **[Shop]**. Îndepărtați eticheta electronică prin setarea televizorului la modul [Acasa], apoi reporniți televizorul. Consultați Configurarea televizorului > Modificarea altor setări > Locație televizor (Pagin[a 48](#page-47-0)) pentru informații suplimentare.

#### Afişajul PC pe televizor nu este stabil:

- Verificaţi dacă PC-ul dumneavoastră utilizează rezoluţia şi rata de reîmprospătare acceptate.
- Setati formatul de imagine al televizorului la nescalat.

# Probleme legate de sunet

#### Televizorul are imagine, dar nu are sunet:

Dacă nu este detectat niciun semnal audio, televizorul opreşte automat ieşirea audio acest lucru nu indică existenţa unei defectiuni.

- Verificati dacă toate cablurile sunt conectate corespunzător.
- Verificați ca volumul să nu fie setat la 0.
- Verificati ca sunetul să nu fie conectat pe Mute.
- Verificati ca difuzoarele TV să fie setate pe meniul de sunet.
- Verificati ca ieșirea video a televizorului să fie conectată la intrarea audio a dispozitivului activat compatibil HDMI CEC/EasyLink HTS. De la difuzoarele HTS ar trebui să poată fi auzit sunetul.

#### Televizorul afişează imaginea, dar calitatea sunetului este slabă:

Verificati dacă setările de imagine sunt setate corect.

## Televizorul afişează imaginea, dar sunetul se aude de la o singură boxă:

Verificaţi dacă balansul sunetului este setat la mijloc.

# Probleme legate de conexiunea HDMI

# Există probleme cu dispozitivele HDMI:

- Observaţi că suportul HDCP (High-bandwidth Digital Content Protection - Protectie Continuturi Digitale pentru Lătime de bandă mare) poate mări durata necesară televizorului pentru a afişa conţinutul de la un dispozitiv HDMI.
- Dacă televizorul nu recunoaşte dispozitivul HDMI şi nicio imagine nu este afişată pe ecran, încercaţi să comutaţi sursa de la un dispozitiv la altul şi înapoi.
- Dacă există întreruperi intermitente de sunet, verificați dacă setările de ieșire din dispozitivul HDMI sunt corecte.
- Dacă utilizaţi un adaptor sau un cablu HDMI - DVI, asigurati-vă că este conectat un cablu suplimentar la AUDIO L/R sau la AUDIO IN (numai mini-jack).

# Nu puteți utiliza caracteristici EasyLink:

Verificati ca dispozitivele HDMI sunt compatibile HDMI-CEC. Caracteristicile EasyLink functionează numai cu dispozitive care sunt compatibile HDMI-CEC.

## Dacă un dispozitiv audio compatibil HDMI CDC este conectat la televizor, iar televizorul nu afişează nicio pictogramă pentru mut sau volum atunci când sunetul este anulat, mărit sau micşorat.

Acest comportament este normal atunci când un dispozitiv compatibil HDMI CEC este conectat.

# Probleme de conectivitate USB

# USB conținutul dispozitivului USB nu este afişat:

- Verificati dacă dispozitivul de stocare USB este setat pe compatibil cu "Mass Storage Class", după cum este descris în documentatia dispozitivului dumneavoastră.
- Verificaţi dacă dispozitivul de stocare USB este compatibil cu televizorul.
- Verificaţi dacă formatele fişierelor audio şi imagine sunt acceptate de televizor.

## Fişierele audio şi de imagine nu sunt redate sau afişate lin:

Performanţa de transfer a dispozitivului USB poate limita rata de transfer către televizor, cauzând o redare slabă.

# Probleme de conectare la rețea

## (Se aplică numai anumitor moduri.) Net TV nu functionează

În cazul în care conexiunea la router este realizată corect, verificați conexiunea routerului la Internet.

## Parcurgerea pe PC sau accesul la Net TV sunt lente.

Consultati manualul de utilizare ale router-ului pentru informaţii despre rata de transfer şi alţi factori ai calităţii semnalului. Aveti nevoie de o conexiune de Internet cu viteză mare pentru routerul dvs.

# 7 Date tehnice

# Imagine ansamblu

Informaţiile despre produs pot fi modificate fără preaviz. Pentru informaţii detaliate despre produs, consultaţi site-ul [www.philips.com/support](http://www.philips.com/support).

# Putere și recepție

# Alimentare

- Sursă de alimentare retea: CA 220-240 V~, 50-60 Hz
- Putere consumată în standby: < 0,15 W
- Temperatura ambientală: 5 până la 40 de grade Celsius
- Pentru consum de energie în modul standby, consultați specificațiile produsului la ([http://www.philips.com/s](http://www.philips.com/support) [upport](http://www.philips.com/support)).

# Recepție

- Intrare antenă: 75 ohm coaxial (IEC75)
- Sistem TV: DVB COFDM 2 K/8 K,
- Redare video: NTSC, PAL, SECAM
- Televiziune digitală: MPEG-4, DVB-T (terestră), DVB-C (prin cablu), DVB-S \* (satelit), MHP (Multimedia Home Platform - Disponibilă numai în Italia).
- Benzi pentru tuner: VHF, UHF, S-Channel, Hyperband

Disponibil numai pe anumite modele.

# Afişaj şi sunet

# Imagine / Afişaj

- Tip afişaj: LCD Full HD W-UXGA
- Dimensiune diagonală:
	- 81 cm/32 inci
	- 94 cm/37 inci
	- 107 cm/42 inci
	- 117 cm/46 inci
- Raport lăţime/lungime: Ecran panoramic 16:9
- Rezolutie panou:  $1920 \times 1080$ p. 100 Hz
- Caracteristici avansate imagine Pixel Precise HD
- Procesare 1080p 24 / 25 / 30 / 50 / 60 Hz
- LCD de 100 Hz

## Sunet

- Putere de ieşire (RMS): 24 W
- Incredible Surround
- Sunet clar
- Dynamic Bass Enhancement
- Mono/Stereo/NICAM

# Rezoluții de afișare

# Formate computer - HDMI

#### (Rezoluție -rată de reîmprospătare)

 $640 \times 480 - 60$ Hz 800 x 600 - 60Hz 1024 x 768 - 60Hz  $1360 \times 768 - 60$ Hz 1280 x 1024 - 60Hz  $1600 \times 1200 - 60$ Hz  $1920 \times 1080 - 60$ Hz

# Formate computer - VGA

(Rezoluție -rată de reîmprospătare)  $640 \times 480 - 60$ Hz 800 x 600 - 60Hz  $1024 \times 768 - 60Hz$ 1360 x 768 - 60Hz

 $1280 \times 1024 - 60$ Hz  $1600 \times 1200 - 60$ Hz  $1920 \times 1080 - 60$ Hz

# Formate video

(Rezoluție -rată de reîmprospătare) 480i - 60Hz 480p - 60Hz 576i - 50Hz 576p - 50Hz 720p - 50Hz, 60Hz 1080i - 50Hz, 60Hz 1080p - 24Hz, 25Hz, 30Hz, 50Hz, 60Hz
# Multimedia

#### Conexiuni multimedia acceptate

- USB (formatat FAT sau DOS; compatibil numai cu Mass Storage Class)
- Slot pentru card SD
- Ethernet UTP5

#### Fişiere imagine acceptate

JPEG (\*.jpg)

#### Fişiere audio/video acceptate\*

AVI (\*.avi): video: MPEG-4 SP, MPEG-4 ASP audio: MPEG Layer 2/3, AC3

MPEG (\*.mpg, \*.mpeg, \*.vob): video: MPEG-1, MPEG-2

MPEG (\*.mp2, \*.mp3, \*.mpg, \*.mpeg, \*.vob): audio: MPEG-1 Layer 2, MPEG-1 Layer 3, LPCM, AC3

MPEG-4 (\*.mp4): video: MPEG-4 AVC (H.264, L2-CIF, L4-HD) audio: AAC-LC, HE-AAC

\*Denumirile fişierelor multimedia nu trebuie să depăşească 128 de caractere.

#### Fisiere audio/video acceptate\*

WMV (\*.wmv): video: WMV9/VC1

WMA (\*.wma): audio:  $WMA (v2 - v9.2)$ 

MKV (\*.mkv): video: H.264 audio: HE-AAC, AC3

\*Denumirile fişierelor multimedia nu trebuie să depăşească 128 de caractere.

#### Software-ul pentru server-ul media compatibil DLNA şi acceptat

- Windows Media Player (pentru Microsoft Windows)
- Twonky Media (pentru Microsoft Windows si Mac OS X)
- Sony Vaio Media Server (pentru Microsoft Windows)
- TVersity (pentru Microsoft Windows)
- Nero MediaHome
- DiXiM (Microsoft Windows XP)
- Macrovision Network Media Server (pentru Microsoft Windows)
- Fuppes (pentru Linux)
- uShare (pentru Linux)

#### Fişiere audio/video DLNA acceptate

WMV (\*.wmv): video: WMV9/VC1

MPEG (\*.mp2, \*.mp3, \*.mpg, \*.mpeg, \*.vob): audio: MPEG-1 Layer 2, MPEG-1 Layer 3, LPCM, AC3

MPEG-4 (\*.mp4): video: MPEG-4 AVC (H.264, L2-CIF), MPEG-4 AVC (H.264, L4-HD) audio: AAC-LC, HE-AAC

MKV (\*.mkv): video: H.264 audio: HE-ACC, AC3

# **Conectivitate**

#### Posterior

- EXT 2: SCART (RGB/CVBS)
- EXT 3: Component (Y Pb Pr), Audio L/R
- Căşti: Mini jack stereo de 3,5 mm
- SERV.U: Port pentru service
- Retea: Ethernet

#### Partea inferioară

- EXT 1: SCART (RGB/CVBS)
- HDMI(1) ARC: HDMI Audio Return Channel
- HDMI(2)/(3): HDMI
- IEŞIRE AUDIO DIGITALĂ: Coaxială
- **INTRARE AUDIO: Mini jack stereo de** 3,5 mm DVI/VGA
- Antenă: 75 ohm coaxial
- VGA: Intrare PC

#### Parte laterală

- HDMI
- $\bullet$  USB
- Card SD
- Interfată comună: CI
- SAT (DVB-S): Disponibil numai la anumite modele.

## **Dimensiuni**

Notă: Dimensiunile şi greutăţile sunt doar valori aproximative. Designul și specificațiile produsului pot fi modificate fără preaviz.

Legendele utilizate pentru a indica dimensiunile televizorului sunt următoarele:

( ) : TV 81 cm/32 inci { } : TV 94 cm/37 inci [ ] : TV 107 cm/42 inci  $\tilde{f}($  )) : TV 117 cm/46 inci

Notați legenda care corespunde televizorului dvs. Apoi, navigaţi la pagina următoare pentru a vizualiza dimensiunile.

Utilizaţi legenda TV pentru a nota dimensiunile televizorului dvs. (cu şi fără stativ).

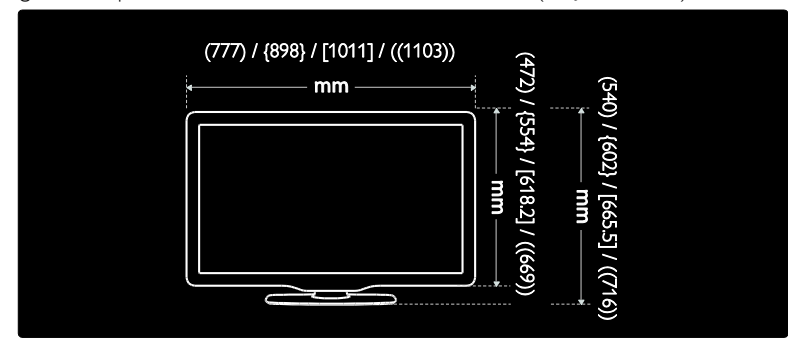

Utilizaţi legenda TV pentru a nota grosimea televizorului dvs. (cu şi fără stativ).

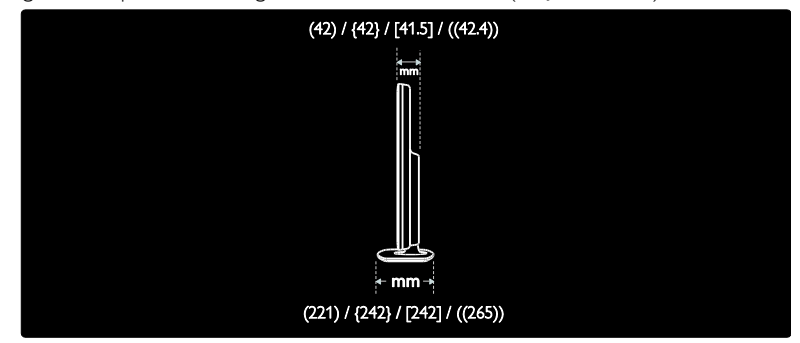

Utilizaţi legenda TV pentru a nota greutatea televizorului cu stativ.

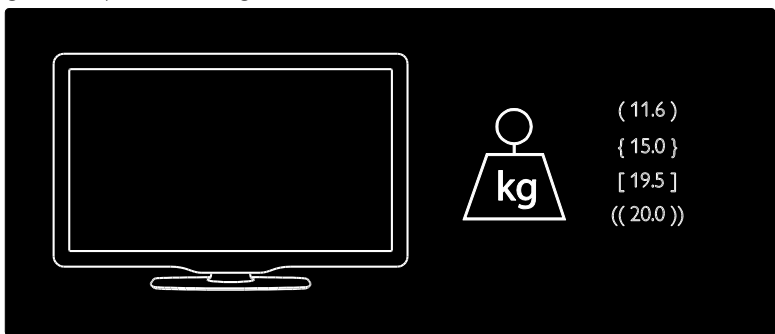

Utilizaţi legenda TV pentru a nota greutatea televizorului fără stativ.

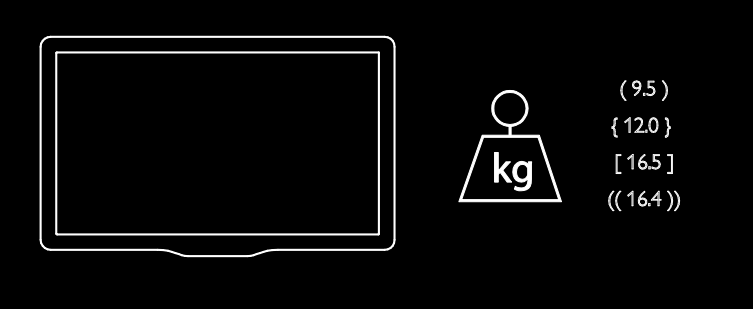

UMv 3139 137 03933 - 20100708

# 8 Index

## A

acces universal, activare - 36 alimentare - 72 Ambilight - 14 Ambilight, activare - 23 Ambilight, viteză de răspuns - 24

## B

blocare acces copii, clasificare pentru vârstă - 33 blocare acces copii, prezentare generală - 33 blocare kensington - 13

## $\mathsf{C}$

CAM, activare - 68 CAM, inserare - 67 canale digitale, ascundere sau afişare - 40 canale digitale, prezentare generală - 14 canale digitale, subtitrări - 34 canale, actualizare - 40 canale, favorite - 32 canale, instalare (automată) - 41 canale, instalare (manuală) - 41 canale, redenumire - 40 canale, reordonare - 39 card SD - 28, 68 Card SD, dimensiune memorie - 68 casare - 11 ceas - 48 clasificare pentru vârstă - 33 comenzi, parte laterală - 16 conectare dispozitiv - 51 conectare, alimentare - 51 conectare, decodor canale - 63 conectare, PC - 63

conectare, retea PC - 43 conectare, USB - 34 conectori inferiori - 53 conectori laterali - 54 conectori posteriori - 53 conectori, lateral - 54 conectori, parte inferioară - 53 conectori, spate - 53 cronometru oprire - 33

## D

decodor - 63 deficiențe de auz - 36 deficiente de vedere - 37 demo - 39 dimensiuni - 74 dispozitive, adăugare - 23 dispozitive, vizionare - 23

## E

EasyLink, activare - 64 EasyLink, boxe televizor - 66 EasyLink, butoane - 66 EasyLink, caracteristici - 64 EasyLink, redirectionare taste telecomandă -65 ecologic, prezentare generală - 12 ecologic, setări - 12 eforturi pentru mediu - 12 EPG, activare - 32 EPG, meniu - 32 EPG, prezentare generală - 32

## F

format imagine - 22

I

informaţii, pe ecran - 15

informaţii, pe Internet - 15 instalare canale (automată) - 41 instalare canale (manuală) - 41 interfaţă comună - 67

## Î

îngrijire - 11 înregistrare produs - 9 întreţinerea ecranului - 11

#### L

limbă audio - 42 limbă, altele - 42 limbă, meniu - 43 listă canale - 20 listă de favorite, adăugare - 32 listă de favorite, selectare - 32 locaţie, acasă sau magazin - 48 locaţie, montare pe suport sau pe perete - 48

## M

Magazin video, formatare card SD - 28, 68 Magazin video, închiriere video - 28 meniu acasă - 19 meniu opţiuni - 20 meniu, acasă - 19 meniu, adăugare dispozitiv - 20 meniu, configurare - 20 meniu, limbă - 43 meniu, listă de canale - 20 meniu, navigare - 19 meniu, opţiuni - 20 mini -aplicaţii - 28 mod acasă - 48 mod magazin - 48 multimedia, redare fişiere - 34

## N

Net TV, navigare - 26 Net TV, ştergere istoric - 27 Net TV, TV online - 30

## $\Omega$

oprire sunet boxe televizor - 22

#### P

PC, conectare - 63 poziţie televizor - 13

## R

radio digital - 36 reciclare - 11 redenumire canale - 40 reordonare canale - 39 reţea de computere, server media - 45 reţea PC, cu cablu - 44 rezoluţie de afişare - 72

## S

Scenea, activare - 36 Scenea, încărcare imagine - 36 Setări Ambilight - 23 setări de sunet - 39 setări din fabrică - 39 setări imagine - 38 setări prestabilite - 39 setări reţea PC - 45 setări, asistent - 38 setări, imagine - 38 setări, sunet - 39 siguranţa - 9 sincronizare buze audio - 47 site -uri Web - 26 smart card - 67

smart picture - 22 smart sound - 22 software, actualizare digitală - 48 software, actualizare Internet - 48 software, versiune - 48 specificații - 72 specificaţii tehnice - 72 standby - 21 subtitrare, analogică - 33 subtitrare, digitală - 33 subtitrare, limbă - 34, 42

## T

telecomandă, pe ecran - 18 telecomandă, prezentare generală - 16 telecomandă, utilizare - 18 Teletext 2.5 - 32 teletext, activare - 31 teletext, căutare - 31 teletext, ecran dublu - 31 teletext, limbă - 42 teletext, mărire - 31 teletext, meniu - 31 teletext, subpagini - 31 teletext, Tabel de pagini - 31 teletext, text digital - 31 televizor digital - 14

## V

volum, dezactivare - 22 volum, reglare - 22

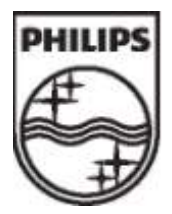

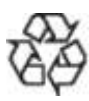

2009 © Koninklijke Philips Electronics N.V. Toate drepturile rezervate. Număr comandă document 313913703933